# **NISTIR 8219**

# **Securing Manufacturing Industrial Control Systems:**

*Behavioral Anomaly Detection*

James McCarthy Michael Powell Keith Stouffer CheeYee Tang Timothy Zimmerman William Barker Titilayo Ogunyale Devin Wynne Johnathan Wiltberger

This publication is available free of charge from: https://doi.org/10.6028/NIST.IR.8219

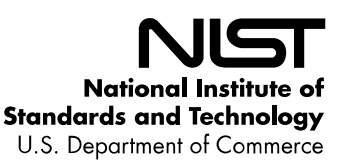

## **NISTIR 8219**

# **Securing Manufacturing Industrial Control Systems:**

*Behavioral Anomaly Detection*

*Applied Cybersecurity Division Silver Spring, MD Information Technology Laboratory*

James McCarthy William Barker Michael Powell *Dakota Consulting*

*Intelligent Systems Division The MITRE Corporation Engineering Laboratory McLean, VA*

Keith Stouffer Titilayo Ogunyale Chee Yee Tang Devin Wynne Timothy Zimmerman Johnathan Wiltberger

This publication is available free of charge from: https://doi.org/10.6028/NIST.IR.8219

July 2020

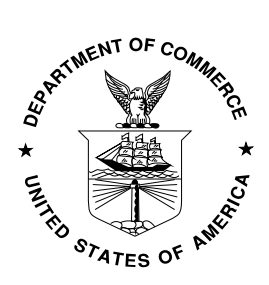

U.S. Department of Commerce *Wilbur L. Ross, Jr., Secretary*

National Institute of Standards and Technology *Walter Copan, NIST Director and Undersecretary of Commerce for Standards and Technology*

#### National Institute of Standards and Technology Interagency or Internal Report 8219 93 pages (July 2020)

#### This publication is available free of charge from: https://doi.org/10.6028/NIST.IR.8219

Certain commercial entities, equipment, or materials may be identified in this document in order to describe an experimental procedure or concept adequately. Such identification is not intended to imply recommendation or endorsement by NIST, nor is it intended to imply that the entities, materials, or equipment are necessarily the best available for the purpose.

There may be references in this publication to other publications currently under development by NIST in accordance with its assigned statutory responsibilities. The information in this publication, including concepts and methodologies, may be used by federal agencies even before the completion of such companion publications. Thus, until each publication is completed, current requirements, guidelines, and procedures, where they exist, remain operative. For planning and transition purposes, federal agencies may wish to closely follow the development of these new publications by NIST.

Organizations are encouraged to review all draft publications during public comment periods and provide feedback to NIST. Many NIST cybersecurity publications, other than the ones noted above, are available at [https://csrc.nist.gov/publications.](https://csrc.nist.gov/publications)

#### **Comments on this publication may be submitted to:**

National Institute of Standards and Technology Attn: National Cybersecurity Center of Excellence, 100 Bureau Drive (Mail Stop 2002) Gaithersburg, MD 20899-2002 Email: [manufacturing\\_nccoe@nist.gov](mailto:manufacturing_nccoe@nist.gov)

**All comments are subject to release under the Freedom of Information Act (FOIA).**

#### **Abstract**

Industrial control systems (ICS) are used in many industries to monitor and control physical processes. As ICS continue to adopt commercially available information technology (IT) to promote corporate business systems' connectivity and remote access capabilities, ICS become more vulnerable to cybersecurity threats. The National Institute of Standards and Technology's (NIST's) National Cybersecurity Center of Excellence (NCCoE), in conjunction with NIST's Engineering Laboratory (EL), has demonstrated a set of behavioral anomaly detection capabilities to support cybersecurity in manufacturing organizations. These capabilities enable manufacturers to detect anomalous conditions in their operating environments to mitigate malware attacks and other threats to the integrity of critical operational data. NIST's NCCoE and EL have mapped these demonstrated capabilities to the Cybersecurity Framework and have documented how this set of standards-based controls can support many of the security requirements of manufacturers. This report documents the use of behavioral anomaly detection (BAD) capabilities in two distinct but related demonstration environments: a robotics-based manufacturing system and a process control system that resembles what is being used by chemical manufacturing industries.

#### **Keywords**

BAD; behavioral anomaly detection; cybersecurity; Cybersecurity Framework; ICS; industrial control systems; manufacturing; process control.

#### **Acknowledgments**

NIST and the NCCoE wish to thank Omer Schneider, Phil Neray, and Joe DiPietro of CyberX; Paul J. Geraci, Andrew Duke, Dennis Hui, David Black, and Mark McCoy of OSIsoft; Dennis Murphy, Jason Sharp, and Daniel Trivellato of SecurityMatters; and Erlend A. Engum, Jishnu Nair, Nina Hesby Tvedt, and Siv Hilde Houmb of Secure-NOK for their contributions to this document.

Please note: SecurityMatters in this project is now Forescout, which acquired the suite of products and solutions used by the NCCoE in this build.

#### **Audience**

This report is intended for individuals or entities that are interested in understanding BAD technologies and their application to ICS environments. Additionally, this report is intended for those who are interested in understanding how to implement BAD tools in ICS and other operational technology environments.

#### **Trademark Information**

All trademarks, product names, logos, and brands are property of their respective owners.

#### **Executive Summary**

National Institute of Standards and Technology's (NIST's) National Cybersecurity Center of Excellence (NCCoE), with NIST's Engineering Laboratory and NCCoE collaborators, offers information regarding the use of behavioral anomaly detection capabilities to support cybersecurity in industrial control systems for manufacturing. This NIST Interagency Report (NISTIR) was developed in response to feedback from members of the manufacturing sector concerning the need for cybersecurity guidance.

Cybersecurity attacks directed at a manufacturing infrastructure can be detrimental to both human life and property. behavioral anomaly detection (BAD) mechanisms support a multifaceted approach to detecting cybersecurity attacks against Industrial Control Systems (ICS) devices on which manufacturing processes depend to permit mitigation of those attacks.

The NCCoE and EL deployed commercially available hardware and software provided by industry in response to a NIST notice in the Federal Register to demonstrate behavioral anomaly detection capabilities in an established laboratory infrastructure. We mapped the security characteristics of the demonstrated capabilities to the *Framework for Improving Critical Infrastructure Cybersecurity* [\[1\]](#page-91-0) based on NISTIR 8183, the *Cybersecurity Framework Manufacturing Profile* [\[2\].](#page-91-1) The mapping can be used as a reference in applying specific security controls found in prominent industry standards and guidance.

Introducing anomalous data into a manufacturing process can disrupt operations, whether deliberately or inadvertently. The goal of this NISTIR is to provide practical approaches for manufacturers to use in their efforts to strengthen the cybersecurity of their manufacturing processes. This NISTIR demonstrates how BAD tools can be used as a key security component in sustaining business operations, particularly those based on an ICS. The examples provided in this NISTIR illustrate how detecting anomalous conditions can improve the reliability of an ICS in addition to providing specific cybersecurity benefits.

### **Table of Contents**

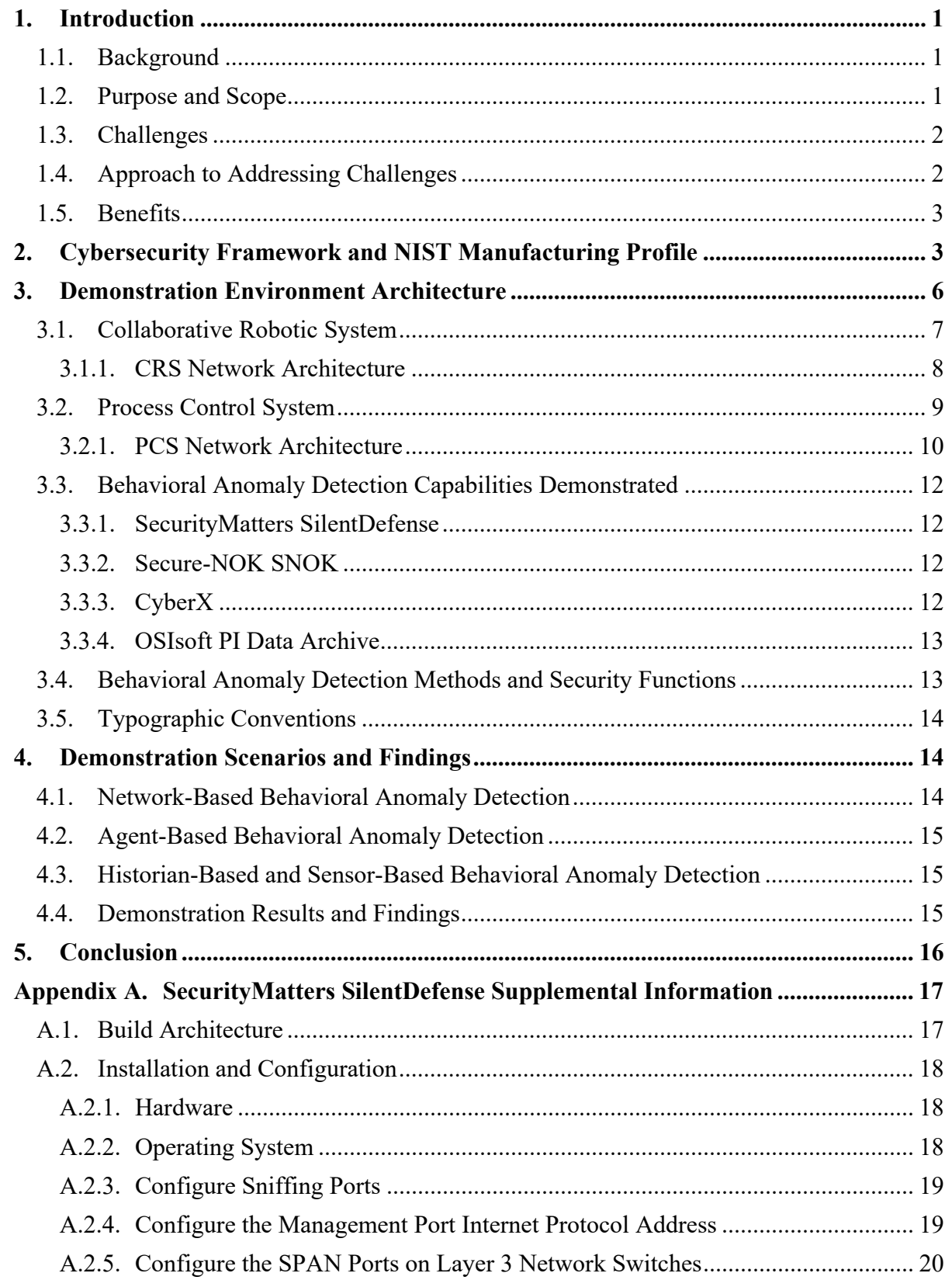

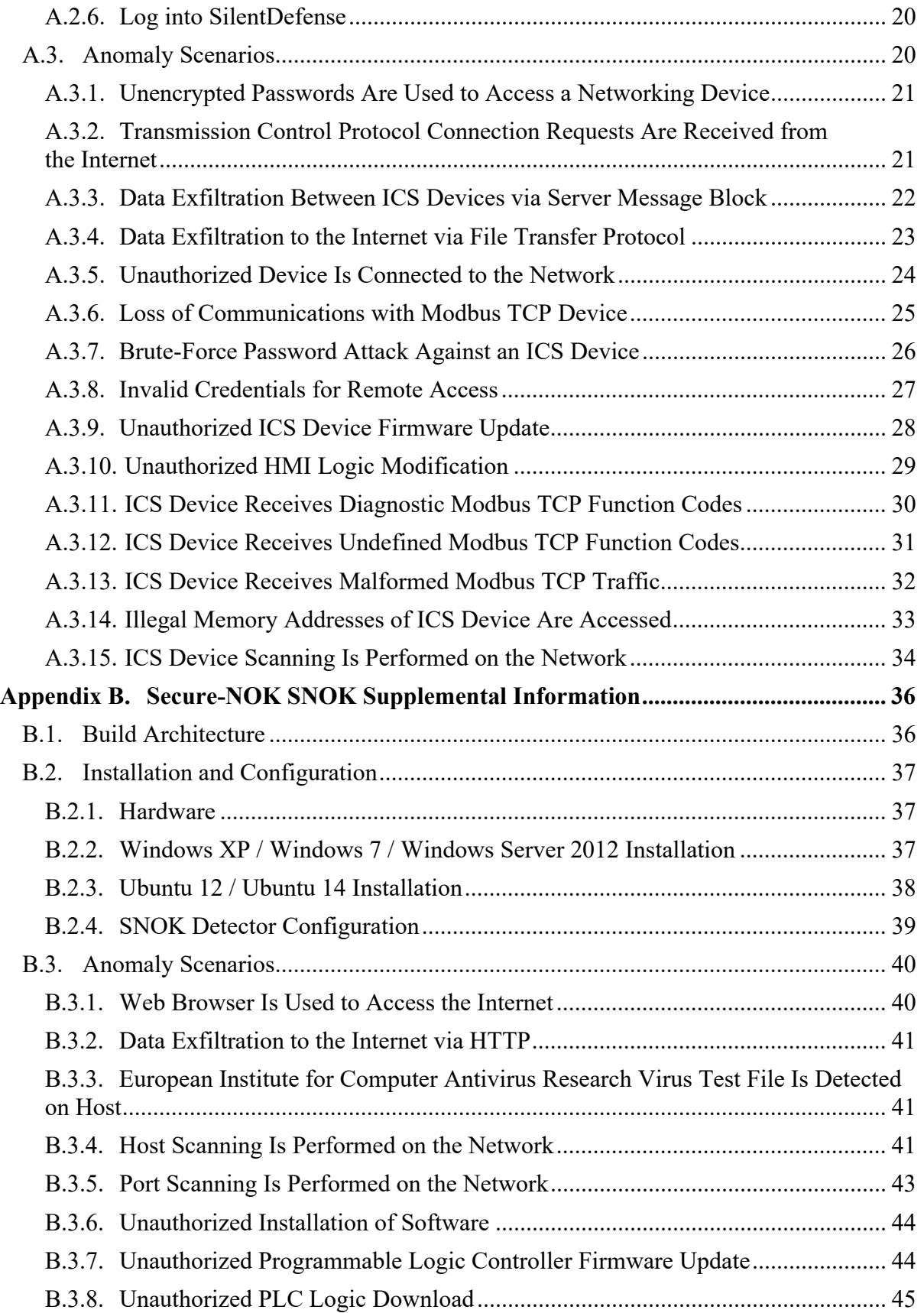

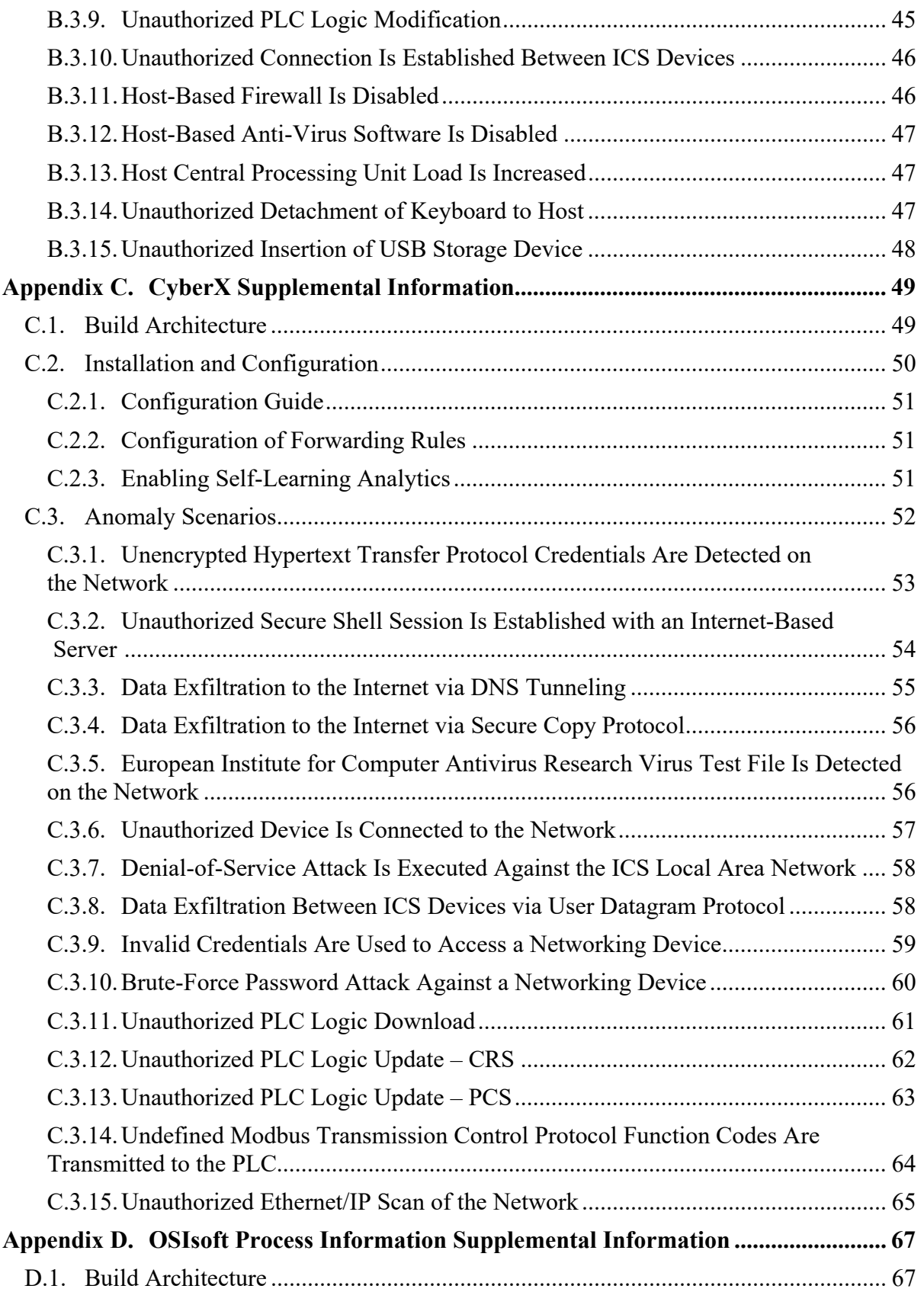

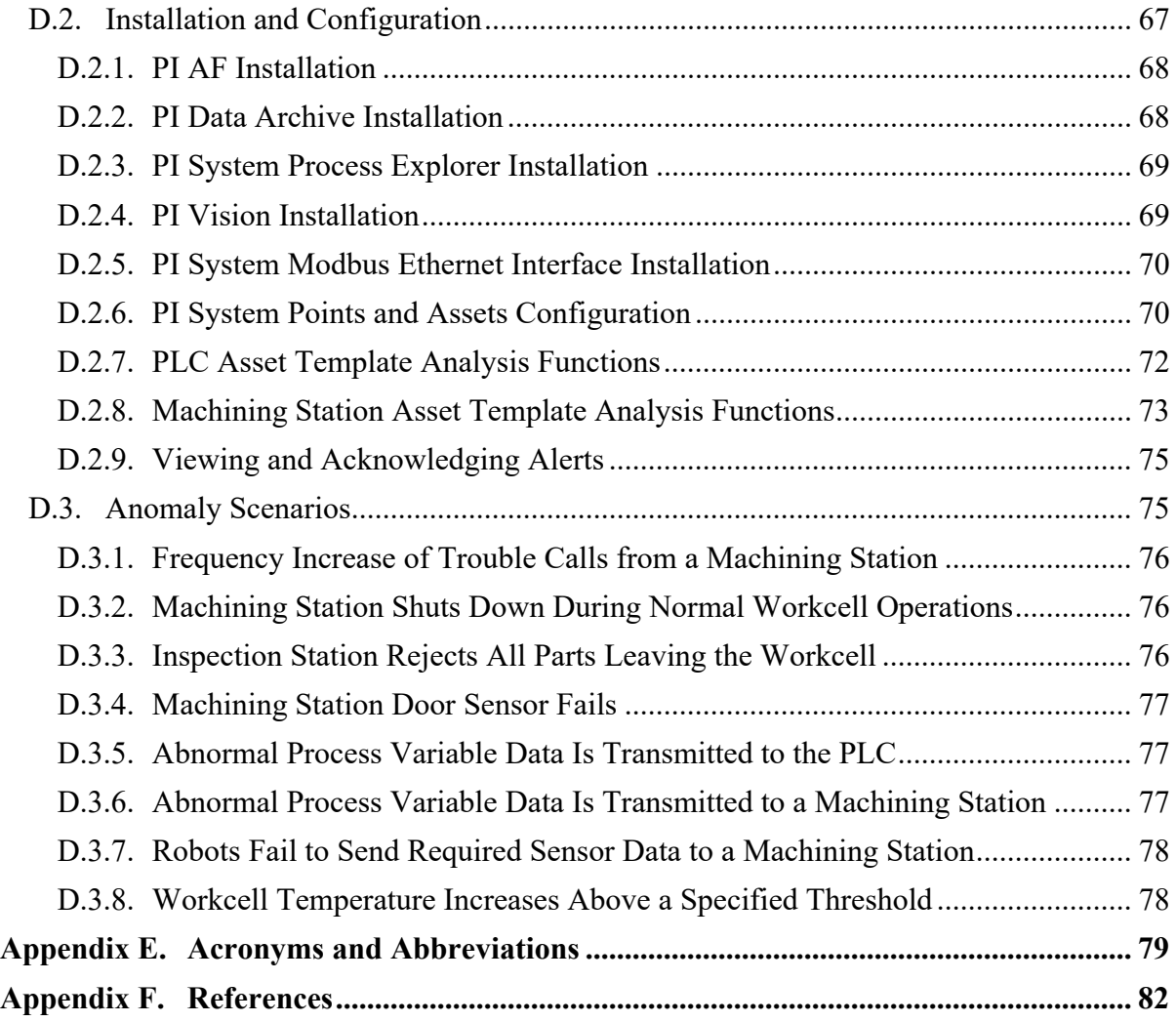

#### **List of Tables**

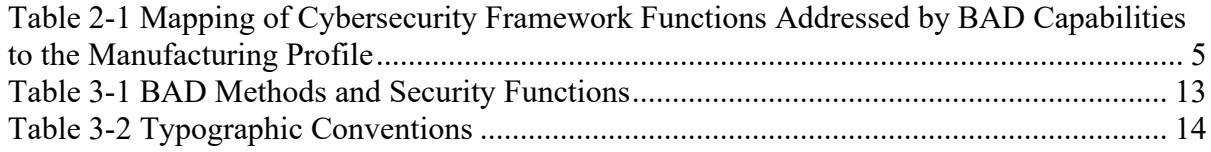

#### **List of Figures**

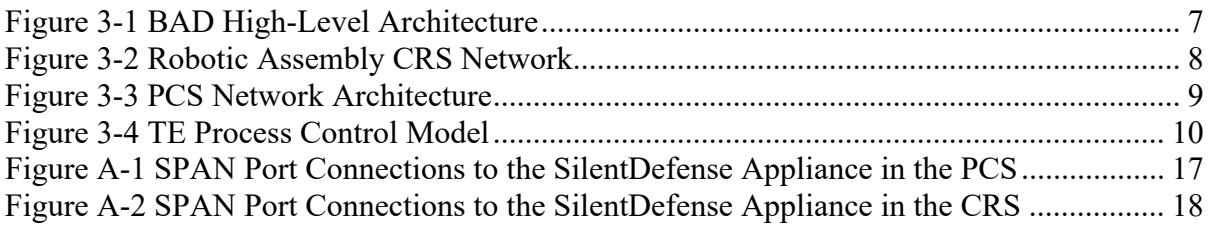

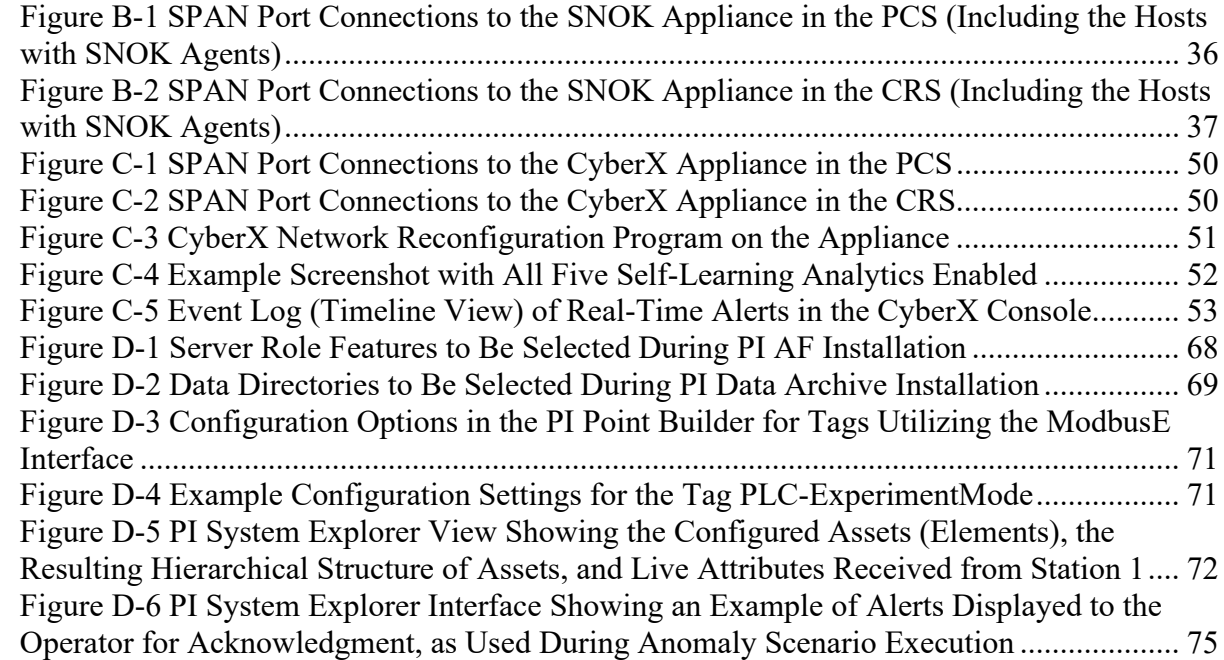

#### <span id="page-10-0"></span>**1. Introduction**

The goal of this National Institute of Standards and Technology (NIST) Interagency Report (NISTIR) is to show practical approaches that manufacturers can use to strengthen cybersecurity in their manufacturing processes. Behavioral anomaly detection (BAD) tools can provide a key security component for sustaining business operations, particularly those based on industrial control systems (ICS). Because introducing anomalous data into a manufacturing process can disrupt operations, whether deliberately or inadvertently, the examples provided in this NISTIR demonstrate how detecting anomalous conditions can improve the reliability of manufacturing and other ICS, in addition to providing the demonstrated cybersecurity benefits.

#### <span id="page-10-1"></span>**1.1. Background**

As stated in NIST Special Publication (SP) 800-82 [\[3\],](#page-91-3) ICS are vital to the operation of the United States' critical infrastructures, which are often highly interconnected and mutually dependent systems. While federal agencies also operate many ICS, approximately 90 percent of the nation's critical infrastructures are privately owned and operated. As ICS increasingly adopt information technology (IT) to promote corporate business systems' connectivity and remote access capabilities by using industry-standard computers, operating systems (OSs), and network protocols, the accompanying integration provides significantly less isolation of ICS from the outside world. While security controls have been designed to deal with security issues in typical IT systems, special precautions must be taken when introducing these same approaches in ICS environments. In some cases, new security techniques tailored to the specific ICS environment are needed. NIST recognizes this concern and is working with industry to solve these challenges by developing reference designs and a practical application of cybersecurity technologies. BAD is one tool for improving ICS security.

NIST's National Cybersecurity Center of Excellence (NCCoE), in conjunction with NIST's Engineering Lab (EL) and NCCoE industry collaborators, has demonstrated a set of behavioral anomaly detection capabilities to support cybersecurity in manufacturing organizations. The use of these capabilities enables manufacturers to detect anomalous conditions in their operating environments to mitigate malware attacks and other threats to the integrity of critical operational data. NIST's NCCoE and EL have mapped these demonstrated capabilities to the NIST Cybersecurity Framework [\[1\]](#page-91-0) and have documented how this set of standards-based controls can support many of the security requirements of manufacturers. This NISTIR documents the use of BAD capabilities in two distinct but related demonstration environments: a collaborative robotics-based manufacturing system and a process control system (PCS) that resembles what is being used by chemical manufacturing industries.

#### <span id="page-10-2"></span>**1.2. Purpose and Scope**

The scope of this NISTIR is a single cybersecurity capability. The security characteristics of different BAD approaches were mapped to the Cybersecurity Framework. The mapping points manufacturers to specific security controls found in prominent cybersecurity standards.

#### <span id="page-11-0"></span>**1.3. Challenges**

Cybersecurity is essential to the safe and reliable operation of modern industrial processes. Threats to ICS can come from numerous sources, including hostile governments, criminal groups, disgruntled employees, other malicious individuals, unanticipated consequences of component interactions, accidents, and natural disasters. The Cybersecurity Framework [\[1\]](#page-91-0) addresses identifying the threats and potential vulnerabilities, preventing and detecting events, and responding to and recovering from incidents. It is not possible to prevent all cyber events. It may not even be possible to identify all threats for which ICS need to be prepared. It is certainly necessary to detect incidents before the response to or recovery from the incidents can be undertaken. Therefore, the detection of cyber incidents is an essential element for cybersecurity.

Many incident-detection tools involve monitoring system behaviors for out-of-specification settings or readings or for predefined threat signatures (information elements previously identified as being associated with threats or vulnerability characteristics). However, as previously mentioned, not all threats and vulnerabilities are known beforehand (e.g., zeroday attacks); therefore, not all threats and vulnerabilities can be included among signatures for which monitoring is undertaken. BAD involves continuously monitoring systems for unusual events or trends. The monitor looks for evidence of a compromise rather than for the attack itself.

The challenge addressed by this project is to demonstrate example implementations of BAD capabilities that manufacturers can adopt to achieve their cybersecurity goals. Specifically, this project responds to a need within the manufacturing community to improve the ability to detect anomalous behavior in real or near-real time. Early detection of potential cybersecurity incidents is key to helping reduce the impact of these incidents for ICS.

#### <span id="page-11-1"></span>**1.4. Approach to Addressing Challenges**

The NCCoE developed and demonstrated a set of example approaches for detecting anomalous conditions within manufacturers' ICS environments. These examples include recommendations that are practical for businesses to implement to strengthen cybersecurity in their manufacturing processes and have the additional potential for detecting anomalous conditions not related to security, such as equipment malfunctioning.

The NCCoE examples provide the following capabilities:

- models of BAD capabilities that manufacturers can adopt to achieve their security goals for mitigating the risks posed by threats to cybersecurity
- nonintrusive techniques to analyze industrial network communications, allowing the existing ICS infrastructure to flow through the network without interruption or a performance impact
- the establishment of one or more baselines and notification when specific changes or anomalies occur in the environment over time
- the identification of new devices on the ICS network and of assets that have disappeared from the network
- the detection of unauthorized configuration changes and of file transfers in the network
- increased visibility into network operation and real-time alerting

The NCCoE used commercially available products provided by industry collaborators to address this cybersecurity challenge. These products were provided under Cooperative Research and Development Agreements. This NISTIR does not endorse any products and does not guarantee compliance with any regulatory initiatives. An organization's information security experts should identify the products that will best integrate with their existing tools, processes, and system infrastructure. Organizations can adopt one of the demonstrated approaches or another one that adheres to the suggested guidelines. This NISTIR can also be used as a starting point for implementing BAD.

#### <span id="page-12-0"></span>**1.5. Benefits**

This NISTIR is intended to help organizations accomplish their goals by using anomaly detection tools for the following purposes:

- detect cyber incidents in time to permit effective response and recovery
- expand visibility and monitoring capabilities within manufacturing control systems, networks, and devices
- reduce opportunities for disruptive cyber incidents by providing real-time monitoring and anomaly-detection alerts
- support the oversight of resources (e.g., IT, personnel, data)
- enable faster incident-response times, fewer incidents, and shorter downtimes

#### <span id="page-12-1"></span>**2. Cybersecurity Framework and NIST Manufacturing Profile**

The *Framework for Improving Critical Infrastructure Cybersecurity* [\[1\]](#page-91-0) is a voluntary risk-based assemblage of industry standards and best practices designed to help organizations manage cybersecurity risks. The Cybersecurity Framework, created through collaboration between government and the private sector, uses a common language to address and manage cybersecurity risk in a cost-effective way, based on business needs, without imposing additional regulatory requirements. The *Cybersecurity Framework Manufacturing Profile* [\[2\]](#page-91-1) defines specific cybersecurity activities and outcomes for the protection of the manufacturing system and its components, facility, and environment. By using the Profile, the manufacturer can align cybersecurity activities with business requirements, risk tolerances, and resources. The Profile provides a manufacturing sector-specific approach to cybersecurity from standards, guidelines, and industry best practices.

[Table 2-1](#page-14-0) maps Functions addressed by BAD capabilities to NIST Cybersecurity Framework Functions as presented in the Profile. In [Table 2-1,](#page-14-0) the references to the requirements are American National Standards Institute/International Society of Automation Standard 62443- 2-1 *(Security for Industrial Automation and Control Systems: Establishing an Industrial Automation and Control Systems Security Program)* [\[4\],](#page-91-4) American National Standards Institute/International Society of Automation Standard 62443-2-3 *(Security for Industrial Automation and Control Systems – Part 2-3: Patch Management in the IACS Environment)*

[\[5\],](#page-91-5) and NIST Special Publication (SP) 800-53 *(Security and Privacy Controls for Federal Information Systems and Organizations)* [\[6\].](#page-91-6)

<span id="page-14-0"></span>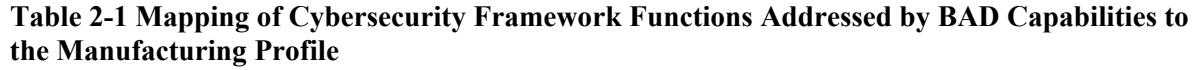

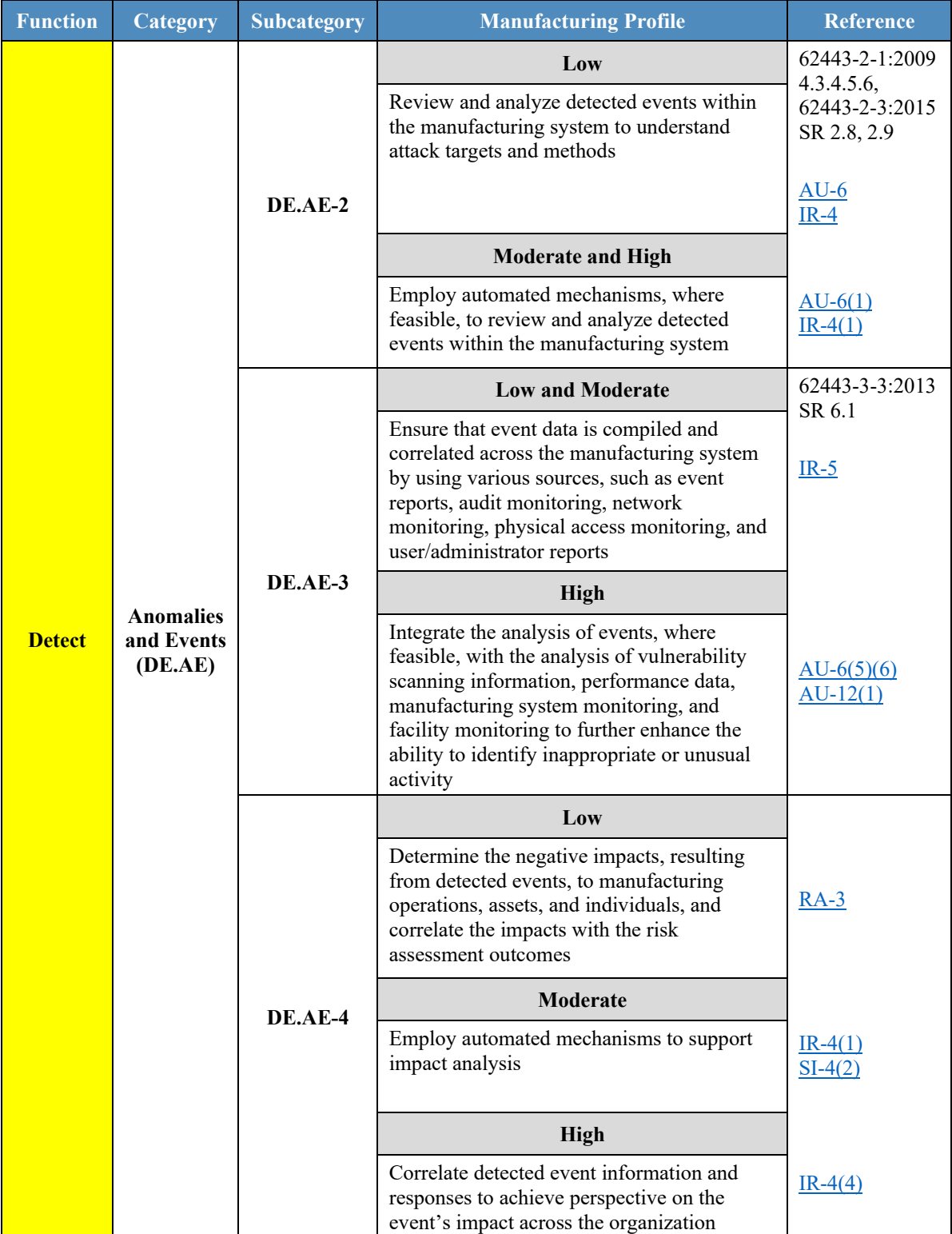

#### <span id="page-15-0"></span>**3. Demonstration Environment Architecture**

The Cybersecurity for Smart Manufacturing Systems (CSMS) demonstration environment emulates real-world manufacturing processes and their ICS by using software simulators and commercial off-the-shelf hardware in a laboratory environment [\[7\].](#page-91-7) The CSMS environment was designed to measure the performance impact on ICS that is induced by cybersecurity technologies. The PCS and the collaborative robotic system (CRS) are the two systems used for demonstrating BAD capabilities. The PCS and CRS demonstrations are described in Sections [3.1](#page-16-0) and [3.2.](#page-18-0)

[Figure 3-1](#page-16-1) depicts a high-level architecture for the BAD demonstration environment. The capabilities that are introduced in the demonstration environment are in bold type in [Figure](#page-16-1) [3-1](#page-16-1) and address the Cybersecurity Framework Functions and Subcategories listed in [Table](#page-14-0)  [2-1.](#page-14-0)

The local area network (LAN), a firewalled-off cybersecurity tool environment (demilitarized zone [DMZ]), and two ICS environments make up the existing architecture of the CSMS demonstration environment. The LAN consists of a hypervisor for virtualization, a network time protocol (NTP) server for time synchronization, a server for backup and storage, and a virtualized Active Directory (AD) server for domain services. Within the demonstration environment's DMZ, there is a hypervisor that allows cybersecurity tools to be deployed within an isolated environment.

Within this architecture, the BAD capability is introduced in two areas that use four collaborator products. Two BAD systems are installed within the demonstration environment's DMZ. One of these BAD systems is agent-based and is installed at multiple end points within the CRS and the PCS, while data is aggregated at the demonstration environment's demilitarized zone. The other BAD system is implemented as an additional capability to the historian within the CRS only. This build consisted of performing and introducing the BAD capability into the CRS and PCS environments, one product at a time. In other words, only one product was installed and performing BAD at any given time. Each collaborator's product installation was scheduled to run in sequence to ensure complete autonomy from each product in the build.

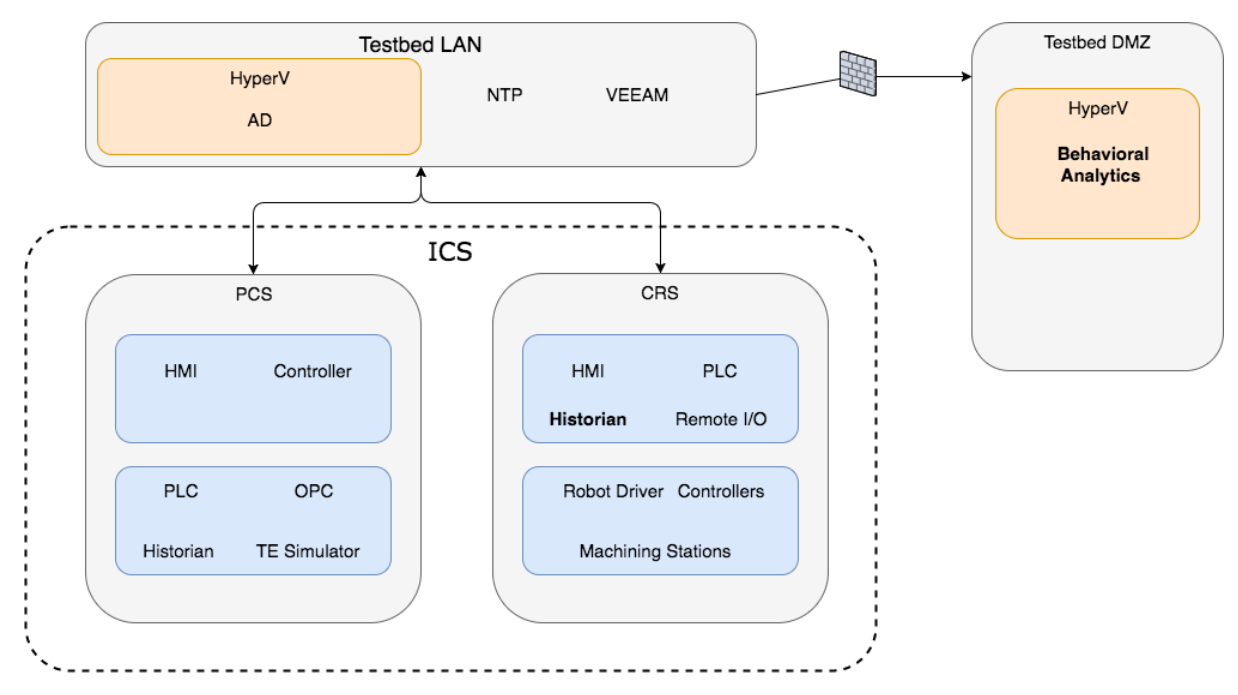

#### <span id="page-16-1"></span>**Figure 3-1 BAD High-Level Architecture**

#### <span id="page-16-0"></span>**3.1. Collaborative Robotic System**

The CRS of the environment is composed of two robotic arms that emulate a materialhandling application known as machine tending [\[8\].](#page-91-8) Robotic machine tending uses robots to interact with the machinery, performing operations that a human operator would normally perform (e.g., loading and unloading parts, opening and closing machine doors, activating operator control-panel buttons). The robots operate in concert according to a materialhandling procedure that changes dynamically based on feedback from the simulated machining operations. An architecture of the robotic CRS network is shown in [Figure 3-2.](#page-17-1)

The robot controllers can operate in one of two modes: deployed or virtualized. In the deployed mode, each robot is controlled on a dedicated Dell PowerEdge R420 server running the robot operating system on top of Ubuntu Linux. In the virtualized mode, each robot is controlled by virtualized servers within a hypervisor running on a Dell PowerEdge 620 server. The deployed mode supports experiments with a pseudo-ideal configuration. The virtualized mode supports experiments with a resource-restricted configuration and can maintain independent demonstration environments.

The pseudo-ideal configuration provides the robot controller software with computational resources that are well beyond the minimum requirements for unimpeded operations. Operating in this manner is reserved for experiments that do not require server performance impacts to be measured (e.g., network-specific experiments). The resource-restricted configuration allows the researchers to restrict the available resources to the robot controller software and underlying OS (e.g., memory allocation, available hard-disk space, hard-disk access rates, number of central processing unit [CPU] cores).

The hypervisor also allows software-based cybersecurity tools to be deployed within an isolated environment and allows the ability to restore the CRS environment to a known-good state, reducing the chances of cross-contamination by residual software modules or services remaining within a virtual machine (VM) post-experiment. Software-based cybersecurity tools are installed on VMs dedicated to specific experiments within the hypervisor and are archived. This allows any tool to be recalled for any experiment that requires its execution.

<span id="page-17-1"></span>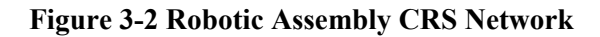

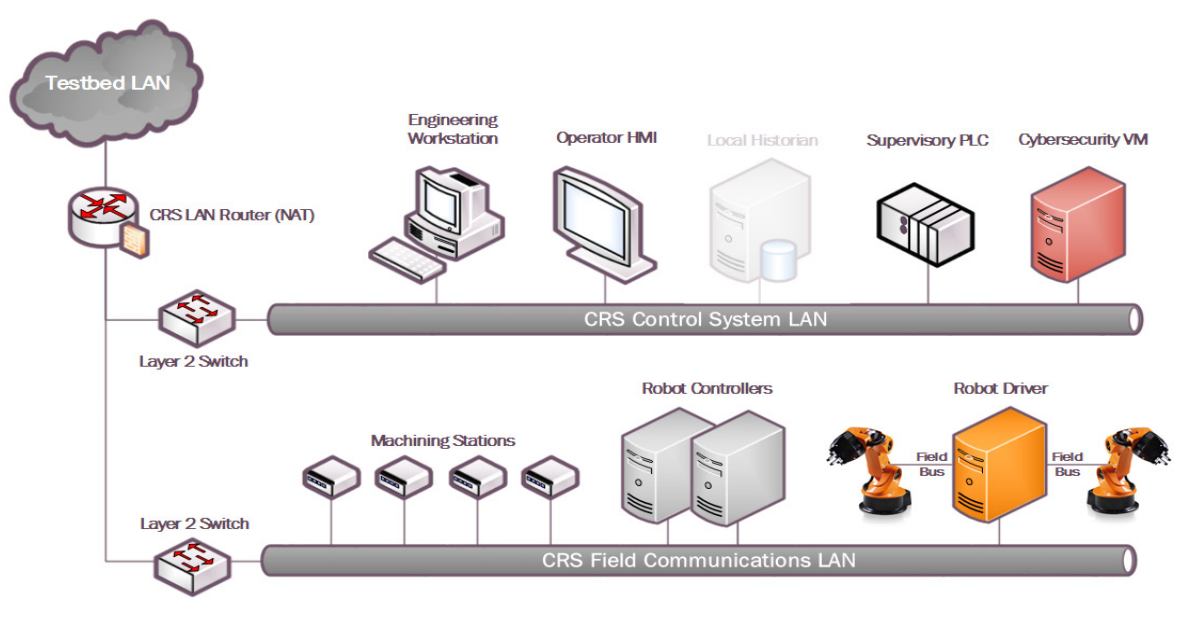

#### <span id="page-17-0"></span>**3.1.1. CRS Network Architecture**

In addition to the two industrial robots, the CRS includes a PLC, an HMI, several servers for executing required computational resources and applications, a cybersecurity virtual machine (CybersecVM), and an engineering workstation.

The CRS LAN is constructed as a hierarchical architecture. For the BAD implementation, the reconfigurable design of the CRS-enabled implementation of network segmentation and security perimeters. The local network traffic (CRS LAN) is managed by a Siemens RUGGEDCOM RX1510, and the high-level environment traffic (environment LAN) and its connection to the "corporate network" are managed by a Cisco ASA 5512-X.

The CRS LAN has numerous machines that directly operate and support operation of the CRS. The robot controllers or driver servers execute the operational code and communicate directly with the robots to direct their actions. The supervisory PLC communicates the status of the machining stations and operator controls to the robot controllers, and of part tracking for manufacturing performance measurements. The operator HMI also communicates with the PLC to display manufacturing process information and performance measurements to the operator. The engineering workstation hosts the programming environment and debugging tools that are used to modify the robot code and to give terminal-level access to other machines within the CRS. The HyperV server provides server virtualization to the CRS, allowing researchers to create servers on demand, as required by specific software tools or packages.

#### <span id="page-18-0"></span>**3.2. Process Control System**

The PCS CRS emulates an industrial continuous manufacturing system, a manufacturing process to produce or process materials continuously and where the materials are continuously moving, going through chemical reactions, or undergoing mechanical or thermal treatment. Continuous manufacturing usually implies a 24/7 (24 hours a day, seven days a week) operation with infrequent maintenance shutdowns and is contrasted with batch manufacturing. Examples of continuous manufacturing systems are chemical production, oil refining, natural-gas processing, and wastewater treatment [\[9\].](#page-91-9) An architecture of the PCS network is depicted in [Figure 3-3.](#page-18-1)

#### <span id="page-18-1"></span>**Figure 3-3 PCS Network Architecture**

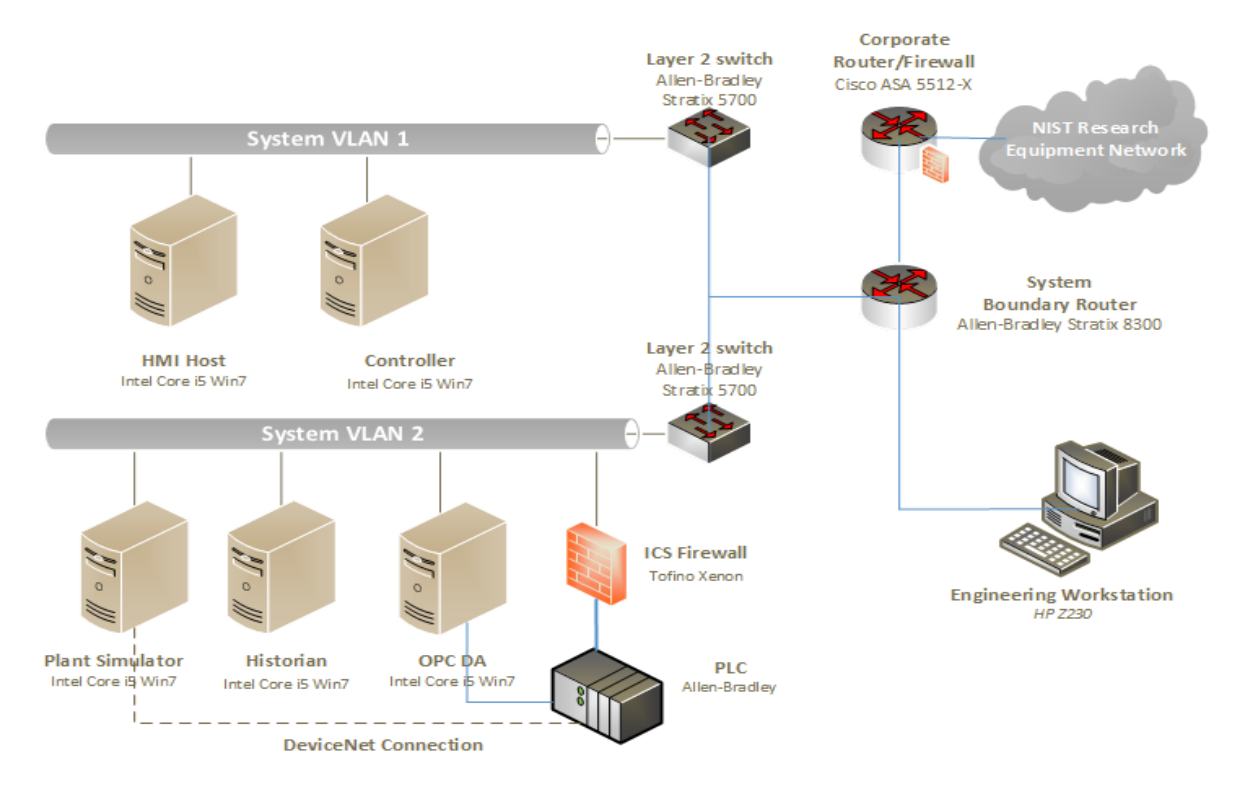

### **Process Control System Network Diagram**

The PCS includes a software simulator to emulate the TE chemical reaction process. The TE problem, presented by Downs and Vogel [\[10\],](#page-91-10) is a well-known process-control problem in continuous chemical manufacturing. The TE control problem was chosen as the continuous process model for several reasons. First, the TE model is a well-known plant model that is used in control-systems research, and the dynamics of the plant process are well understood. Second, the process must be controlled; otherwise, perturbations will drive the system into an unstable state. The inherent unstable open-loop operation of the TE process model presents a real-world scenario in which a cybersecurity attack could represent a real risk to human safety, environmental safety, and economic viability. Third, the process is complex and nonlinear and has many degrees of freedom by which to control and perturb the dynamics of the process. Finally, numerous simulations of the TE process have been developed with

readily available reusable code. We chose the University of Washington Simulink controller design by Ricker [\[11\].](#page-92-0) The Ricker Simulink model was chosen for its multiloop control architecture, making distributed control architectures viable. It accurately matches the Downs and Vogel model, and the control code is easily separable from the plant code.

The TE process model is illustrated in [Figure 3-4.](#page-19-1) Downs and Vogel did not reveal the actual substances used in the process; instead, they used generic identifiers for each substance. The process produces two products (G and H) from four reactants (A, C, D, and E). The process is defined as irreversible and exothermic, and the reaction rates of the four reactants are a function of the reactor temperature. The process is broken down into five major operations: a reactor, a product condenser, a vapor-liquid separator, a product stripper, and a recycle compressor. The PCS is housed in a 19-inch rack system. The model has 12 actuators for control and 41 sensors for monitoring. The process description is summarized below.

As previously mentioned, the reaction rates of the reactants are a function of the reactor temperature. The gaseous reactants are combined in the reactor to form liquid products. The reactor temperature is then cooled by using an internal cooling bundle. The reactor product passes through the condenser to the separator. The vapor-liquid separator then separates unreacted gases from the liquid products. The unreacted gases are sent back to the reactor by the recycle compressor. The remaining reactants are removed in a stripping column. Finally, the two end products are sent downstream for further refining and separating.

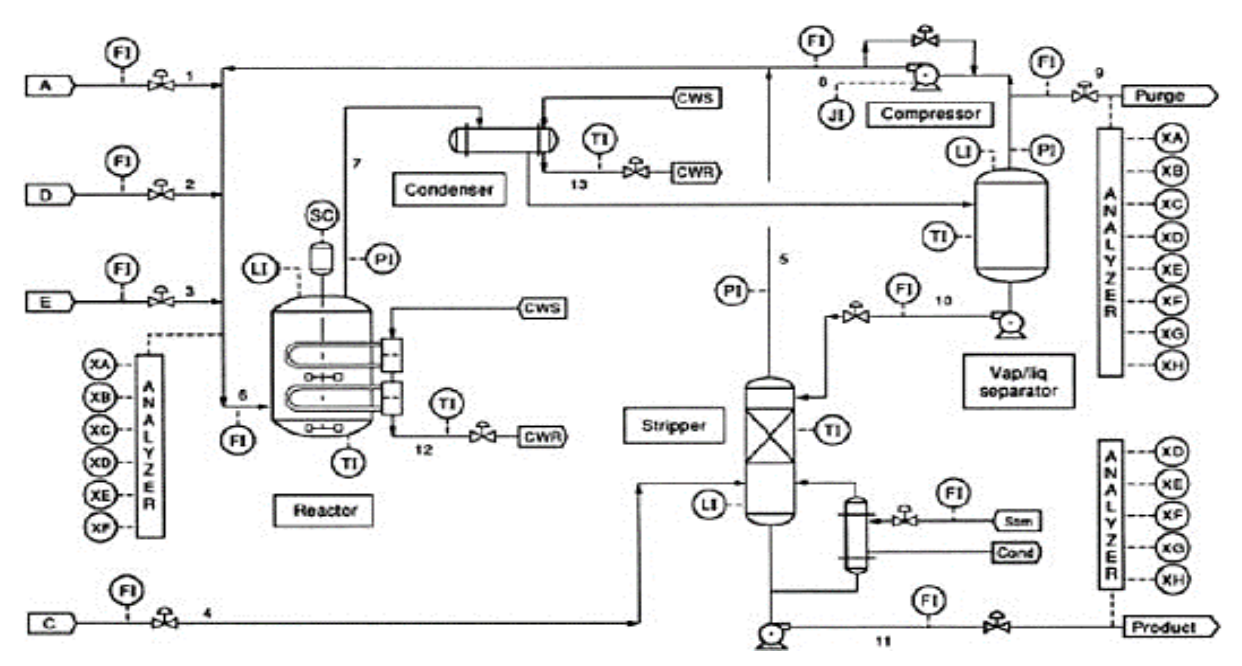

#### <span id="page-19-1"></span>**Figure 3-4 TE Process Control Model**

#### <span id="page-19-0"></span>**3.2.1. PCS Network Architecture**

The PCS includes a software simulator to emulate the TE chemical reaction process. The simulator is written in C code and is executed on a computer running Windows 7. In addition, the system includes a PLC, a software controller implemented in MATLAB, an HMI, an object linking and embedding for process control (OPC) data access (DA) server, a data historian, an engineering workstation, and several virtual LAN switches and network routers.

The PCS network is segmented from the demonstration network via a boundary router. The router uses a dynamic routing protocol, Open Shortest Path First, to communicate with the main demonstration environment router. All network traffic needs to go through the boundary router to access the main demonstration network. There are two virtual network segments in the system. Each network is managed by an Ethernet switch. The HMI and the controller are in VLAN-1, while the plant simulator, data historian, OPC DA server, and PLC are in VLAN-2. VLAN-1 simulates a central control-room environment in which the HMI and the controllers are virtually located in the same network segment. VLAN-2 simulates the process operation environment, which typically consists of the operating plant, PLCs, OPC DA server, and data historian. These network switches and routers are highly reconfigurable and therefore, allow the system to implement various network topologies for demonstration.

A Tofino Xenon security appliance, a firewall specially designed for ICS application, is installed to protect the PLC. The firewall rules are configured to allow only certain network nodes and specific protocols to access the PLC, and to deny all other traffic. All of the computer nodes in the system have the Windows firewall enabled. Rules are configured to allow computer access to only traffic specific to their applications. For example, the firewall of the OPC DA server computer allows only a restricted range of remote procedure call and Distributed Component Object Model ports for the OPC clients to access, and it restricts the source internet protocol (IP) address of the OPC clients.

The plant simulator is implemented in C code, which was based on the Fortran code originally developed by Downs and Vogel. The plant simulator requires a controller to provide a control loop to operate continuously. A decentralized controller implemented in Simulink, developed by Ricker, is used as the process controller. The Ricker implementation accurately matches the plant simulator, and the controller is a separate software process that runs on a computer separate from the plant simulator. To provide communication between the plant simulator and the controller, a hardware PLC with an industrial network protocol capability is used. The industrial network protocol is used to communicate between the plant simulator and the PLC. The plant simulator sends its sensor information to the controller, and the controller algorithm uses the sensor inputs to compute the desired values of the actuators and then sends those values back to the plant simulator.

In the plant simulator computer, a multinode DeviceNet card was installed. DeviceNet is a common industrial protocol that is used in the automation industry to exchange data between control devices. The multinode card allows a single hardware device to emulate multiple virtual DeviceNet nodes. In this case, each sensor and actuator point is a dedicated node. Therefore, 53 virtual nodes (41 for sensors and 12 for actuators) were configured in the system. A software interface was developed to send and receive sensor and actuator values between the plant simulator and the PLC, through DeviceNet. An OPC DA server runs on a Windows 7 computer, acting as the main data gateway for the PLC. The PLC communicates to the OPC DA server to update and retrieve all of the sensor and actuator information, respectively. This sensor and actuator information is also known as a tag in PLC terminology. The controller has a MATLAB Simulink interface that directly communicates with the OPC DA server.

An HMI and a data historian are implemented in the system. The HMI provides a graphical user interface (GUI) to present information to an operator or user about the state of the process. The data historian serves as the main database to record all of the process sensor and actuator information. Both the HMI and the data historian have built-in interfaces to establish connections to the OPC DA server to access all of the process information. An engineering workstation is used in the system for engineering support, such as PLC development and control, HMI development and deployment, and data-historian data retrieval.

All systems in the PCS are synchronized with the NTP server environment. A network packet analyzer tool is installed in all of the computers in the system to capture and analyze network packets. Other specialized software tools are also used to monitor the system. For example, an OPC data analyzer is used to monitor OPC data exchange, and DeviceNet logging is used to log DeviceNet-level traffic.

#### <span id="page-21-0"></span>**3.3. Behavioral Anomaly Detection Capabilities Demonstrated**

The BAD capability was demonstrated by installing single products into each environment. Only one product was installed and performing BAD at any given time. The BAD capability is achieved by three different detection methods: network-based, agent-based, and historian/sensor-based. CyberX and SecurityMatters SilentDefense demonstrated network-based detection. Secure-NOK's SNOK Detector demonstrates agent-based detection. The OSIsoft Process Information (PI) System's PI Data Archive (historian) demonstrates sensor-based detection from historian data.

#### <span id="page-21-1"></span>**3.3.1. SecurityMatters SilentDefense**

SecurityMatters SilentDefense utilizes sensors to passively sniff traffic at the Layer 3 peerto-peer switches to monitor critical networks for anomalies. The SilentDefense product also uses a command center to manage and collect data from all sensors at an enterprise site. The installation and configuration procedures undertaken for the SecurityMatters SilentDefense product are provided in [Appendix A.](#page-26-0)

#### <span id="page-21-2"></span>**3.3.2. Secure-NOK SNOK**

Secure-NOK's SNOK is a cybersecurity monitoring and detection system tailored for industrial networks and control systems. SNOK utilizes nonintrusive end-point monitoring agents and passive network monitoring from Layer 2 and Layer 3 switches. The SNOK network intrusion detection system (IDS) comes preinstalled on an appliance, and end-point monitoring agents are integrated into the asset owner's environment. The installation and configuration procedures undertaken for the Secure-NOK SNOK appliance are provided in [Appendix B.](#page-45-0)

#### <span id="page-21-3"></span>**3.3.3. CyberX**

The CyberX platform delivers continuous operational technology (OT) threat monitoring and asset discovery, combining a deep understanding of industrial protocols, devices, and applications with OT-specific behavioral analytics, threat intelligence, risk and vulnerability management, and automated threat modeling. The platform is delivered as a preconfigured appliance, including the IP address, subnet mask, default gateway, and domain name system

(DNS) servers utilized in the build environment. The installation and configuration procedures undertaken for the CyberX appliance are provided in [Appendix C.](#page-58-0)

#### <span id="page-22-0"></span>**3.3.4. OSIsoft PI Data Archive**

The OSIsoft PI System's PI Data Archive is a component of the PI System that retrieves, archives, and enables high-performance data storage and rapid retrieval by using minimal disk space. The installation and configuration procedures undertaken for OSIsoft's PI System software are provided in [Appendix D.](#page-76-0)

#### <span id="page-22-1"></span>**3.4. Behavioral Anomaly Detection Methods and Security Functions**

[Table 3-1](#page-22-2) identifies methods used in this project and provides a mapping between the method type, the function performed, and the security control(s) provided. Refer to [Table 2-1](#page-14-0) for an explanation of the Cybersecurity Framework Subcategory codes.

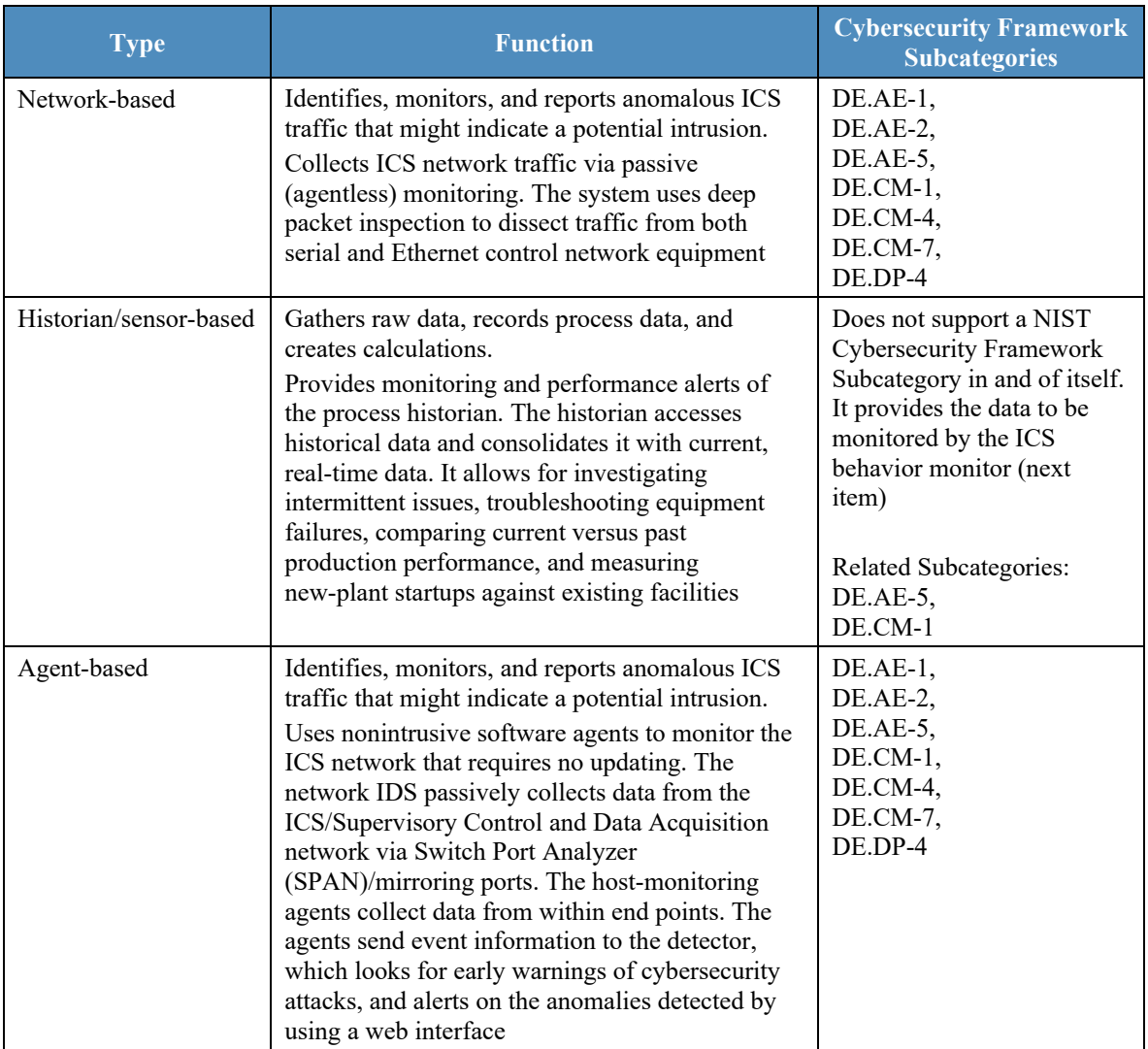

#### <span id="page-22-2"></span>**Table 3-1 BAD Methods and Security Functions**

#### <span id="page-23-0"></span>**3.5. Typographic Conventions**

[Table 3-2](#page-23-3) presents the typographic conventions used in this NISTIR's descriptions of scenarios and demonstration findings.

<span id="page-23-3"></span>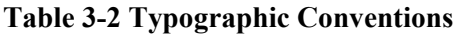

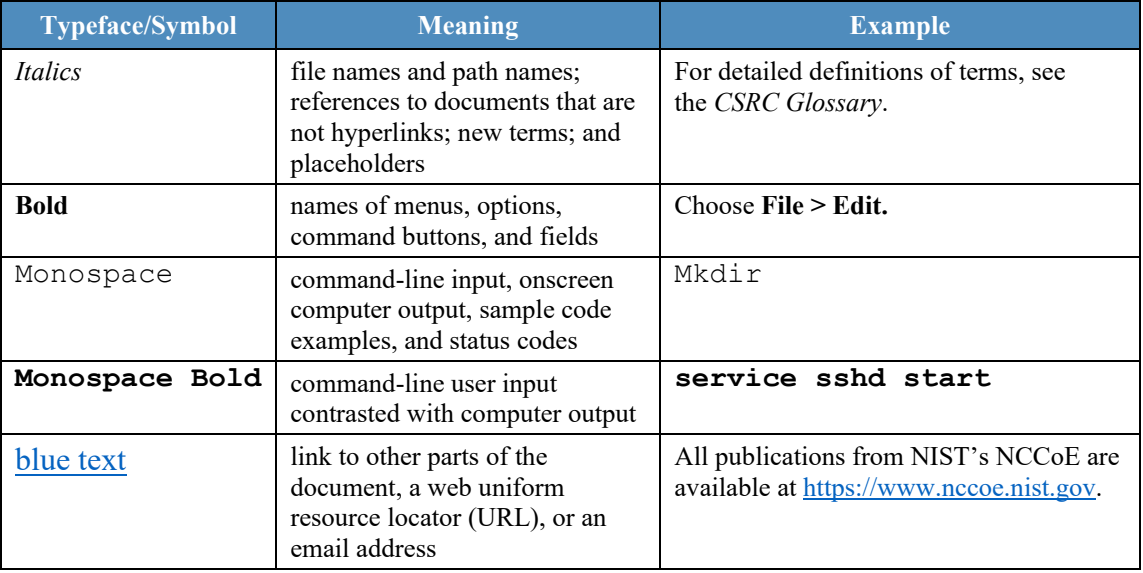

#### <span id="page-23-1"></span>**4. Demonstration Scenarios and Findings**

With both the CRS and PCS infrastructures available for immediate use, implementation of the BAD capabilities consisted of installing and integrating a single tool within the existing infrastructures. The BAD products are installed within the demonstration environment's DMZ of the existing infrastructure.

#### <span id="page-23-2"></span>**4.1. Network-Based Behavioral Anomaly Detection**

Network-based anomaly detection requires the aggregation of all network traffic into a single collection point. Multiple appliances can also be used with centralized management to collect network traffic data from different zones and sites. Network traffic is examined and compared with a preexisting baseline, which is assumed to be normal at the time that it is captured. Should the network traffic show deviations from this baseline or show any other types of behavior considered suspicious or unauthorized, an alert will be generated based on preconfigured parameters.

During network-based anomaly detection, network traffic from the CRS and PCS LAN networks is aggregated at the demonstration environment's DMZ via SPAN ports. At the demonstration environment's DMZ, the traffic is inspected by the CyberX and SilentDefense platforms. Once a baseline of network traffic is established as normal, this aggregation of traffic can show deviations from the baseline, triggering an alert based on preconfigured parameters. Parameters can be configured to trigger alerts relating to network-traffic deviations, user-behavior deviations, volumetric deviations, and protocol deviations.

#### <span id="page-24-0"></span>**4.2. Agent-Based Behavioral Anomaly Detection**

Agent-based anomaly detection combines some of the features of network-based anomaly detection with the nonintrusive monitoring of end points. Agent-based anomaly detection uses distributed software agents installed onto or close to devices, such as servers, HMIs, network switches, and controllers. Agents collect and preprocess device information, such as the use of removable media; logged-in users; ingress/egress traffic; device configurations; process and program details; and device parameters, such as memory, disk, and processor utilization. The collected information is sent securely to a detection engine. The detection engine alerts on deviations from the preconfigured security policies and preexisting baselines. The preexisting baselines are reviewed and accepted as normal at the time that they are captured.

During agent-based anomaly detection, the behavior of Windows 7 devices in the PCS network, and of Ubuntu Linux devices in the CRS network, was monitored. The host agent information and network traffic are inspected by the Secure-NOK SNOK Detector. Once a baseline of the device configuration and behaviors is established as normal, deviations will trigger alerts.

#### <span id="page-24-1"></span>**4.3. Historian-Based and Sensor-Based Behavioral Anomaly Detection**

Operational historian/sensor-based anomaly detection relies on the collection of sensor data into ICS network components, such as operational historians. Because historians are constantly being fed real-time operational data, which has already been configured within operational bounds, or set points, any deviations from these thresholds will produce an alert that can be captured. Typically, this would be considered an operational anomaly. OSIsoft's PI Data Archive performs historian/sensor-based detection.

#### <span id="page-24-2"></span>**4.4. Demonstration Results and Findings**

The demonstration effort examined 16 classes of BAD. These 16 classes for which anomalous events were successfully detected include detection of the following items:

- plaintext passwords
- user authentication failures
- new network devices
- abnormal network traffic between devices
- internet connectivity
- data exfiltration
- unauthorized software installations
- PLC firmware modifications
- unauthorized PLC logic modifications
- file transfers between devices
- abnormal ICS protocol communications
- malware
- denial of service (DoS)
- abnormal manufacturing system operations
- port scans/probes

This publication is available free of charge from: https://doi.org/10.6028/NIST.IR.8219

This publication is available free of charge from: https://doi.org/10.6028/NIST.IR.8219

• environmental changes

Each of the anomalous events addressed threats that would not normally be detected by current security tools that involve monitoring system behaviors for predefined out-ofspecification settings or readings or that involve threat signatures (information elements previously identified as being associated with threats or vulnerability characteristics, such as with an IDS or an intrusion protection system). Network-based, agent-based, and historian/sensor-based detection capabilities were examined. Each product that was demonstrated performed as expected.

As indicated in Section [4.1,](#page-23-2) individual products were examined in different scenarios, and not all types of anomalous events were examined in each scenario. As a result, no comparison of product detection capabilities can usefully be made or is appropriate to this NIST Interagency Report.

The installation, configuration, anomaly scenarios, and results for each tool are described in the appendixes of this document.

#### <span id="page-25-0"></span>**5. Conclusion**

The goal of this project was to demonstrate BAD techniques that manufacturers can implement and use to strengthen the cybersecurity of their manufacturing processes. The BAD project demonstrated three different detection methods: network-based, agent-based, and operational historian/sensor-based. We have shown that BAD techniques can serve as a key security component in sustaining ICS operations. This NISTIR illustrates the use of the different BAD capabilities to provide a better understanding of what each of the techniques offers and how to apply each of these techniques in different ICS network environments.

#### <span id="page-26-0"></span>**Appendix A. SecurityMatters SilentDefense Supplemental Information**

SecurityMatters SilentDefense utilizes sensors to passively sniff traffic at the Layer 3 peerto-peer switches to monitor critical networks for anomalies. The SilentDefense product also uses a command center to manage and collect data from all network-based sensors within a manufacturing system.

#### <span id="page-26-1"></span>**A.1. Build Architecture**

The SilentDefense dedicated appliance was physically installed in the measurement rack of the Cybersecurity for Smart Manufacturing Systems (CSMS) environment. Three existing Switch Port Analyzer (SPAN) ports from each system (collaborative robotic system [CRS] and process control system [PCS]) were connected to dedicated network interfaces on the appliance for a total of six SPAN ports. The SPAN port connections to the appliance, within the PCS and CRS networks, are shown in [Figure A-1](#page-26-2) and [Figure A-2,](#page-27-3) respectively.

The appliance network connection was connected to the demilitarized zone (DMZ) network, located in the test bed's measurement rack, to isolate the appliance's network traffic from the rest of the network. Engineering laptops were used to interface with the SilentDefense graphical user interface (GUI) via network connections to the DMZ. More information regarding the specific configuration of the network can be found in Section [3.](#page-15-0)

#### <span id="page-26-2"></span>**Figure A-1 SPAN Port Connections to the SilentDefense Appliance in the PCS**

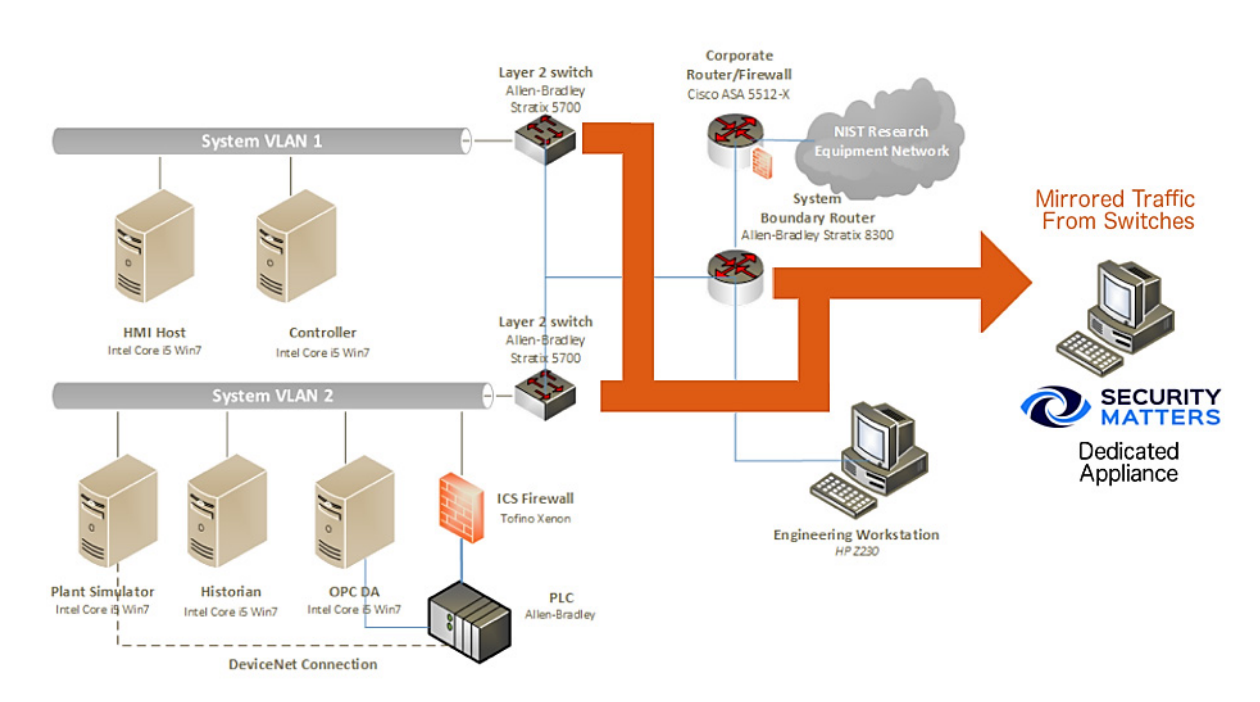

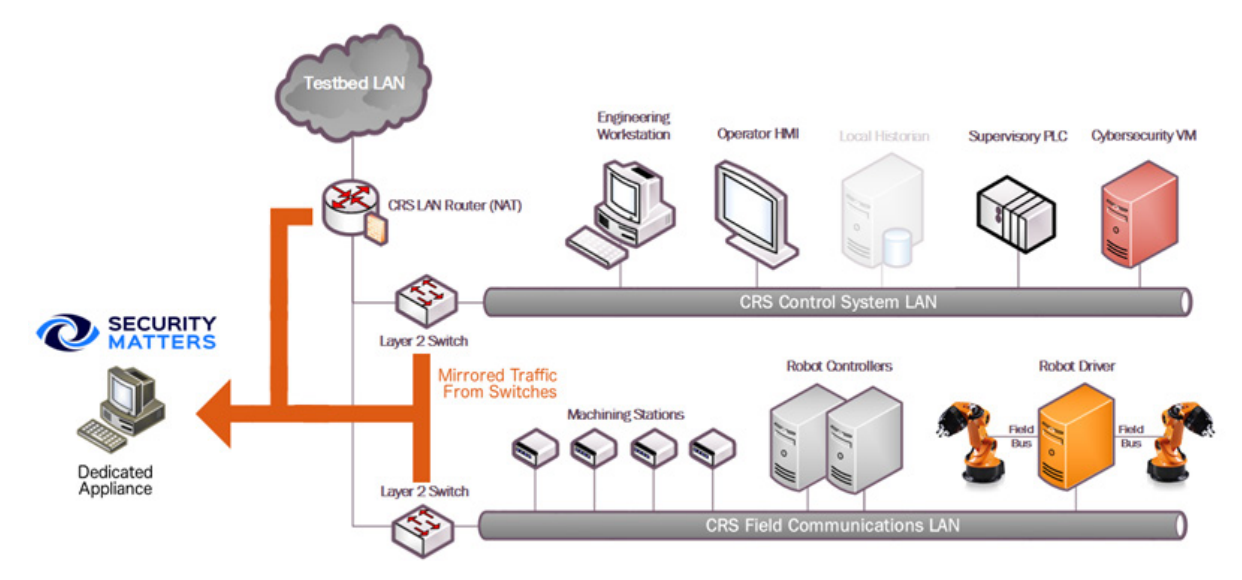

#### <span id="page-27-3"></span>**Figure A-2 SPAN Port Connections to the SilentDefense Appliance in the CRS**

#### <span id="page-27-0"></span>**A.2. Installation and Configuration**

Physical hardware and software were provided by SecurityMatters for this demonstration. After the hardware appliance was received, it was installed into the CSMS test bed. Soon after the initial installation, engineers from SecurityMatters arrived on site to complete installation and configuration of the tool. The following subsections describe the steps taken to install and configure the appliance.

#### <span id="page-27-1"></span>**A.2.1. Hardware**

The SilentDefense appliance was installed as a bundle (with the sensor and the command center on the same hardware). Typically, these functions are separated in production installations; however, because this was a lab system, the bundle was sufficient for the demonstration environment. The bundled hardware was a Dell R630 1U Rackmount Server with the following specifications:

- central processing unit (CPU): Intel Xeon E5-2620, 2.4-gigahertz, 5-megabyte cache, 6C/12T (6 cores and 12 threads)
- random-access memory: 32 gigabytes (GB), registered dual in-line memory module, 2,400 megatransfers per second
- hard drive: 800 GB, solid-state drive
- redundant array of independent disks controller: PERC H730, 1 GB cache
- sniffing network interface card (NIC): Intel i350 Quad Port Peripheral Component Interconnect Express Card

#### <span id="page-27-2"></span>**A.2.2. Operating System**

SilentDefense 3.11.1 uses the Ubuntu 16.04.3 Long-Term Support (LTS) Server operating system (OS), which is modified with two scripts. First, there is a SecurityMatters OS update script to update libraries to the latest versions and to install some new libraries necessary for SilentDefense operation. The OS is then modified with a main-configuration script, which

hardens the OS by performing operations, such as disabling users, setting iptables, and setting the update repository addresses to local hard-drive folders (so that automatic updates are not from the internet). These are the steps for modifying the OS:

- 1. Install the Ubuntu 16.04.3 LTS Server OS.
- 2. Run the SilentDefense OS by using the following command:

> sudo ./update\_os\_16.04.3\_to\_29.11.2017.run

3. Reboot the system by using the following command:

> sudo reboot now

4. Run the SilentDefense main-configuration script by using the following command:

> sudo ./main configuration 29.11.2017.run

#### <span id="page-28-0"></span>**A.2.3. Configure Sniffing Ports**

The Intel i350 card has four sniffing ports to configure. This configuration is done through the SilentDefense sdconfig utility:

1. Run the SilentDefense configuration utility by using the following command:

> sudo sdconfig

- 2. Choose the option **Configure New Monitoring Interface**
- 3. Select the four Intel i350 NIC interfaces by using the space bar on the keyboard
- 4. Click **OK**
- 5. Choose the option **Exit this configuration Utility**

#### <span id="page-28-1"></span>**A.2.4. Configure the Management Port Internet Protocol Address**

The SilentDefense system has a management port that is used to connect to the sensors and for the SilentDefense administrators and analysts to access the system GUI. This configuration is done through the SilentDefense sdconfig utility:

1. Run the SilentDefense configuration utility by using the following command:

> sudo sdconfig

- 2. Choose the option **Remove management interface configuration**
- 3. Choose the option **Configure management interface**
- 4. Type in the following information:
	- a. internet protocol address **(IP address)**
- b. **subnet mask**
- c. **gateway**
- d. **domain name system server(s)**
- 5. Press **OK**

#### <span id="page-29-0"></span>**A.2.5. Configure the SPAN Ports on Layer 3 Network Switches**

The SilentDefense passive monitoring system uses SPAN ports to intercept and analyze network packets. The process to configure a SPAN port varies among different makes and models of networking hardware. For SPAN port configuration information, consult the current configuration manual or user guide for the specific networking hardware.

#### <span id="page-29-1"></span>**A.2.6. Log into SilentDefense**

The SilentDefense GUI has a default username and password of admin. Upon the first login, the password must be changed to something more secure. The SilentDefense software will not allow the new username and password to be the same.

1. Browse to the SilentDefense GUI from a web browser by using the following uniform resource locator (URL):

```
https://<mgmt_ip_address>
```
- 2. Type the username admin and the password admin in the login fields, and then click **Sign in**
- 3. A new window pops up, requiring that the password be changed. Type in a new password that meets the following requirements:
	- a. contains a minimum of eight characters
	- b. does not contain the account name
	- c. contains at least three character groups (e.g., uppercase, lowercase, number, special)
- 4. Click **Apply**
- 5. The dashboard now appears, and SilentDefense can be used

#### <span id="page-29-2"></span>**A.3. Anomaly Scenarios**

The network-based anomaly detection method was demonstrated for the scenarios detailed in the following subsections. Each scenario includes a description of the anomaly, a detailed description of how each demonstration event was conducted in the CSMS environment, and the observed results.

For the sake of brevity, only a subset of the alerts observed during each anomaly scenario is shown. However, each anomaly scenario includes a screenshot of the alerts summary (or aggregated summary) observed after the anomaly scenario had completed.

#### <span id="page-30-0"></span>**A.3.1. Unencrypted Passwords Are Used to Access a Networking Device**

Unencrypted or plaintext passwords transmitted over a network are a vulnerability for ICS networks. If packets containing these credentials are intercepted, then the passwords can be easily unmasked and can be used to obtain unauthorized access to devices or services that use those credentials. This vulnerability can be amplified if multiple devices utilize the same credentials.

This anomaly was executed on the PCS. The network switches and router provide a Telnet service for remote management. This protocol transmits user credentials as plaintext. A Telnet connection was opened between the engineering workstation and VLAN-1 by using the open-source PuTTY [\[12\]](#page-92-1) client.

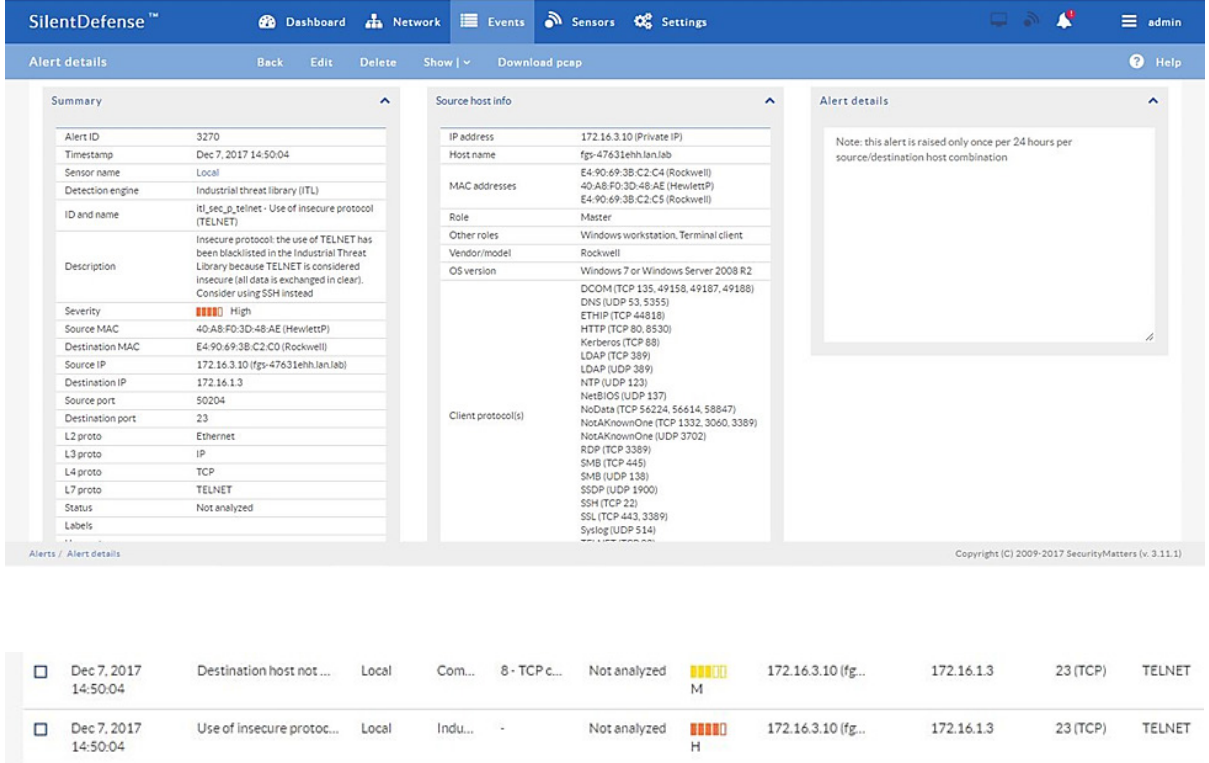

#### <span id="page-30-1"></span>**A.3.2. Transmission Control Protocol Connection Requests Are Received from the Internet**

When attempting to form a connection by using the transmission control protocol (TCP), a connection request first must be sent to the server. If a TCP connection request is received from the internet (i.e., it has a public IP address), then this can indicate a network misconfiguration, a device misconfiguration, or an unidentified internet connection within the lower levels of the ICS network.

This anomaly was executed on the CRS. The packet manipulation tool Scapy [\[13\]](#page-92-2) was used with Python [\[14\]](#page-92-3) to create a Transmission Control Protocol Synchronize packet with a public IP as the source address (129.6.1.10) and with the PLC IP as the destination address, and was injected into the CRS LAN.

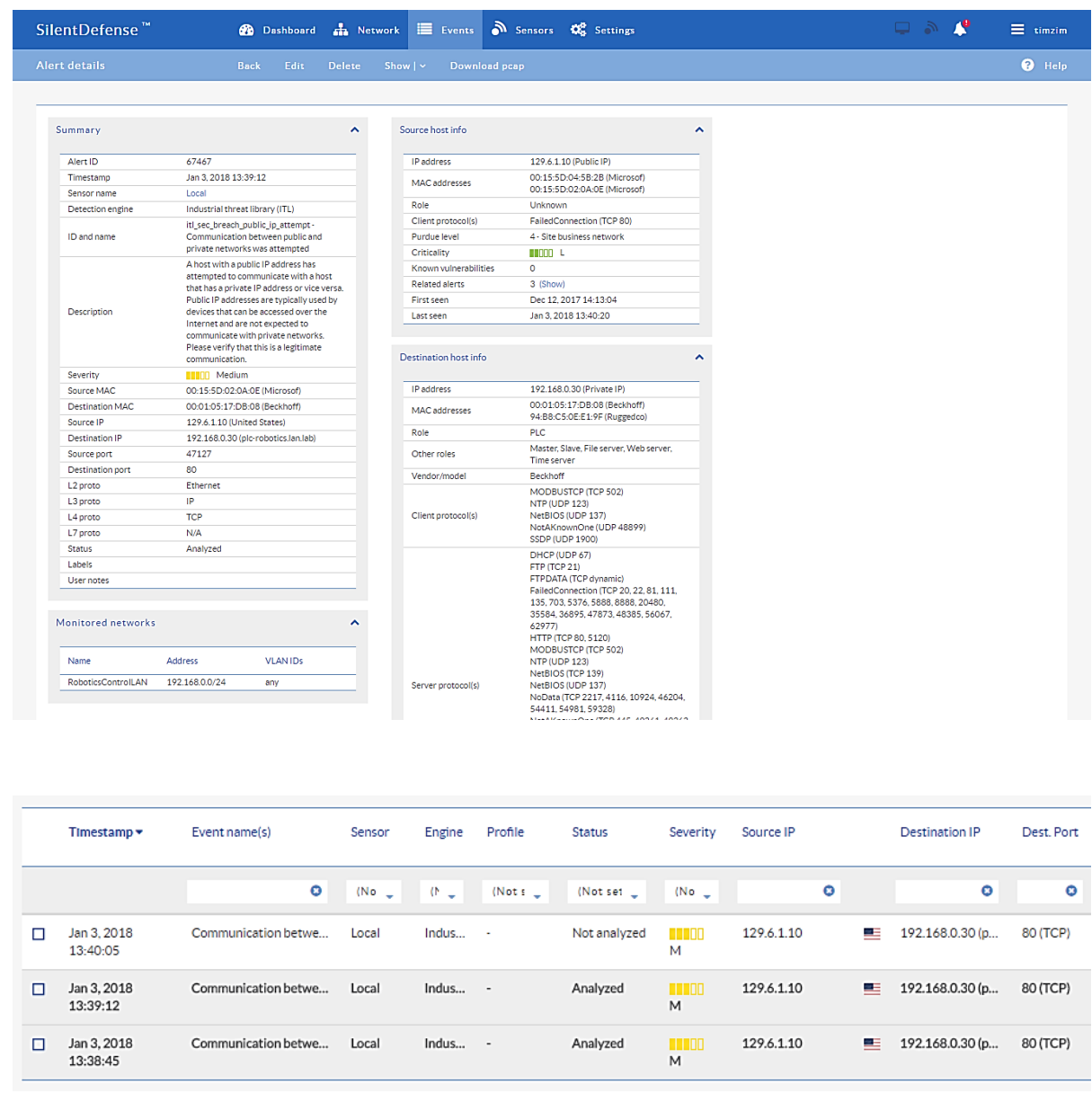

#### <span id="page-31-0"></span>**A.3.3. Data Exfiltration Between ICS Devices via Server Message Block**

Vulnerable devices within an ICS network can be used as a pivot to bring higher-value targets within reach to exfiltrate data (e.g., using a vulnerable Internet of Things device to pivot and leverage attacks against a PLC on the same network). Monitoring for abnormal communication patterns between ICS devices can help detect these types of attacks, especially if the affected devices do not communicate during normal operations.

This anomaly was executed on the PCS. An unauthorized Windows File Share (using the Server Message Block protocol) was configured between the HMI server and the engineering workstation. Three types of files were transferred over the share: a comma-separated values (CSV) file, a Microsoft Excel workbook (XLSX) file, and an Adobe portable document file (PDF).

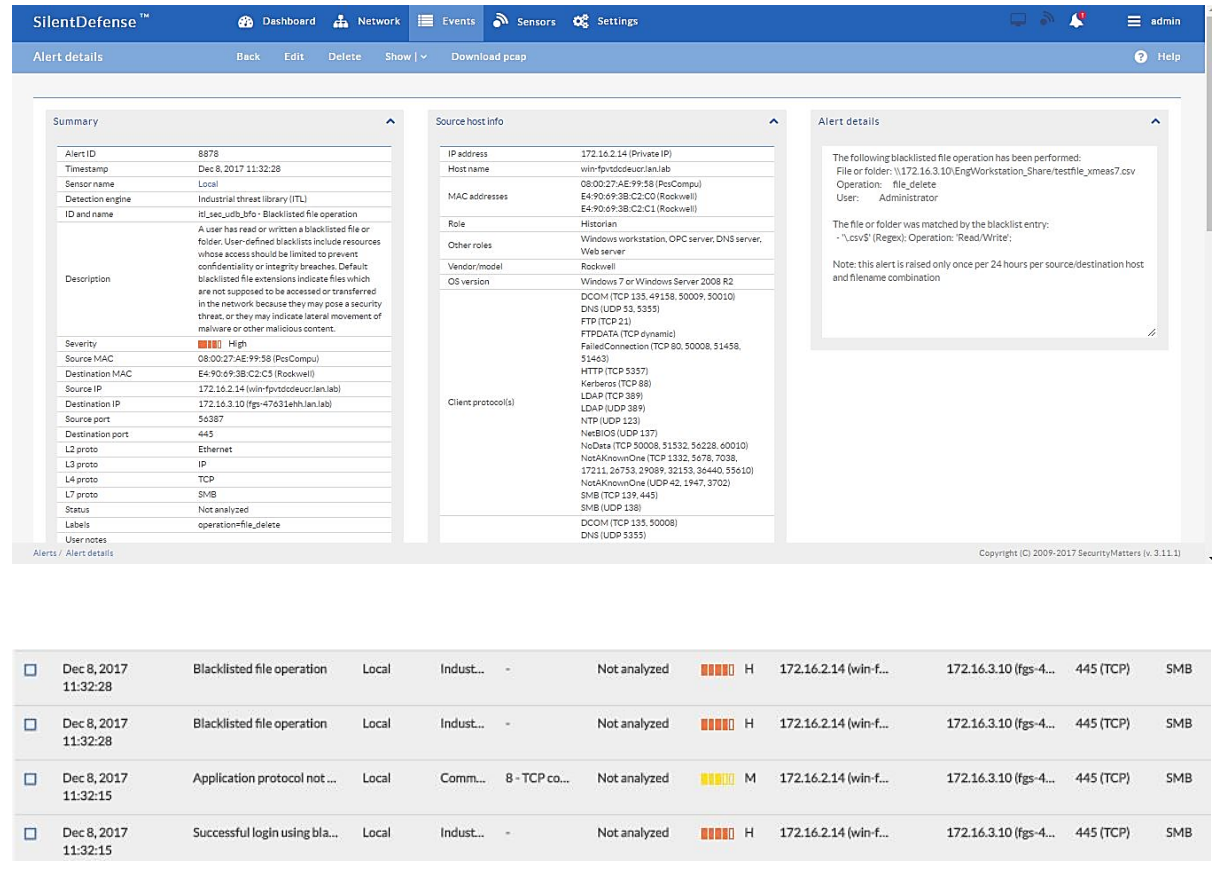

#### <span id="page-32-0"></span>**A.3.4. Data Exfiltration to the Internet via the File Transfer Protocol**

Attacks against an ICS, with the goal of information gathering, must (at some point) attempt to exfiltrate the data from the ICS network, likely utilizing the internet as a transport mechanism. Monitoring for ICS devices communicating over the internet can help detect data exfiltration events, especially if the affected device does not normally communicate over the internet. Depending on the protocol used for exfiltration, the file contents and/or data being exfiltrated may be ascertainable (e.g., file names, file types, data transferred using the File Transfer Protocol [FTP]), providing insight into the impact of the anomaly.

This anomaly was executed on the PCS. An FTP server was installed and configured on a server with an internally routed public IP address (129.6.1.2). The FileZilla FTP client [\[15\]](#page-92-4) was installed on the historian server and was used to transfer three types of files to the simulated "internet based" FTP server: a CSV file, an XLSX file, and an Adobe PDF.

#### NISTIR 8219 SECURING MANUFACTURING ICS: BEHAVIORAL ANOMALY DETECTION

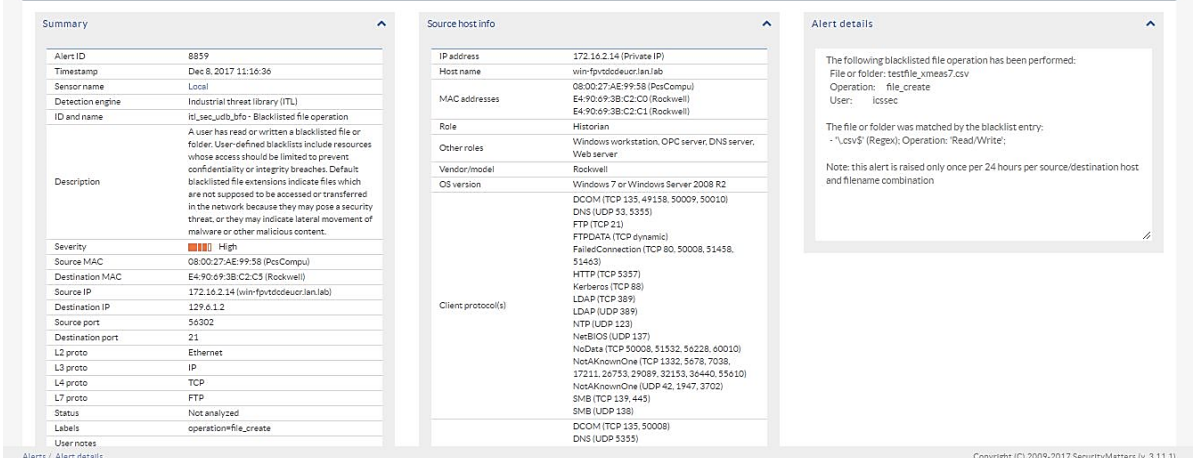

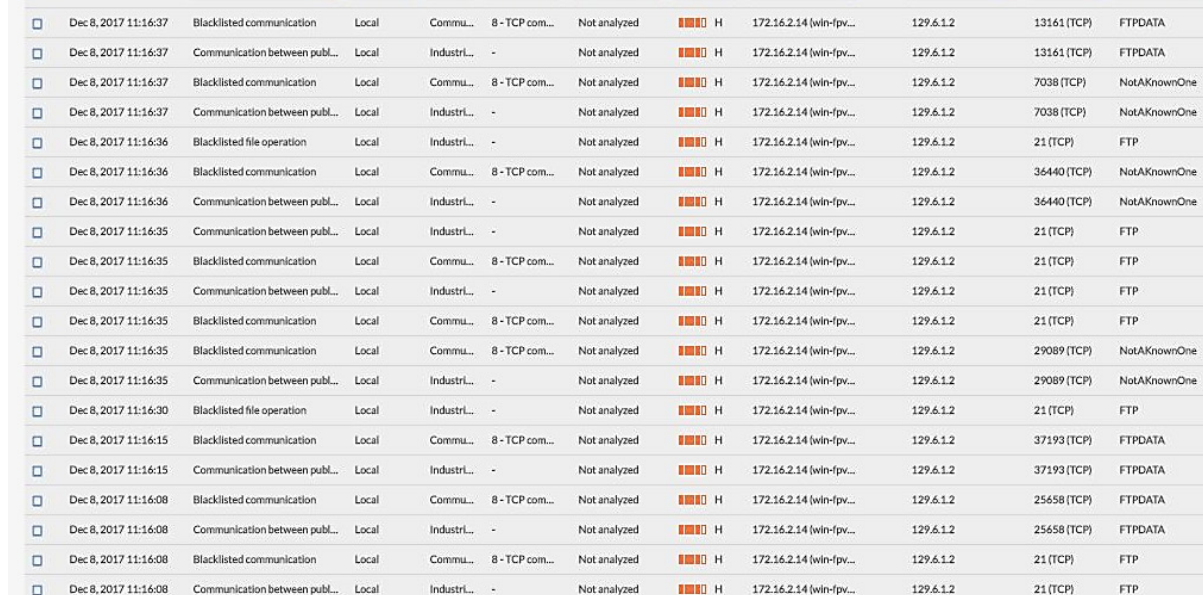

#### <span id="page-33-0"></span>**A.3.5. Unauthorized Device Is Connected to the Network**

It is important to identify all devices on the ICS network for a complete risk analysis and for minimizing potential attack vectors. The detection of unauthorized devices attached to the ICS network may indicate anomalous activity. These unauthorized devices are important to find and remove, especially because the purpose of an unauthorized device is unknown and may be malicious.

This anomaly was executed on the CRS. The engineering laptop (Windows 7 OS) was removed from the network during the baseline phase of the tool configuration and was later connected to the CRS LAN to execute the anomaly. After the initial connection, background traffic was automatically generated onto the network by the laptop.

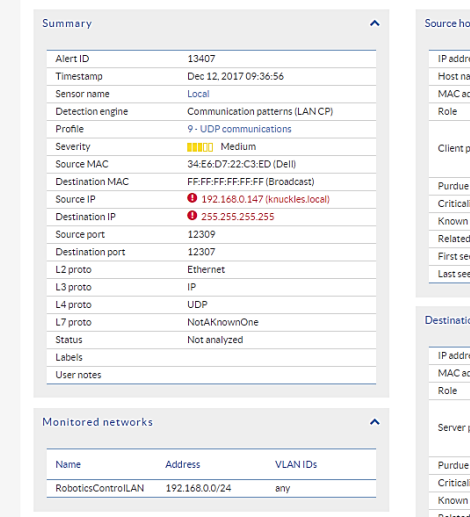

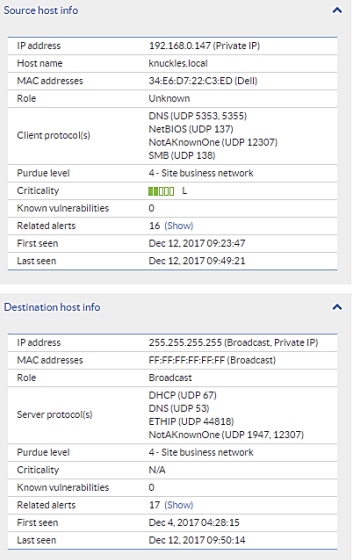

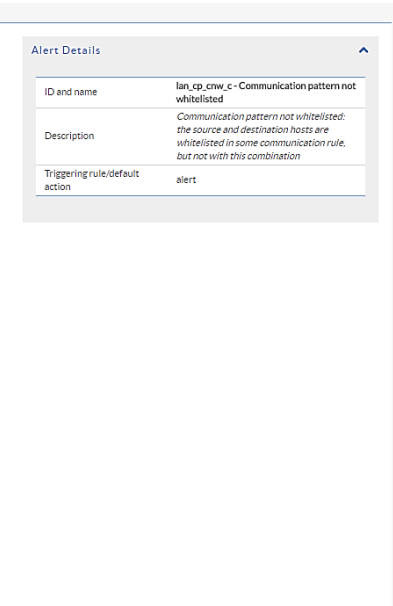

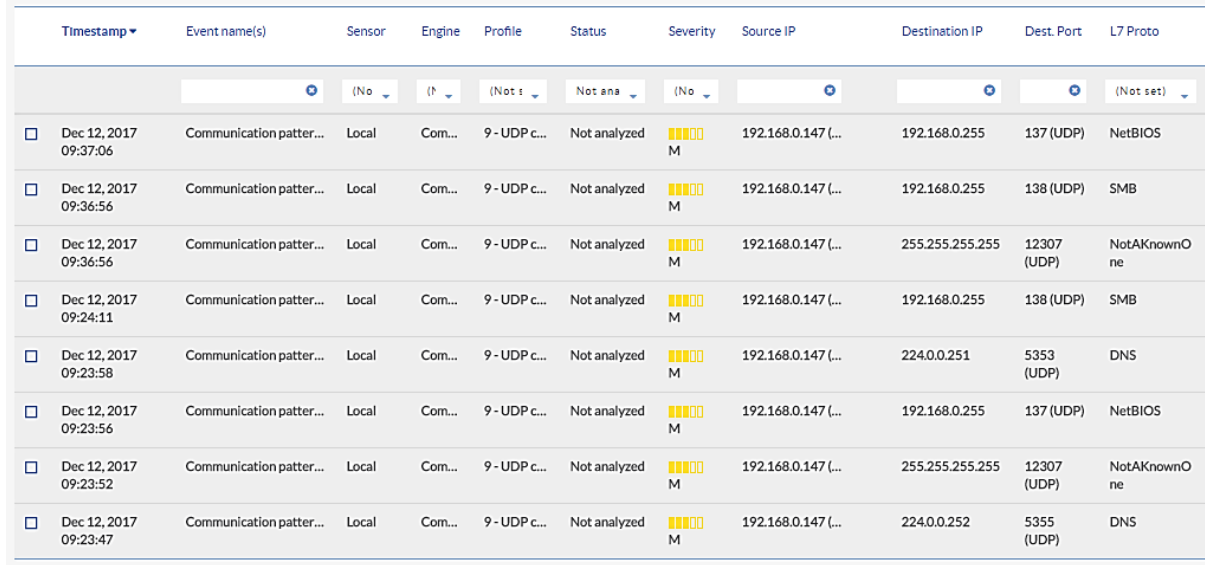

#### <span id="page-34-0"></span>**A.3.6. Loss of Communications with Modbus TCP Device**

ICS devices must exhibit high availability to support manufacturing operations. This quality becomes more important as the speed of manufacturing operations increases (i.e., short cycle times). If an ICS device hosting a network service becomes unavailable during manufacturing operations, then this may be a sign of anomalous activity and should be investigated. The loss of communication with a device or service may be caused by a multitude of anomalies, including device restarts, software faults, high network utilization, and an increased processing load on the device.

This anomaly was executed on the CRS. A firewall rule was added to the Linux iptables (Linux kernel firewall) on Machining Station 1 to block all incoming packets on Modbus TCP port 502. The firewall replied with a TCP reset for each incoming packet or connection request to make it appear as if the Modbus server had terminated and the TCP socket were closed.

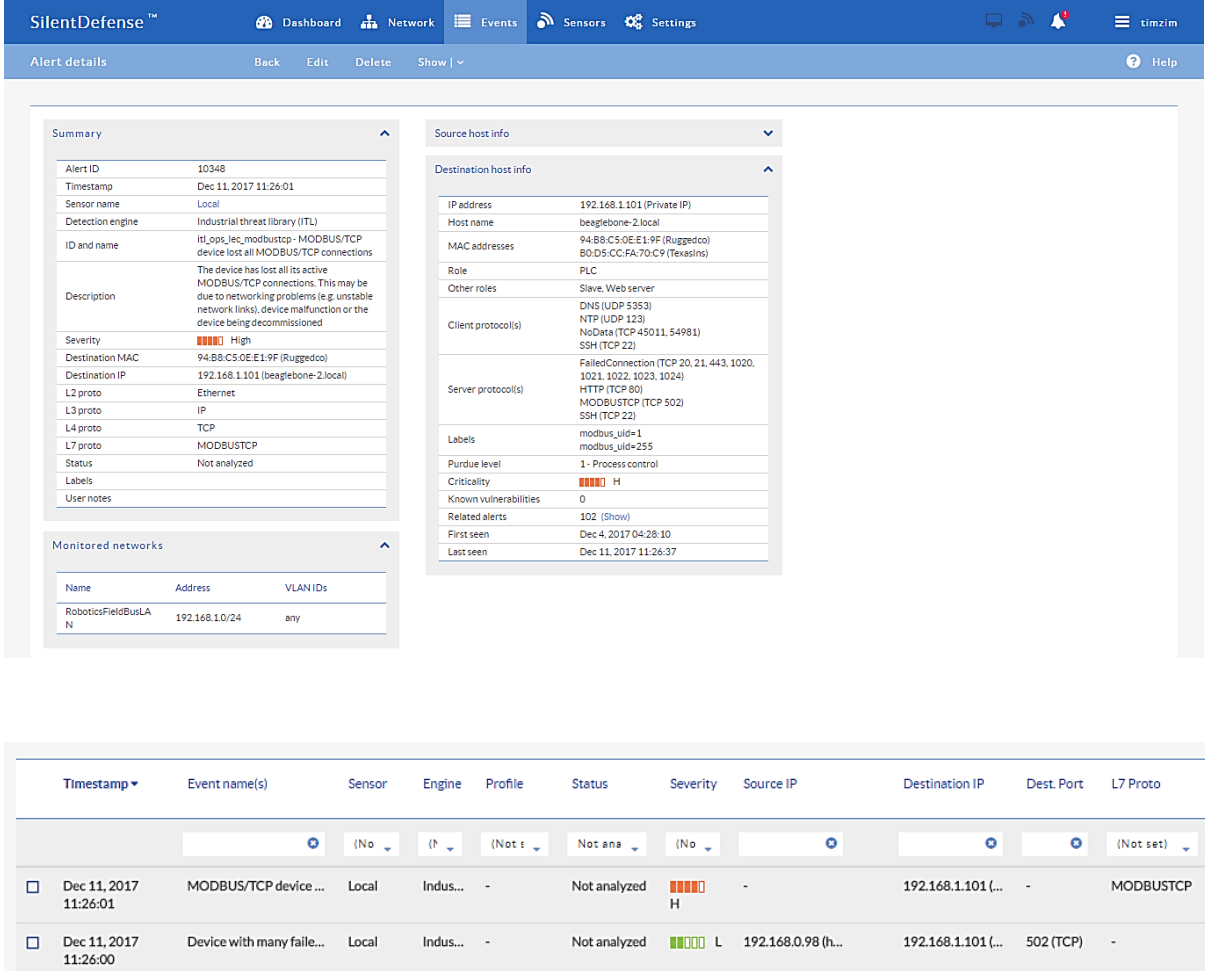

#### <span id="page-35-0"></span>**A.3.7. Brute-Force Password Attack Against an ICS Device**

Authentication systems that are not rate restricted may be vulnerable to password-guessing attacks, especially if the default credentials of the device have not been changed. Compiled lists containing default user credentials are freely available on the internet, as are lists of commonly used usernames and passwords. Given enough time, an attacker may be able to access vulnerable systems by using a brute-force password attack.

This anomaly was executed on the CRS. The software Nmap [\[16\]](#page-92-5) was used to generate the brute-force password attack by using the script http-brute. The attack was pointed at an Apache [\[17\]](#page-92-6) hypertext transfer protocol (http) server on Machining Station 4, containing a directory that was protected by http basic authentication. The http server was not configured to limit the number of authentication attempts.
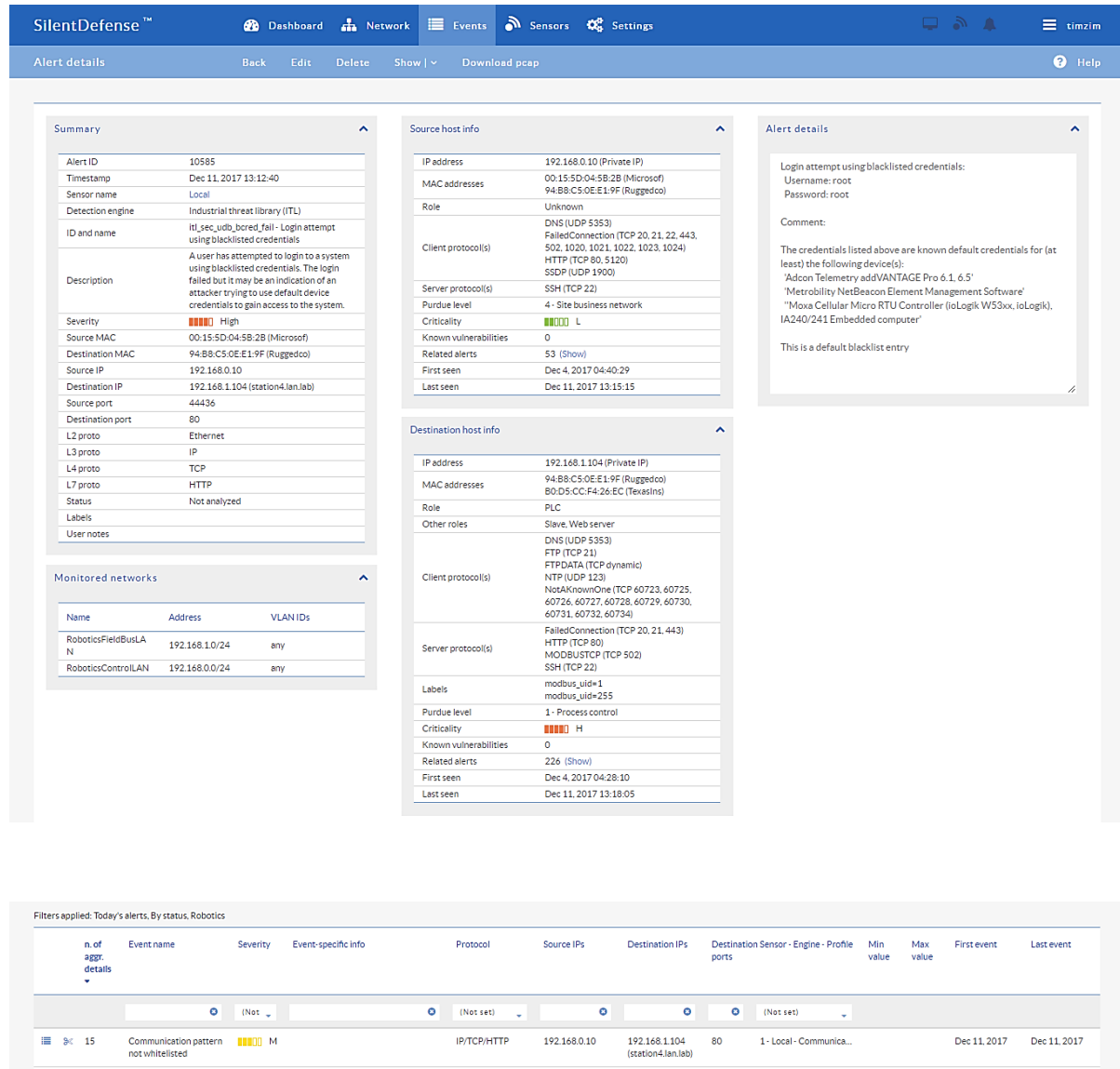

#### **A.3.8. Invalid Credentials for Remote Access**

**HILLID** H

HILLO H

Login attempt using<br>blacklisted credentials

Successful login using<br>blacklisted credentials

While it can be expected that some users will accidentally enter invalid credentials daily, it is important to monitor these events for trends of anomalies. Large quantities of invalid credential usage may indicate a password-guessing attack. These credentials may also be used to authenticate connections between ICS devices. With the increasing use of remote access for ICS devices, it is important to monitor these services for attempts made by attackers to gain unauthorized access.

192.168.0.10

192.168.0.10

192.168.1.104

192.168.1.104

80

80

1 - Local - Industrial th...

1 - Local - Industrial th...

Dec 11, 2017 Dec 11, 2017

Dec 11.2017 Dec 11.2017

IP/TCP/HTTP

**IP/TCP/HTTP** 

This anomaly was executed on the PCS. A remote desktop session was initialized from the engineering workstation to the HMI server and required authentication with the Microsoft Active Directory service. Invalid credentials were submitted for authentication.

I.  $11\,$ 

這  $\bar{1}$ 

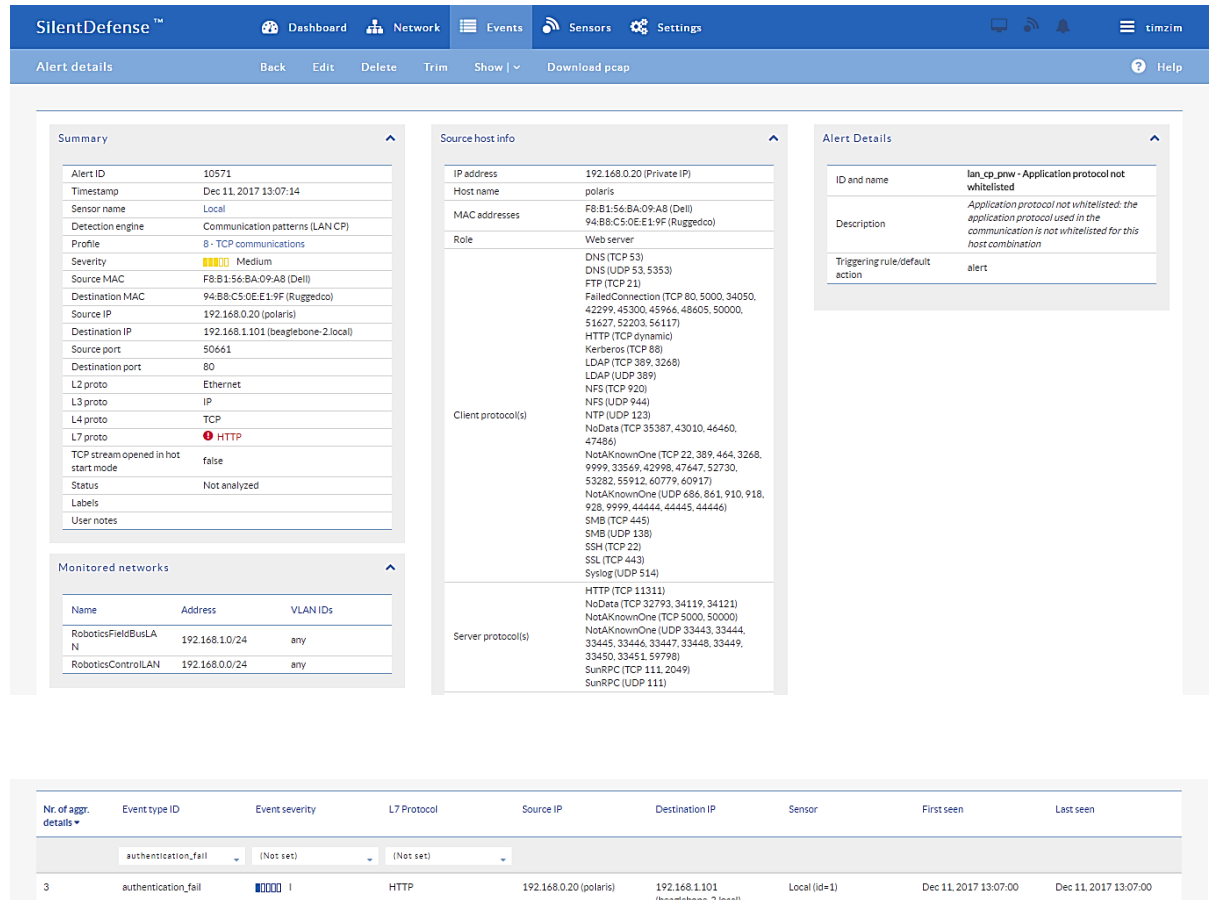

#### **A.3.9. Unauthorized ICS Device Firmware Update**

Many ICS devices provide services to remotely update firmware over the network. These network services can also provide a mechanism for attackers to replace valid firmware with malicious firmware if the device is not protected.

This anomaly was executed on the PCS. The Allen-Bradley PLC implemented in the PCS contains an Ethernet module (1756-EN2T) that allows its firmware to be upgraded and downgraded over Ethernet/IP. The firmware was upgraded or downgraded by using the ControlFLASH firmware upgrade tool.

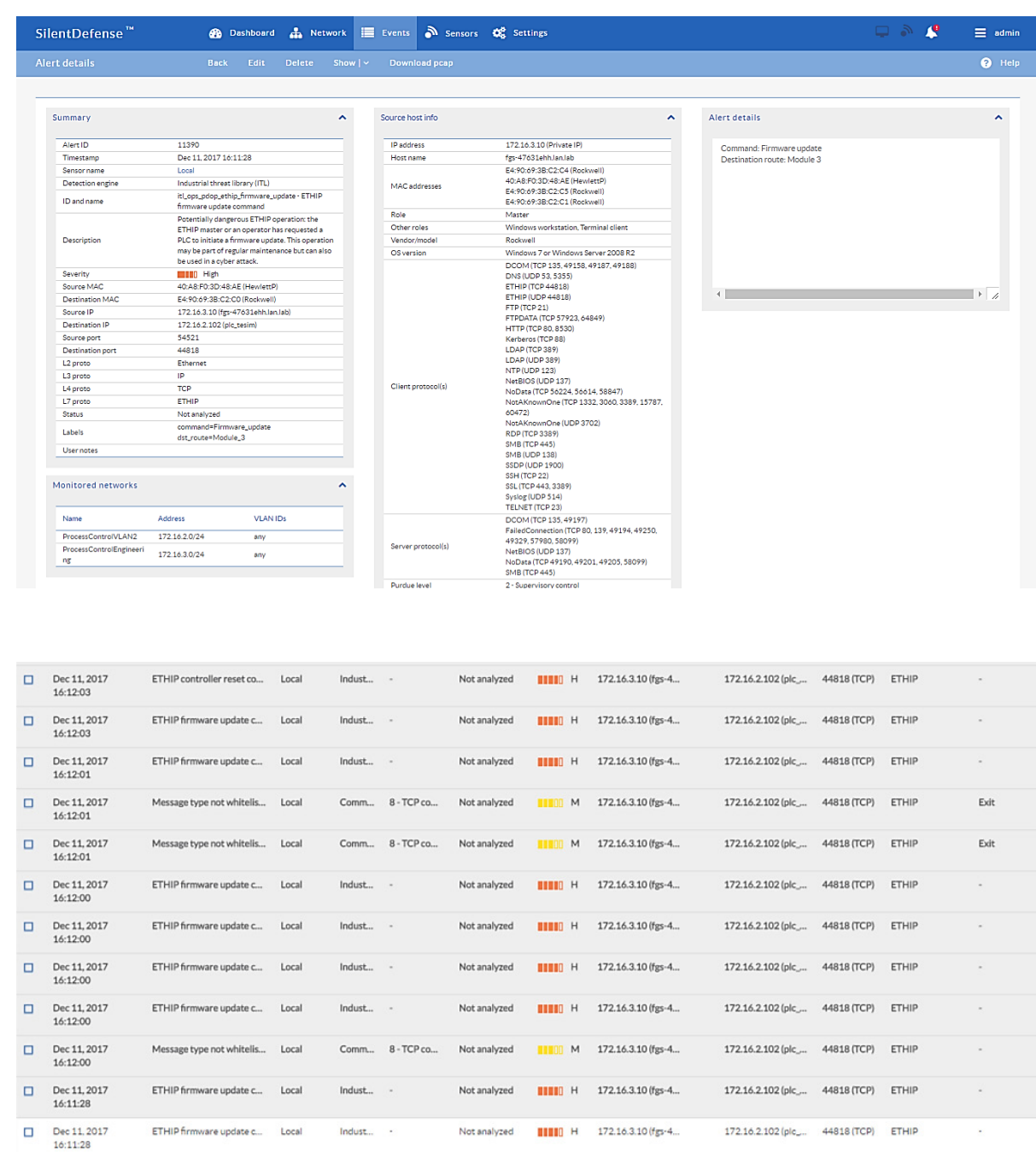

**A.3.10. Unauthorized HMI Logic Modification**

Many ICS devices provide services to remotely update control logic over the network. These network services can also provide a mechanism for attackers to replace valid control logic with malicious logic if the device is not protected. This is especially important for HMIs, as they are typically used by operators to monitor and manipulate the manufacturing process in a safe and controlled manner.

This anomaly was executed on the CRS. The database implemented on the CRS Red Lion HMI (model G310) was modified and uploaded to the HMI by using the Red Lion Crimson 3.0 software. The Modbus TCP registers in the modified database differed slightly from those in the original database.

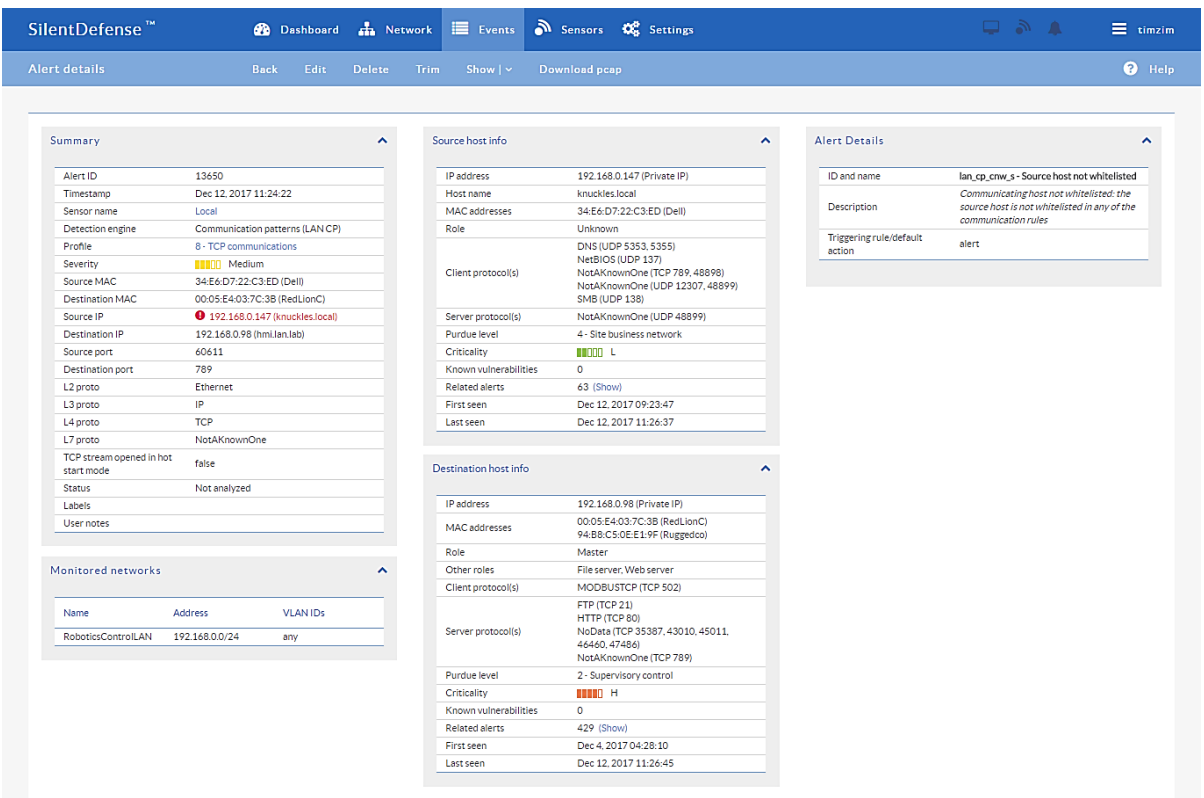

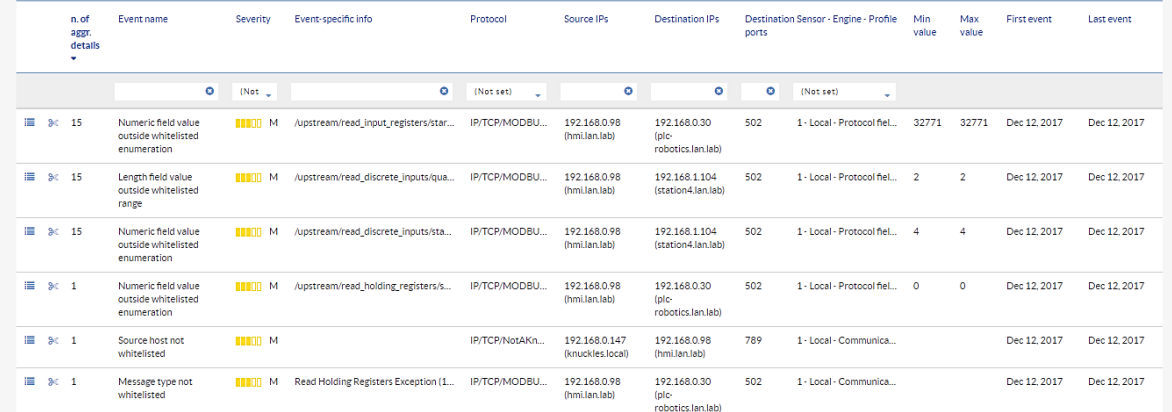

#### **A.3.11. ICS Device Receives Diagnostic Modbus TCP Function Codes**

Certain ICS network protocols enable diagnostic access to ICS devices. While this type of functionality enables remote maintenance and diagnostics to authorized personnel, it may also be leveraged by aggressors to compromise ICS devices.

 $Dec 11, 2017$ 

13:40:27

Numeric field value ou... Local

This anomaly was executed on the CRS. Python [\[14\]](#page-92-0) was used to create a Modbus TCP message with the diagnostic function code value of 43 ( $0 \times 2B$ ), known as an encapsulated interface transfer. The message was generated by the cybersecurity virtual machine (CybersecVM) and was transmitted to the PLC Modbus server.

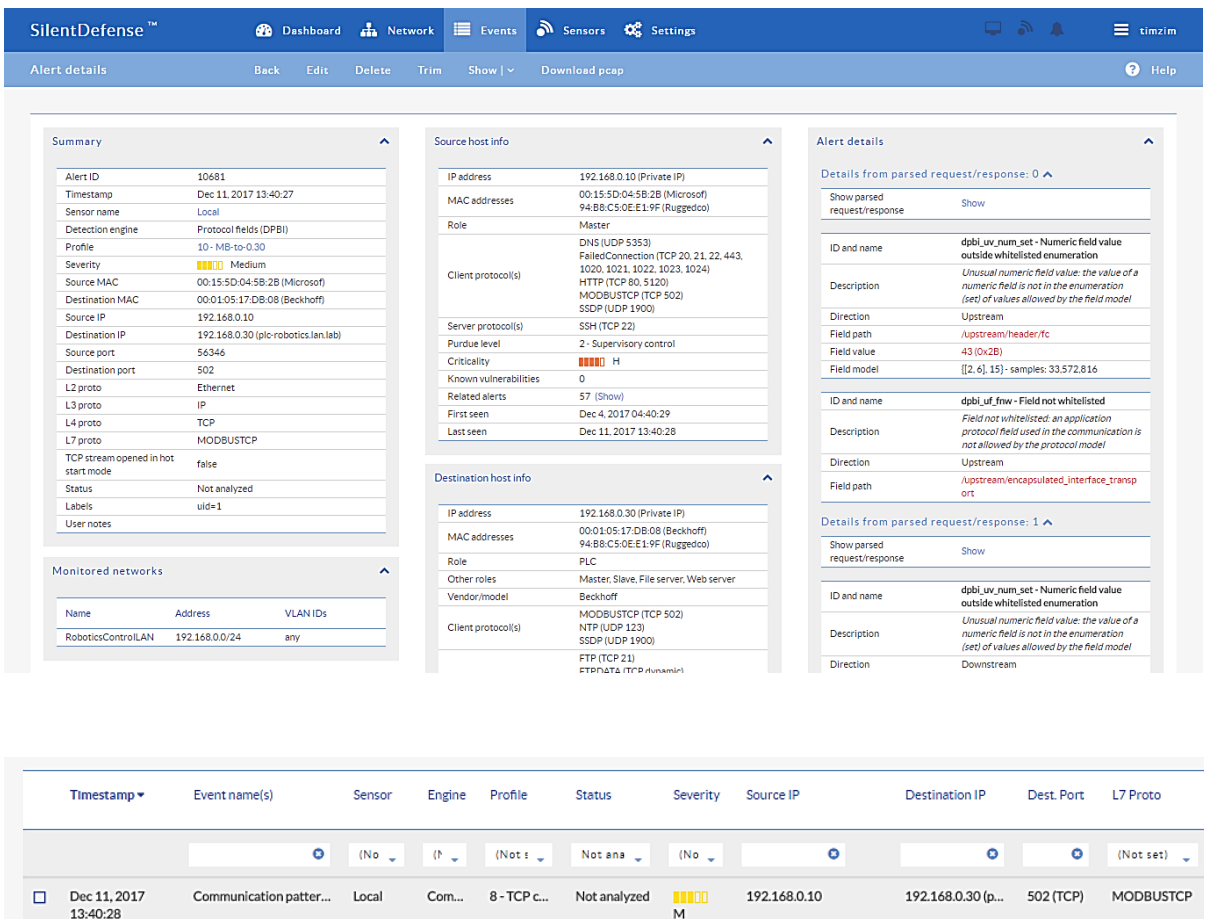

#### **A.3.12. ICS Device Receives Undefined Modbus TCP Function Codes**

Prot...

Communications that do not conform to the defined specifications of the industrial protocol may cause an ICS device to act in an undefined or unsafe manner. Depending on the manufacturing process and the ICS device, the nonconforming communications may or may not be impactful, but investigation into the cause is warranted.

10 - MB-t... Not analyzed

192.168.0.10

**THEFT**  $\overline{M}$ 

192.168.0.30 (p... 502 (TCP)

MODBUSTCP

This anomaly was executed on the CRS. Python [\[14\]](#page-92-0) was used to create a Modbus TCP message with the undefined function code value of 49 ( $0 \times 31$ ). The message was generated by the CybersecVM and was transmitted to the PLC Modbus server.

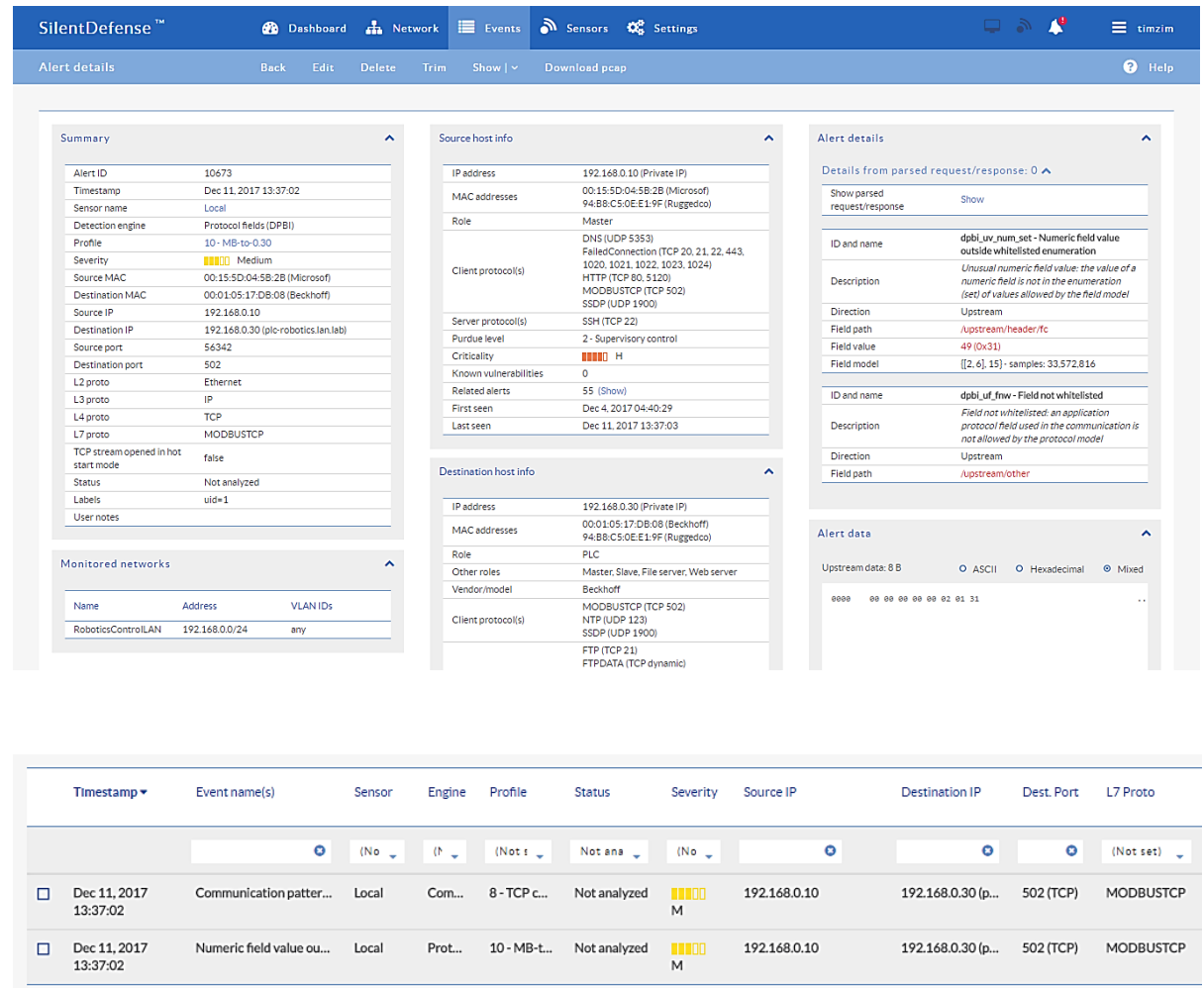

# **A.3.13. ICS Device Receives Malformed Modbus TCP Traffic**

Communications that do not conform to the defined specifications of the industrial protocol may cause an ICS device to act in an undefined or unsafe manner. Depending on the manufacturing process and the ICS device, the nonconforming communications may or may not be impactful, but investigation into the cause is warranted.

This anomaly was executed on the CRS. Python [\[14\]](#page-92-0) was used to create a malformed Modbus TCP message. The message was generated by the CybersecVM and was transmitted to the PLC Modbus server.

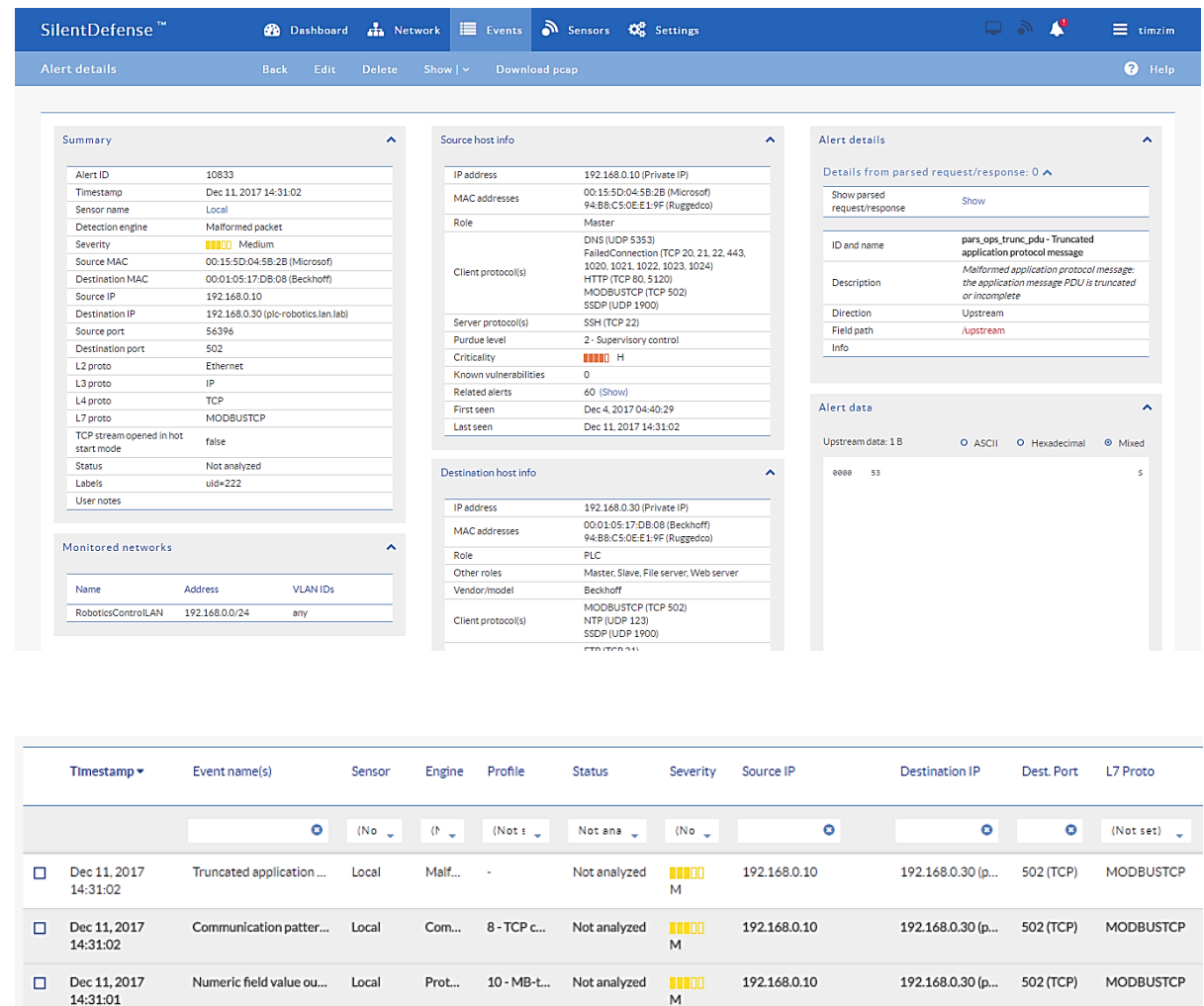

#### **A.3.14. Illegal Memory Addresses of ICS Device Are Accessed**

Some industrial protocols (like Modbus) require relative addressing to access ICS device registers. Attackers may attempt to modify illegal memory locations of ICS devices by using these types of industrial protocols or may attempt to cause the ICS device to act in an undefined or unsafe manner by modifying data located in a protected memory location.

This anomaly was executed on the CRS. The HMI database was modified to access an illegal register on the PLC Modbus TCP server when the anomaly was activated. The valid Modbus address range for the PLC registers is 0x8000 to 0x80FF.

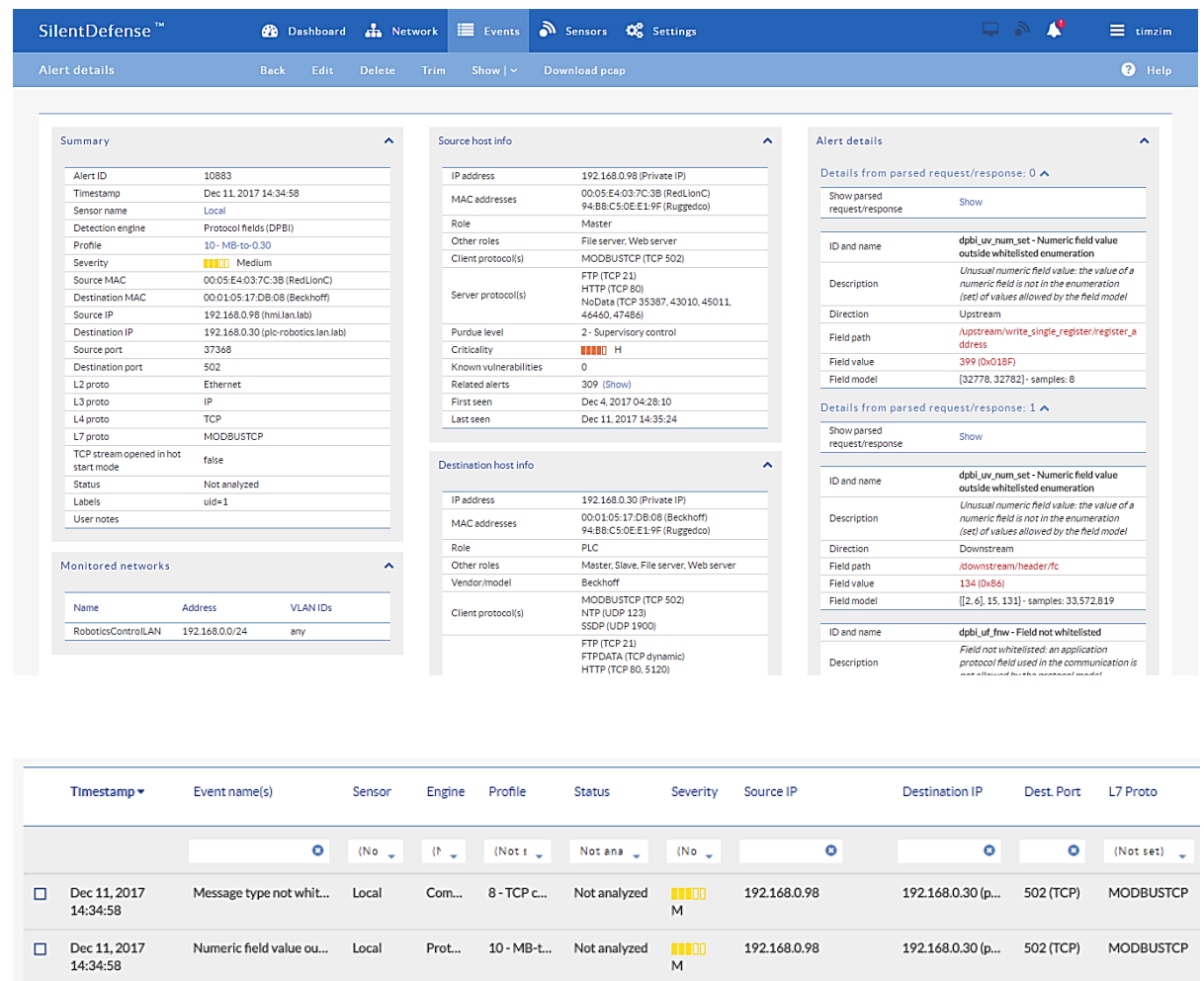

# **A.3.15. ICS Device Scanning Is Performed on the Network**

During the reconnaissance phase, an attacker may attempt to locate vulnerable devices in an ICS network and will likely probe for ICS-specific services (e.g., Modbus TCP). Once a vulnerable service is discovered, an attacker may attempt to exploit that service.

This anomaly was executed on the CRS. The software Nmap [\[16\]](#page-92-1) was used to generate the Modbus device scan by using the script modbus-discover [\[18\].](#page-92-2) The attack was directed at two ICS devices: the PLC and Machining Station 4.

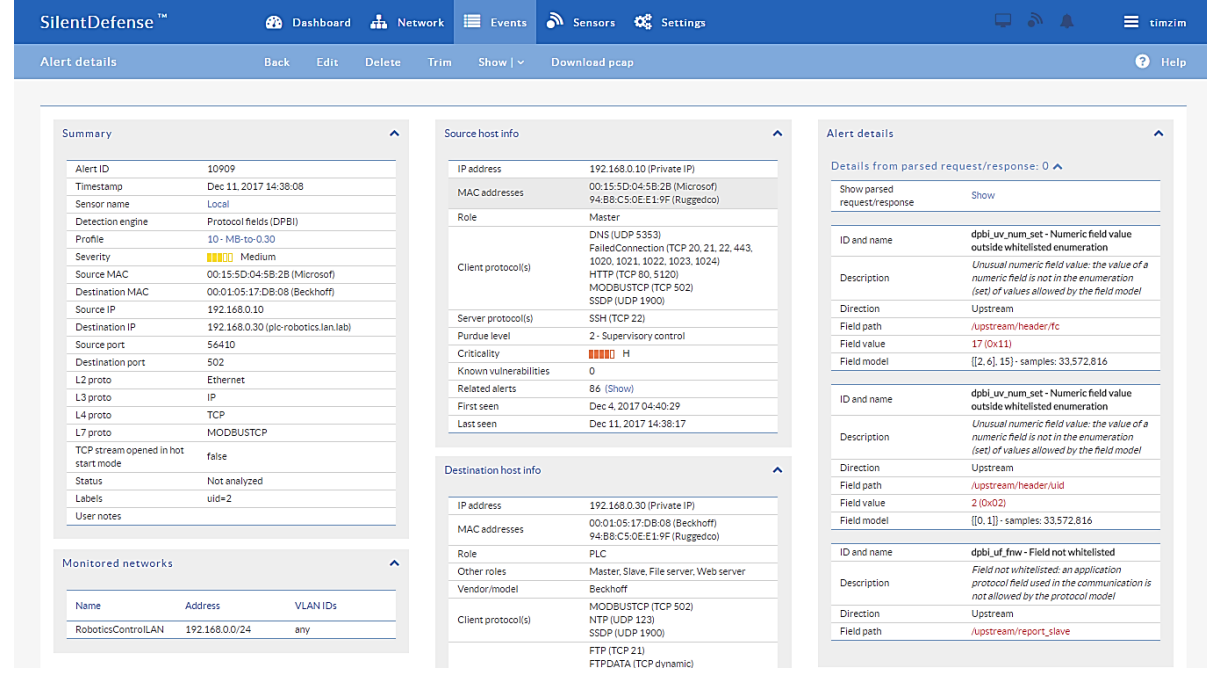

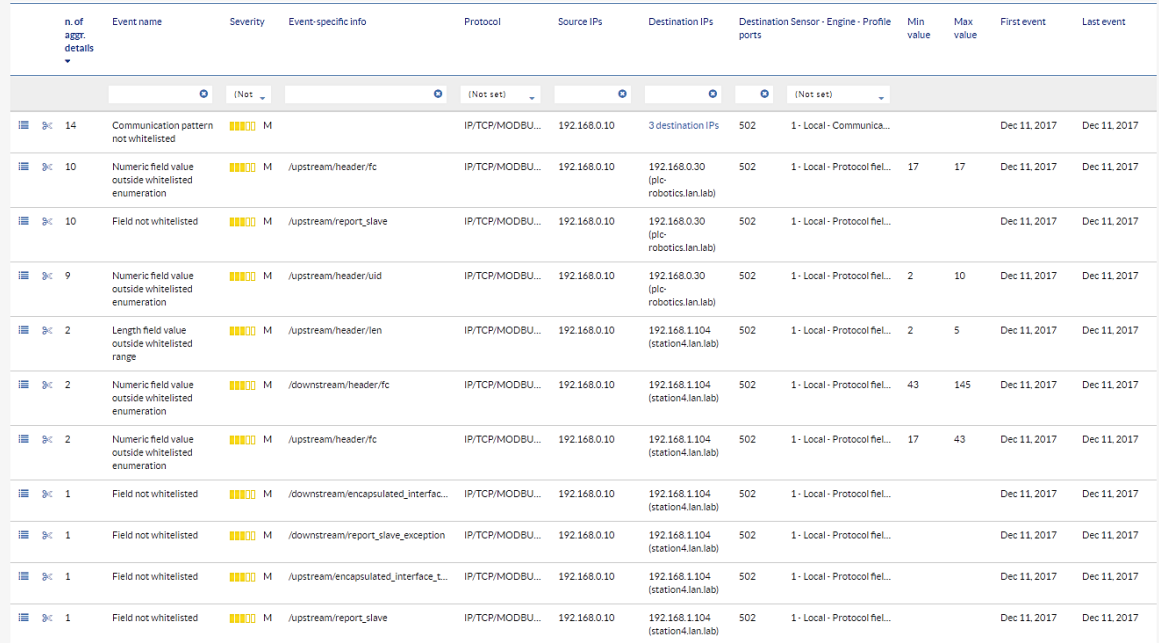

# **Appendix B. Secure-NOK SNOK Supplemental Information**

Secure-NOK SNOK is a cybersecurity monitoring and detection system tailored for industrial networks and control systems. In the installation, the SNOK network intrusion detection system (IDS) comes preinstalled on an appliance that is integrated into the asset owner's environment.

#### **B.1. Build Architecture**

Two SNOK dedicated appliances were physically installed in the measurement rack of the Cybersecurity for Smart Manufacturing Systems (CSMS) environment. One appliance was dedicated to the process control system (PCS), and the other appliance was dedicated to the collaborative robotic system (CRS). Three existing Switch Port Analyzer (SPAN) ports from each system (PCS and CRS) were connected to a VERSAstream packet broker (VS-1208BT-S) to aggregate the mirrored traffic from the PCS and the CRS into two respective streams for a total of six SPAN ports. The appliance connections within the PCS and CRS networks are shown in [Figure B-1](#page-45-0) and [Figure B-2,](#page-46-0) respectively.

The PCS appliance network was connected to the demilitarized zone (DMZ) network, located in the test bed's measurement rack, to isolate the appliance's network traffic from the rest of the network traffic. The engineering laptop was used to interface with the SNOK graphical user interface (GUI) via physical connections to the DMZ. The CRS appliance network was connected to the industrial control system (ICS) local area network (LAN), and the SNOK GUI was accessed via the engineering workstation. More information regarding the specific configuration of the network can be found in Section [3.](#page-15-0)

#### <span id="page-45-0"></span>**Figure B-1 SPAN Port Connections to the SNOK Appliance in the PCS (Including the Hosts with SNOK Agents)**

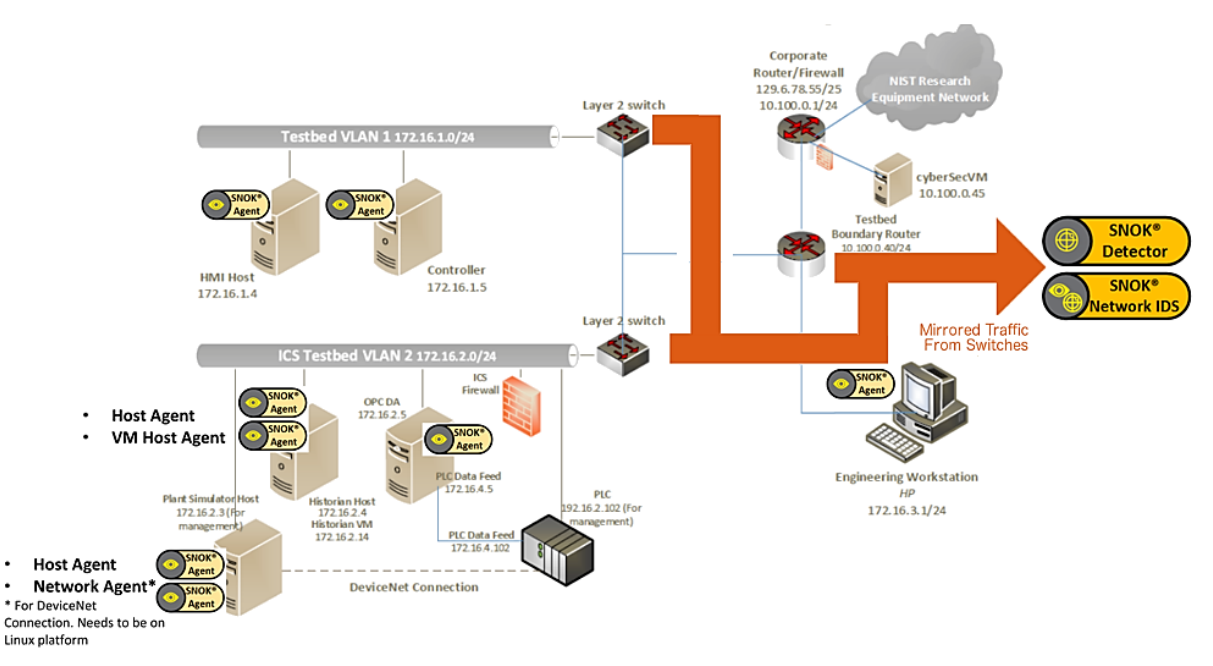

<span id="page-46-0"></span>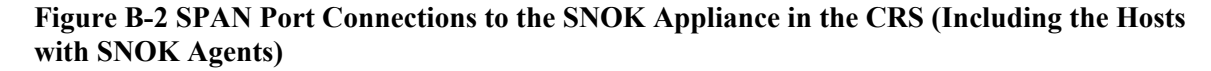

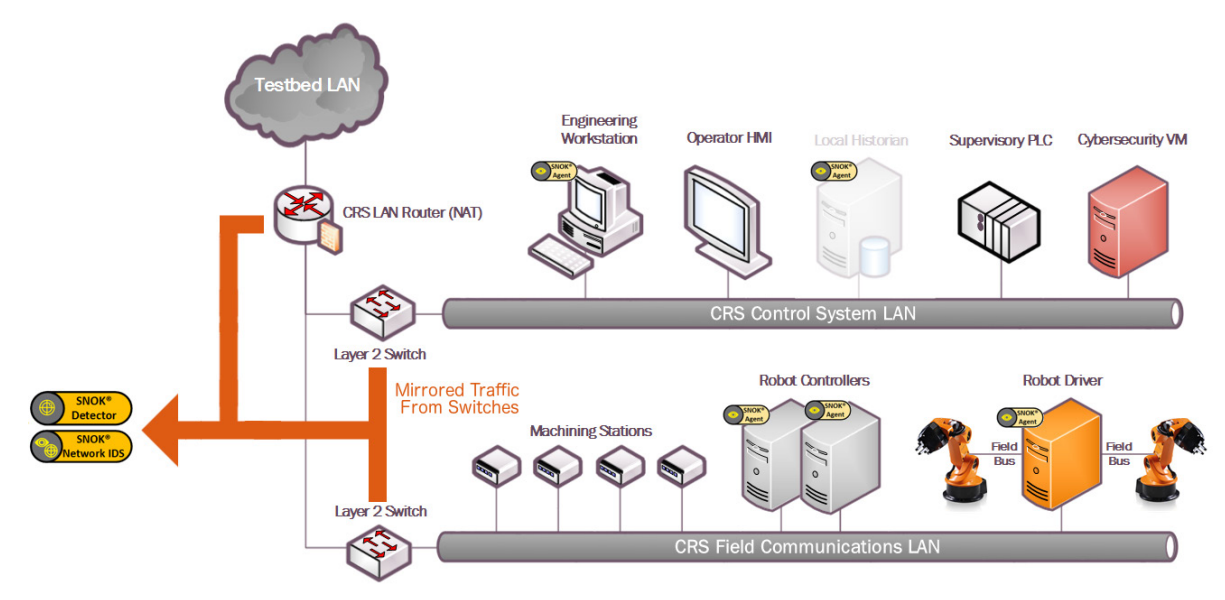

# **B.2. Installation and Configuration**

Physical hardware appliances and software were provided by Secure-NOK for this demonstration. After the hardware appliances were received, they were installed into the CSMS test bed. Soon after the initial installation, engineers from Secure-NOK arrived on site to complete the installation and configuration of the tool. The following subsections describe the steps taken to install and configure the appliances.

#### **B.2.1. Hardware**

The hardware used included two Siemens SIMATIC industrial personal computers (IPCs) executing the SNOK services: a SIMATIC IPC227E for the PCS and a SIMATIC IPC427E for the CRS. A VERSAstream packet broker (VS-1208BT-S) was used to aggregate the mirrored traffic from the PCS and the CRS into two respective streams, one for each IPC.

#### **B.2.2. Windows XP/Windows 7/Windows Server 2012 Installation**

The steps in this section describe the installation of SNOK Agents on end points with Microsoft Windows operating systems (OSs).

- 1. Launch *SNOKAgentSetup.exe* from the Windows Agent folder in the installation pack
- 2. Click **Next>**
- 3. Select both components, and then click **Next>**
- 4. Input the username and password for administrative privileges, and then click **Install**
- 5. Modify the configuration file located at *<installation directory>\SNOKagent\bin\snokagentconfig.txt* to include the following information:
	- a. **idAgent:** a unique identifier (ID) that will not be used by any other agent that reports to the same SNOK Detector
	- b. **detectorIP:** the internet protocol (IP) address of the SNOK Detector to which the agent will report
	- c. **licenseKey:** the license key provided for the SNOK Detector

#### **B.2.2.1. Start SNOK Agent Manually**

If the installation did not include selecting **Automatically start agent,** then follow the steps below to manually start the agent:

- 1. Open the command prompt
- 2. Change the directory to  $\langle$  installation directory $\rangle$ bin $\langle$  by using the following command:

> cd C:\SNOK\bin\

3. Run the agent by using the following command and then pressing the **Enter** key:

```
> SNOKAgent.exe
```
#### **B.2.2.2. Stop SNOK Agent Manually**

- 1. Open the **Task Manager**
- 2. Open the **Processes** tab
- 3. Select the process named **SNOKAgent.exe**
- 4. Click the **End Task** button

#### **B.2.3. Ubuntu 12 / Ubuntu 14 Installation**

- 1. Copy the file *snoknetmonagent\_<version>.deb* into the */home* directory of the IPC
- 2. Add the Debian Wheezy universe to the apt sources file by using the following command:

```
> sudo echo "deb http://httpredir.debian.org/debian wheezy 
main" >> /etc/apt/sources.list
```
3. Install the libpcap-dev package by using the following command:

```
> sudo apt-get install libpcap-dev
```
4. Install the SNOK Agent from the Debian software package file by using the following command:

```
> sudo dpkg -I ~/snoknetmonagent <version>.deb
```
- 5. Modify the configuration file *snok-netmonconfig.txt* located in the directory */etc/default/* to include the following information:
	- a. **idAgent:** a unique ID that will not be used by any other agent that reports to the same SNOK Detector
	- b. **detectorIP:** the IP address of the SNOK Detector to which the agent will report
	- c. **licenseKey:** the license key provided for the SNOK Detector

#### **B.2.4. SNOK Detector Configuration**

The SNOK Detector comes installed as part of a preconfigured appliance, requiring final configuration before integration into the asset owner's environment. The following configuration must be completed on the appliance before installation:

1. Obtain a license key from Secure-NOK. The media access control (MAC) address of the network interface is needed to generate the license. On the appliance, execute the following command to obtain the address, which will be the hexadecimal number after HWaddr, in the format of xx:xx:xx:xx:xx:xx:

> sudo ifconfig eth0

- 2. Copy the license key file *snoklicense.key* to the directory */home/snok/*
- 3. Start the configuration software by using the following command:

```
> sudo /usr/share/snok/snok-config.sh
```
- 4. Ensure that **1** (VMs Installation) SNOK Detector with local Visualizer is highlighted, and then press the **Enter** key
- 5. On the Database VM IP page, enter the IP address of the preconfigured appliance, and then press the **Enter** key
- 6. On the Detector mode page, ensure that the messages received are not forwarded (isolated) and selected, and then press the **Enter** key
- 7. On the Date-Time Synchronization page, select **1 Enter IP for Simple Network Time Protocol Server** (Network Time Protocol [NTP]/Simple Network Time Protocol [SNTP] server available), and then press the **Enter** key
- 8. On the NTP/SNTP IP page, type the IP address of the NTP server, and then press the **Enter** key. The lab NTP server (10.100.0.15) was used for the build environment
- 9. On the External Event Reporting page, select any reporting methods, and then press the **Enter** key. The build configuration did not require any external reporting (e.g., syslog, email), so option 3 Go to next step is selected.
- 10. When prompted, enter the database password to enable the automated configuration
- 11. Start the snok-box service by using the following command:

> sudo service snok-box start

12. Start the snok-dumper service by using the following command:

```
> sudo service snok-dumper start
```
#### **B.3. Anomaly Scenarios**

The agent-based anomaly detection method was demonstrated for the scenarios detailed in the following subsections. Each scenario includes a description of the anomaly, a detailed description of how each demonstration event was conducted in the CSMS environment, and the observed results.

For the sake of brevity, only a subset of the alerts observed during the demonstration is shown. However, each anomaly scenario includes a screenshot of the alerts summary observed after the anomaly scenario had completed.

#### **B.3.1. Web Browser Is Used to Access the Internet**

The detection of unauthorized internet traffic on ICS networks is important for mitigating risk to the manufacturing system. Internet-accessible network connections introduce a gateway for malware into the ICS network, as well as a gateway for sensitive manufacturing system data to be exfiltrated out of the ICS network.

This anomaly was executed on the CRS. A hypertext transfer protocol (http) server was installed and configured on a server with an internally routed public IP address (129.6.1.2). The Firefox web browser was used to connect to a web page, from the engineering workstation to the internet-based HTTP server.

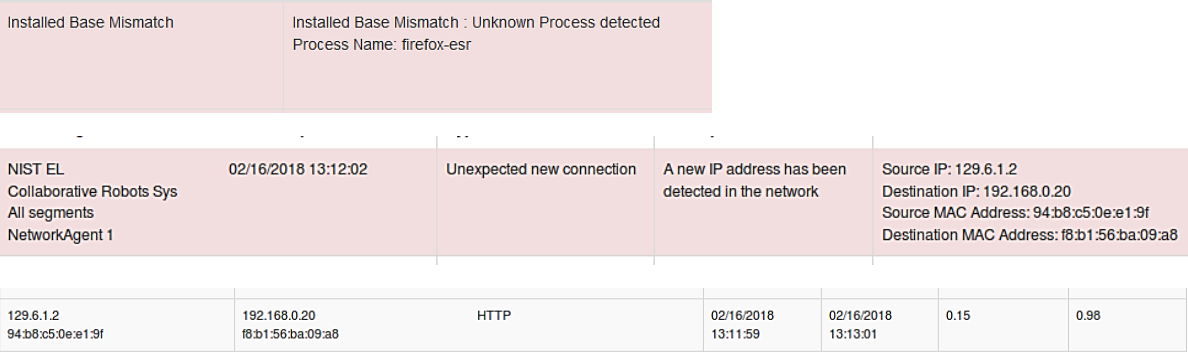

# **B.3.2. Data Exfiltration to the Internet via HTTP**

Attacks against an ICS with the goal of information gathering must (at some point) attempt to exfiltrate sensitive or proprietary data from the ICS network, potentially utilizing the internet as a transport mechanism. Monitoring for ICS devices communicating to other devices over the internet can help detect data exfiltration events, especially if the affected device does not normally communicate over the internet.

This anomaly was executed on the CRS. An http server and the PHP (Hypertext Preprocessor) server-side scripting language [\[19\]](#page-92-3) were installed and configured on a server with an internally routed public IP address (129.6.1.2). A PHP web page was created to enable file uploads over http. The web page was accessed by the Firefox web browser on the engineering workstation, and the sensitive file *ControlsSchematic.dwg*, an AutoCAD drawing file, was selected and uploaded to the server.

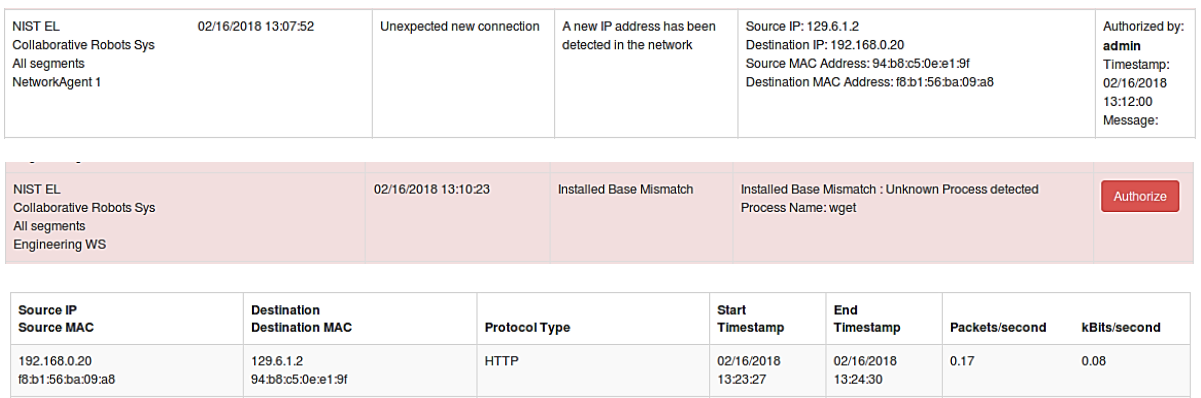

# **B.3.3. European Institute for Computer Antivirus Research Virus Test File Is Detected on Host**

Computer viruses and malware are serious threats to the ICS. They can undermine the ICS security, confidentiality, and stability and can even sabotage the ICS. Providing the ability to detect viruses and malware in the ICS network is important.

This anomaly was executed on the PCS. Before the CyberX platform tool was installed, a European Institute for Computer Antivirus Research test file was created and stored on the engineering workstation.

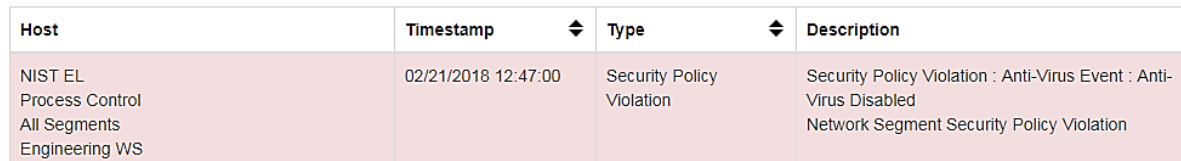

# **B.3.4. Host Scanning Is Performed on the Network**

During the reconnaissance phase, an attacker may attempt to locate vulnerable devices on an ICS network. A host scan is one method to discover hosts or devices in the network. Once a host or device is discovered and identified, an attacker may attempt to exploit the host or device.

This anomaly was executed on the PCS. The software Nmap [\[16\]](#page-92-1) was used to perform a host discovery scan of the ICS network on the subnet 172.16.2.0/24. The scan originated from the cybersecurity virtual machine (CybersecVM), logically located in the LAN.

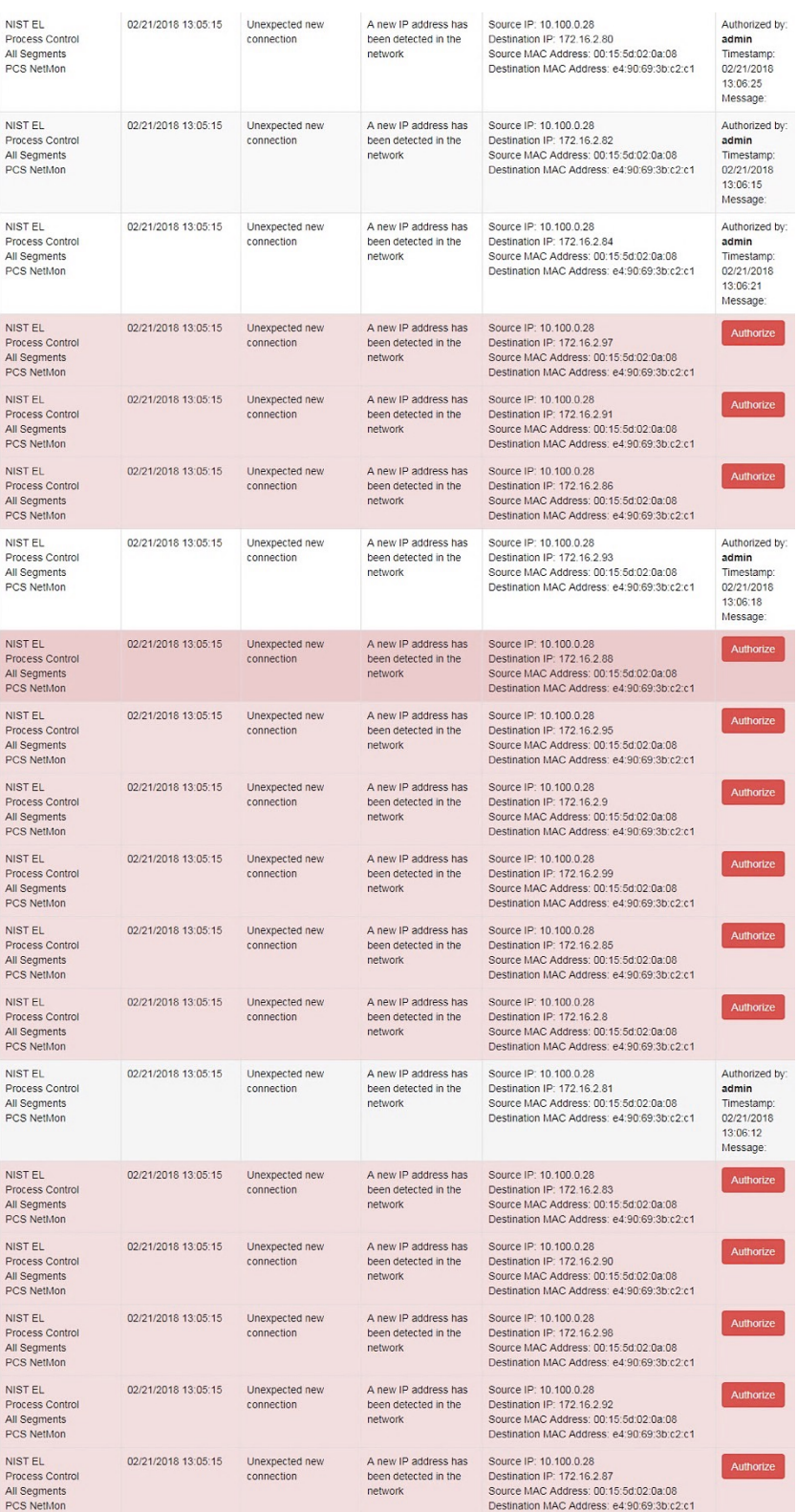

#### **B.3.5. Port Scanning Is Performed on the Network**

During the reconnaissance phase, an attacker may attempt to locate vulnerable services in an ICS network, likely probing for any open network ports to determine if a specific network service is available (e.g., Modbus). Once a vulnerable service is discovered, an attacker may attempt to exploit that service.

This anomaly was executed on the CRS. The software Nmap [\[16\]](#page-92-1) was used to perform a network scan for devices with the Modbus service enabled (port 502). The scan originated from the CybersecVM, logically hosted on the historian located in the LAN.

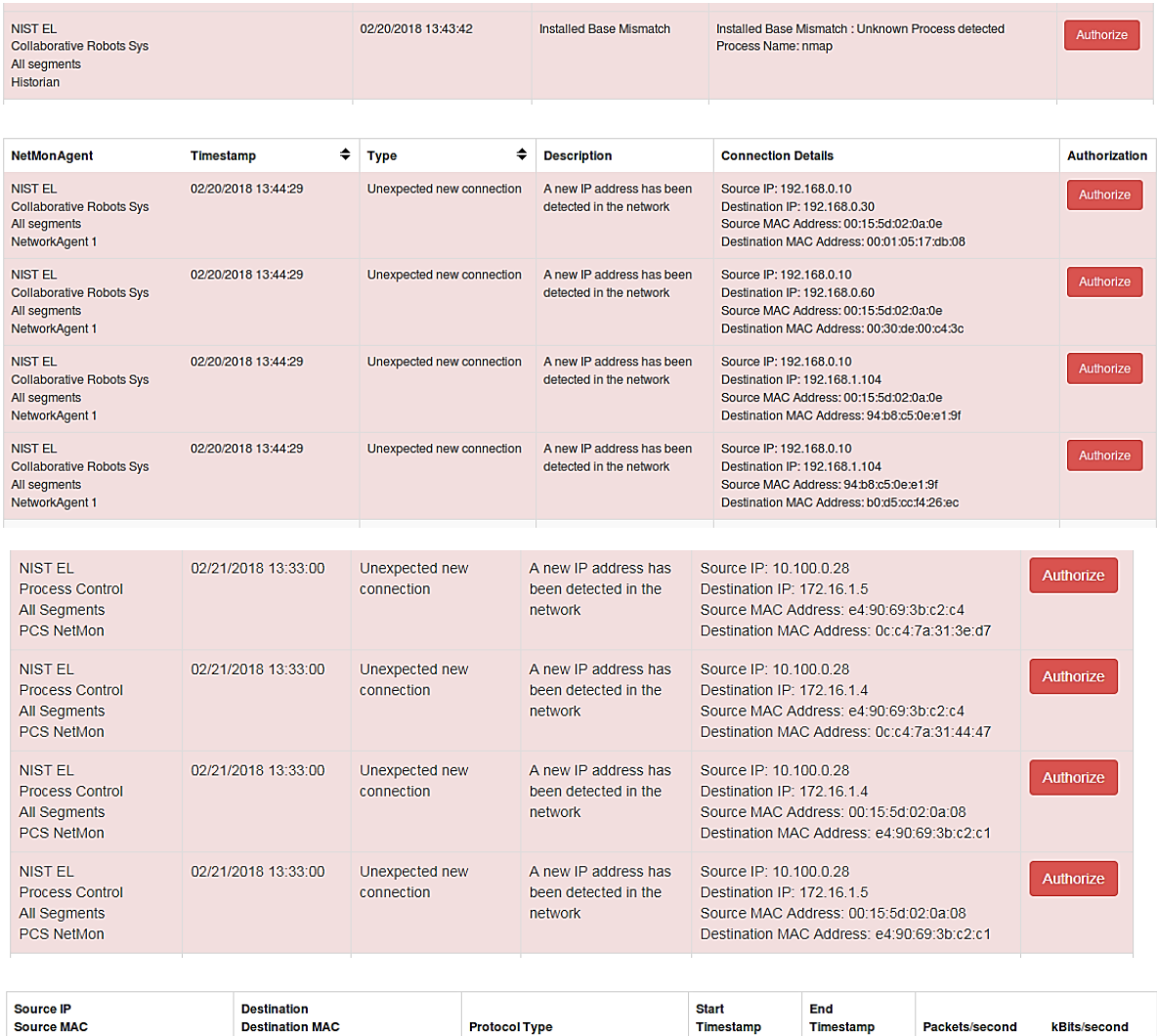

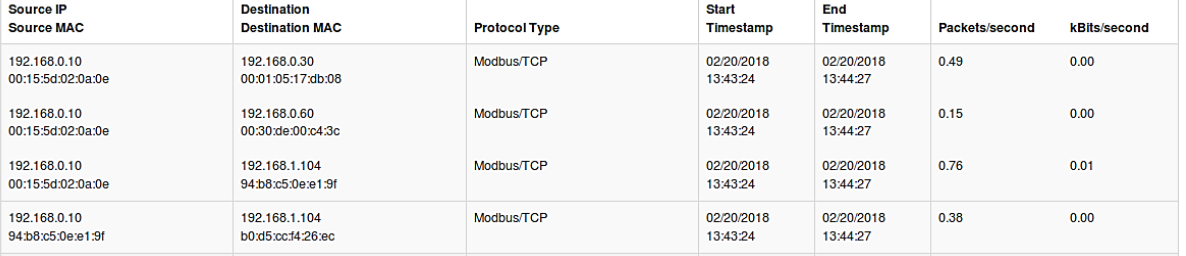

# **B.3.6. Unauthorized Installation of Software**

Many Linux distributions provide an automated method to download and install packages. Often, these packages originate from third parties and may not be validated against the ICS environments. Attackers may install unvalidated or even malicious packages to the ICS. The ability to detect unauthorized downloads and unauthorized installations of software is important.

This anomaly was executed on the CRS. The Advanced Package Tool (apt-get) was used to install a small package with minimal dependencies (md5deep). The installation was performed on the engineering workstation via the command line.

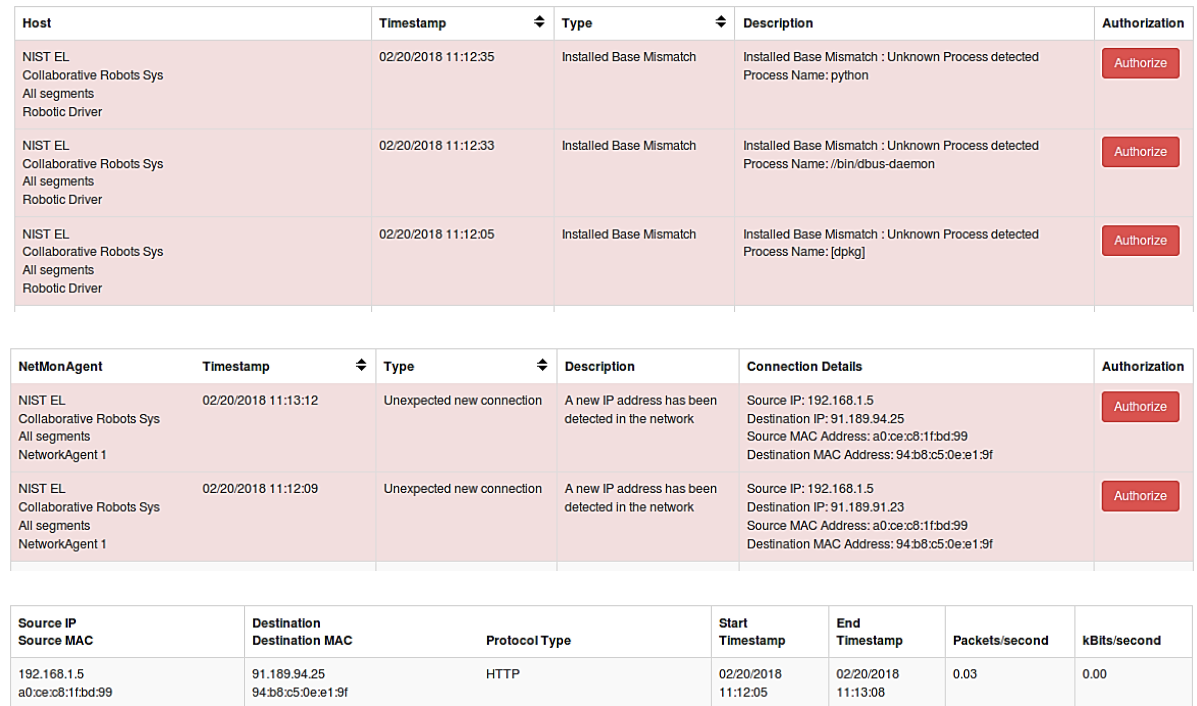

# **B.3.7. Unauthorized Programmable Logic Controller Firmware Update**

Many ICS devices provide services to remotely update firmware over the network. These network services can also provide a mechanism for attackers to replace valid firmware with malicious firmware if the device is not protected.

This anomaly was executed on the PCS. The Allen-Bradley programmable logic controller (PLC) implemented in the PCS contains an Ethernet module (1756-EN2T) that allows its firmware to be upgraded and downgraded over Ethernet/IP. The firmware was upgraded or downgraded by using the ControlFLASH firmware upgrade tool.

192.168.1.5

a0:ce:c8:1f:bd:99

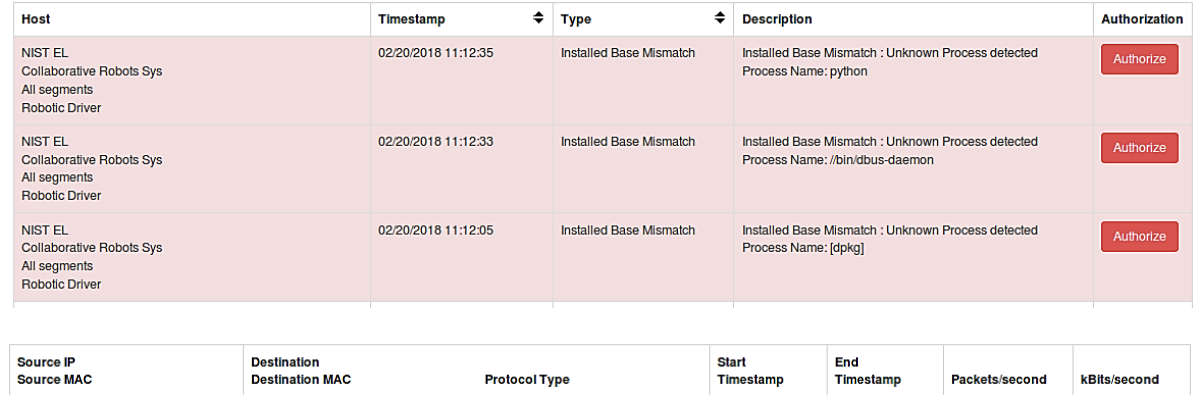

02/20/2018

11:12:05

02/20/2018

11:13:08

 $0.03$ 

 $0.00$ 

#### **B.3.8. Unauthorized PLC Logic Download**

91.189.94.25

94:b8:c5:0e:e1:9f

Many PLCs enable remote access for uploading and downloading control logic to and from the controller. This service provides great convenience but also provides a mechanism for attackers to remotely access the control logic and proprietary manufacturing information if the PLC is not protected.

**HTTP** 

This anomaly was executed on the PCS. The Allen-Bradley software Studio 5000 was used to download the logic from the PCS PLC to the engineering workstation. Physical access to the PLC was required to change the operation mode from RUN to REMOTE RUN.

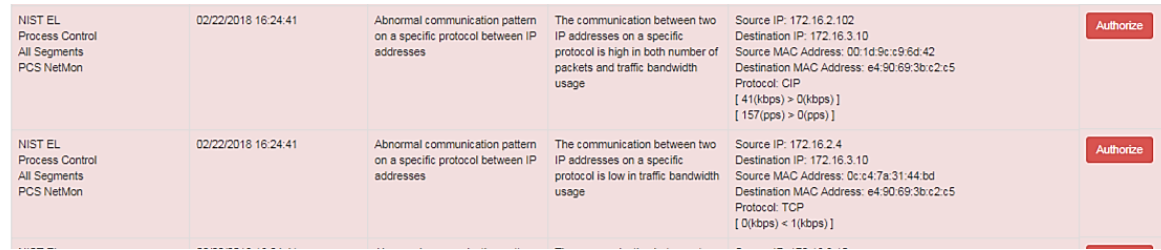

#### **B.3.9. Unauthorized PLC Logic Modification**

As previously mentioned, many PLCs enable remote access for uploading and downloading control logic to and from the controller. This service provides great convenience but also provides a mechanism for attackers to replace valid control logic with malicious logic if the device is not protected.

This anomaly was executed on the PCS. The Allen-Bradley software Studio 5000 was used to upload new logic from the engineering workstation to the PCS PLC. Physical access to the PLC was required to change the operation mode from RUN to REMOTE RUN.

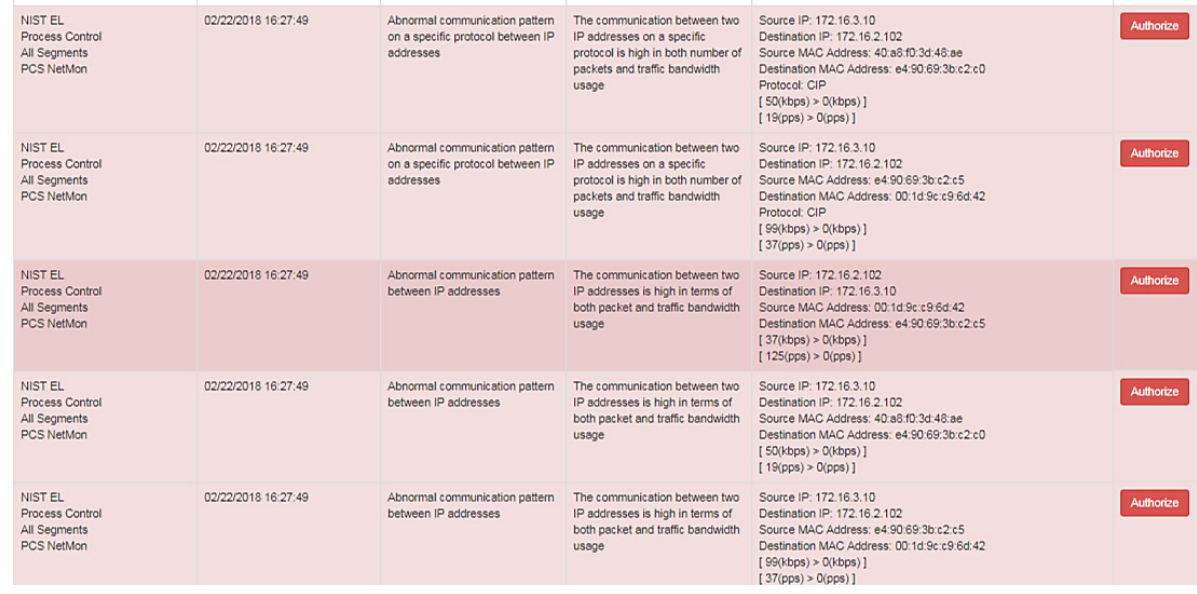

#### **B.3.10. Unauthorized Connection Is Established Between ICS Devices**

An unauthorized connection between two ICS devices may indicate anomalous activity and is important to discover, especially when the devices do not normally communicate.

The anomaly was executed on the PCS. An unauthorized remote desktop session was initialized from the human-machine interface (HMI) server to the object linking and embedding for process control (OPC) server. Valid credentials were used to complete the connection.

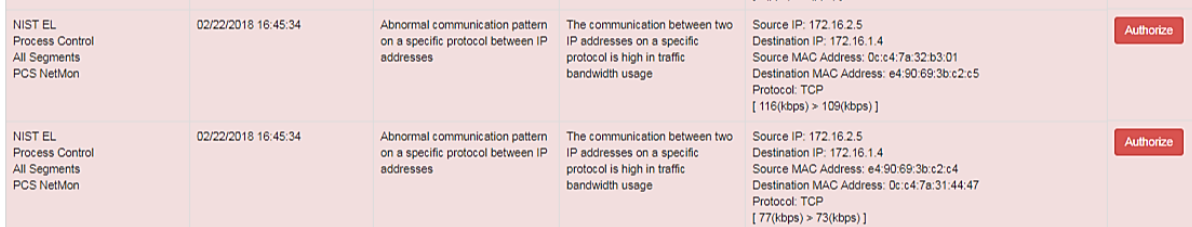

#### **B.3.11. Host-Based Firewall Is Disabled**

The host-based firewall is an important part of the overall network security strategy. Attackers may attempt to disable the firewall to gain access to the host. Any change in the operating state of the host-based firewall may indicate malicious activity.

This anomaly was executed on the PCS. The engineering workstation utilized the Microsoft Windows 7 OS, which included the Windows Firewall component. The Windows Firewall was manually disabled and enabled to generate the anomaly.

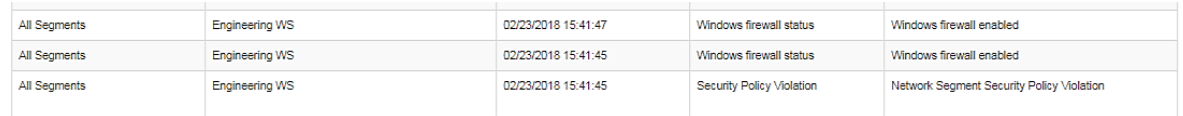

#### **B.3.12. Host-Based Anti-Virus Software Is Disabled**

The anti-virus software is an important part of the overall ICS security strategy. Attackers may attempt to disable the anti-virus software to download malware to the host. Any change in the operating state of the anti-virus software may indicate malicious activity.

This anomaly was executed on the PCS. Symantec Endpoint Protection anti-virus software was installed and operational on the engineering workstation. The software was manually disabled and enabled to generate the anomaly.

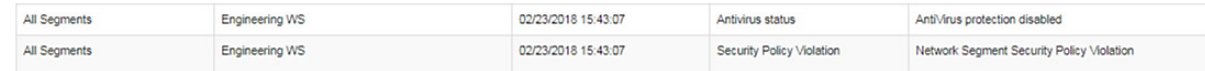

#### **B.3.13. Host Central Processing Unit Load Is Increased**

Most hosts in the ICS environment are running a predefined set of tasks or schedules. The system load of each host usually closely follows a routine or pattern. Any change or deviation from the routine could indicate malicious activity or abnormal or fault behavior of the ICS.

This anomaly was executed on the PCS. The software Prime95 [\[20\]](#page-92-4) was installed on the engineering workstation to generate the anomaly. The Prime95 torture test option Blend was used to execute a search for large prime numbers, resulting in a central processing unit utilization increase that was continuously greater than 95 percent.

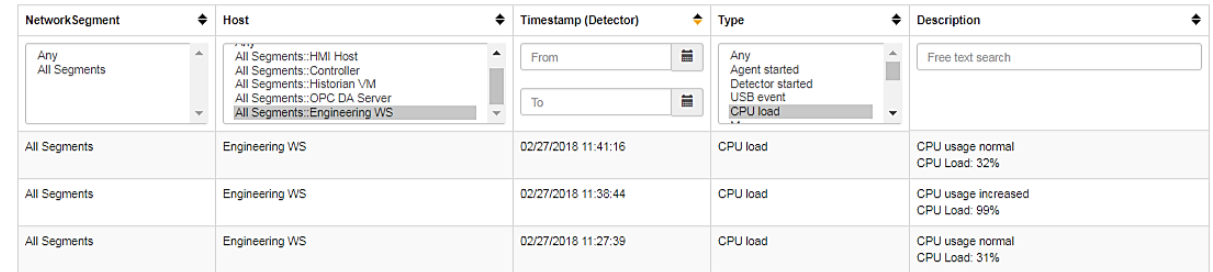

#### **B.3.14. Unauthorized Detachment of the Keyboard from the Host**

While access to unused Universal Serial Bus (USB) ports can be denied through numerous physical means, the potential may still exist for an attacker to simply remove an attached USB device to gain access to a USB port. The detection of a disconnection of an input device may indicate malicious activity.

This anomaly was executed on the PCS. A USB keyboard attached to the engineering workstation was temporarily disconnected from the USB port.

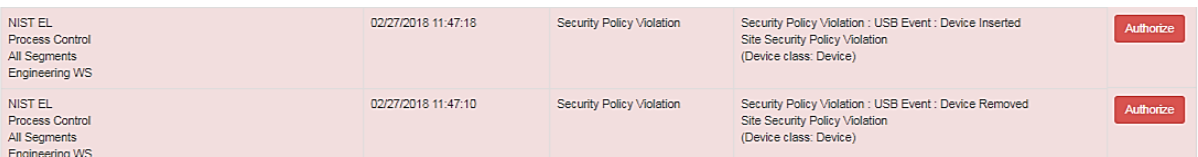

#### **B.3.15. Unauthorized Insertion of a USB Storage Device**

Portable USB storage devices could be a threat to the ICS. An unauthorized USB device may contain malware. Once inserted into a host, the malware can potentially gain control of the host and infect other hosts in the ICS network.

This anomaly was executed on the PCS. A USB storage device (flash drive) was temporarily connected to the engineering workstation.

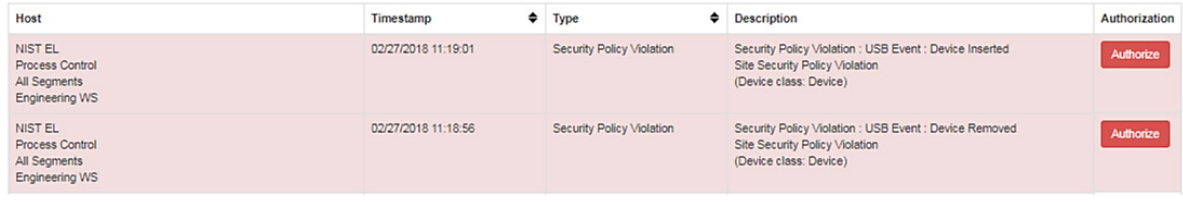

# **Appendix C. CyberX Supplemental Information**

The CyberX platform delivers continuous operational technology (OT) threat monitoring and asset discovery, combining a deep understanding of industrial protocols, devices, and applications with OT-specific behavioral analytics, threat intelligence, risk and vulnerability management, and automated threat modeling. The platform is delivered as a preconfigured appliance, including the internet protocol (IP) address, subnet mask, default gateway, and domain name system (DNS) servers utilized in the build environment.

#### **C.1. Build Architecture**

The CyberX appliance was physically installed in the measurement rack of the Cybersecurity for Smart Manufacturing Systems (CSMS) environment. Three existing Switch Port Analyzer (SPAN) ports from each system (collaborative robotic system [CRS] and process control system [PCS]) were connected to dedicated network interfaces on the appliance for a total of six SPAN ports. The SPAN port connections to the appliance, within the PCS and CRS networks, are shown in [Figure C-1](#page-59-0) and [Figure C-2,](#page-59-1) respectively.

Enterprises typically deploy multiple CyberX appliances across various geographically distributed sites, along with a central manager that is used to aggregate asset, vulnerability, and threat information from each CyberX appliance, and to manage software updates and configurations for each individual appliance.

The appliance network was connected to the demilitarized zone (DMZ) network, located in the test bed's measurement rack, to isolate the appliance's network traffic from the rest of the network traffic. Engineering laptops were used to interface with the CyberX console graphical user interface (GUI) via physical connections to the DMZ. More information regarding the specific configuration of the network can be found in Section [3.](#page-15-0)

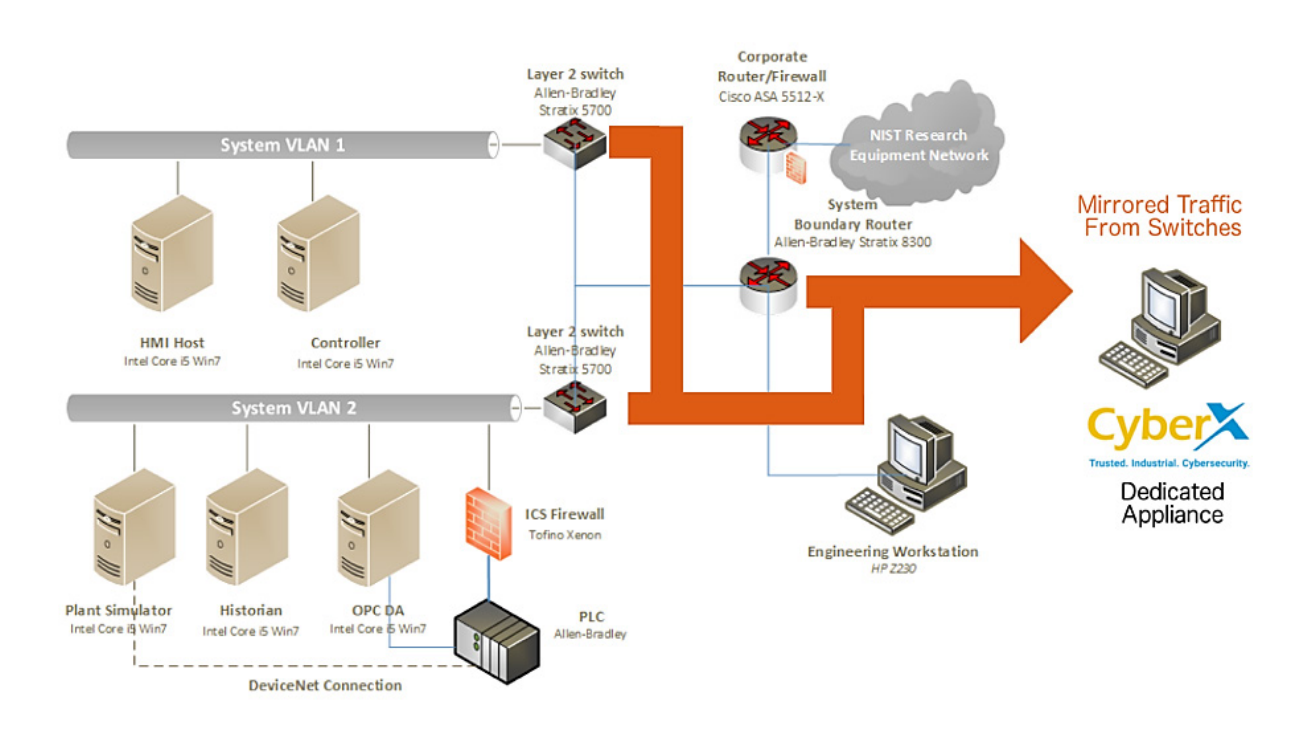

#### <span id="page-59-0"></span>**Figure C-1 SPAN Port Connections to the CyberX Appliance in the PCS**

<span id="page-59-1"></span>**Figure C-2 SPAN Port Connections to the CyberX Appliance in the CRS**

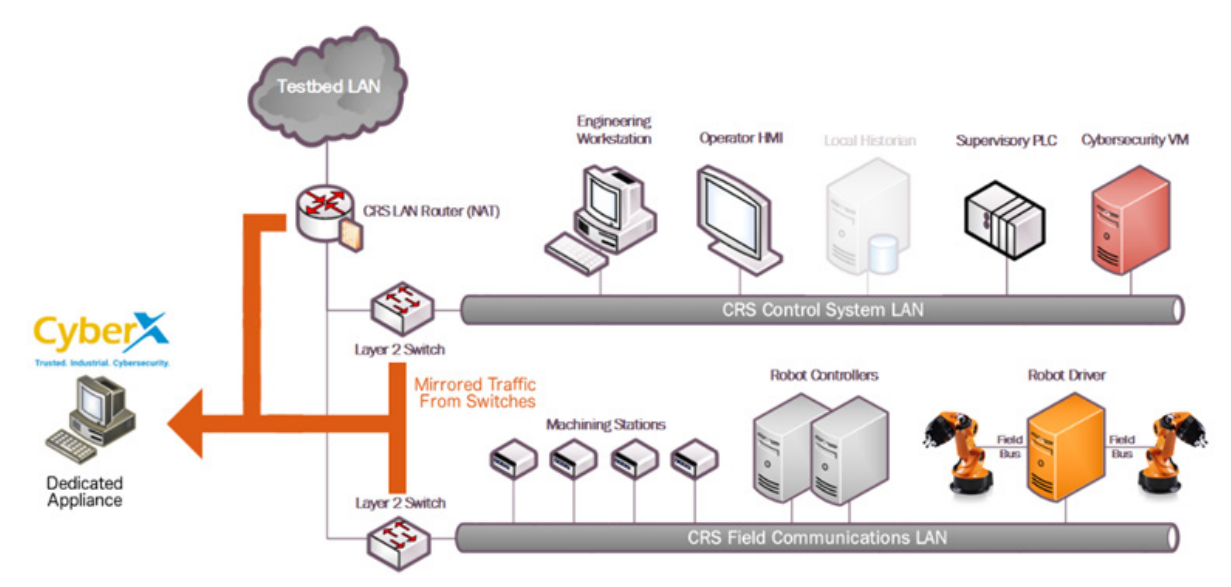

# **C.2. Installation and Configuration**

Physical hardware and software were provided by CyberX for this demonstration. After the hardware appliance was received, it was installed into the CSMS test bed. Soon after the initial installation, engineers from CyberX arrived on site to complete the installation and configuration of the product. The following subsections describe the steps taken to install and configure the appliance.

# **C.2.1. Configuration Guide**

The CyberX appliance was received preconfigured for the build environment with the proper IP address, subnet mask, default gateway, and DNS server. If reconfiguration is needed, then access the server via the command line and type the following command:

> cyberx-xsense-network-reconfigure

This will open a dialogue for the configuration, similar to the dialogue shown in [Figure C-3.](#page-60-0)

<span id="page-60-0"></span>**Figure C-3 CyberX Network Reconfiguration Program on the Appliance**

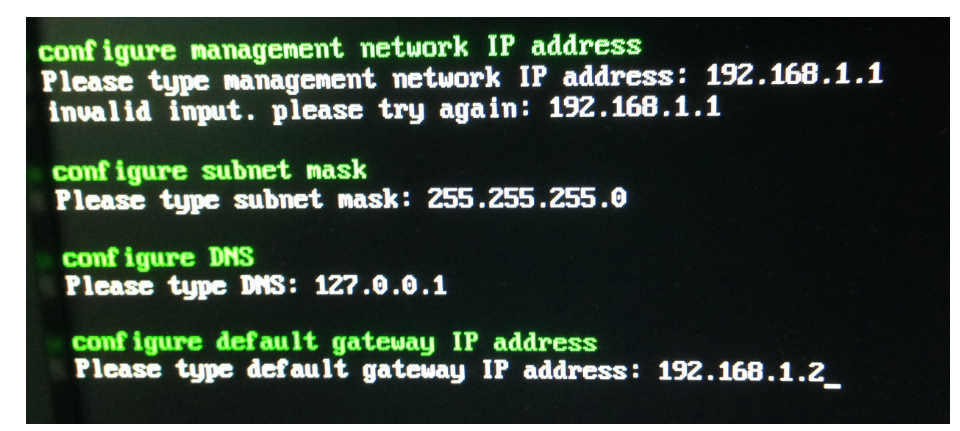

#### **C.2.2. Configuration of Forwarding Rules**

The CyberX platform is typically combined with an existing security information and event management (SIEM) system. The following steps describe the process to forward data from CyberX to the SIEM:

- 1. Select **Forwarding** from the navigation menu on the CyberX console
- 2. Select **Create Forwarding Rule**
- 3. Complete the required information for the Forwarding Rule, and then select **Submit**

#### **C.2.3. Enabling Self-Learning Analytics**

The CyberX platform has five different self-learning analytics engines that are used to detect various types of behavioral anomalies within the network. The following steps describe the process to enable individual analytics engines:

- 1. Select **System Settings** from the navigation menu on the CyberX console
- 2. Click the **Enabled**/**Disabled** button next to each engine to enable or disable the engine. If an engine is enabled, then the button will indicate **Enabled** and will be illuminated with a green background color. An example with all five engines enabled is shown in [Figure C-4](#page-61-0)

#### <span id="page-61-0"></span>**Figure C-4 Example Screenshot with All Five Self-Learning Analytics Enabled**

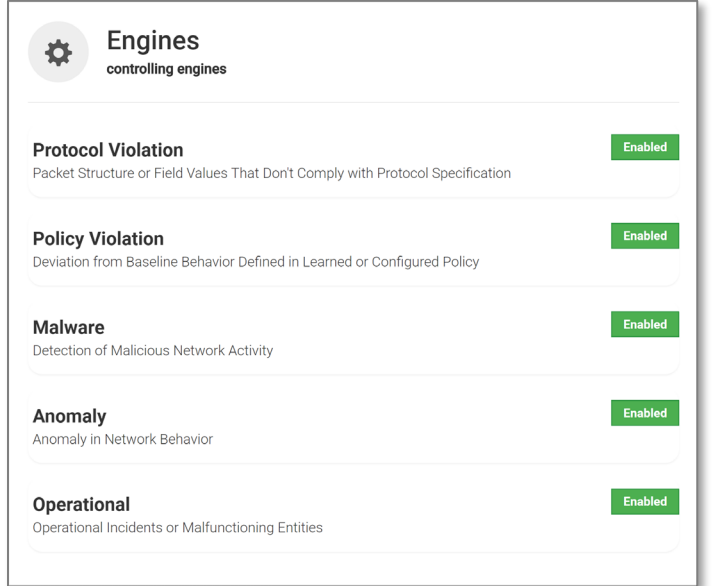

#### **C.3. Anomaly Scenarios**

The network-based anomaly detection method was demonstrated for the scenarios detailed in the following subsections. Each scenario includes a description of the anomaly, a detailed description of how each demonstration event was conducted in the CSMS environment, and the observed results.

For the sake of brevity, only a subset of the alerts observed during the demonstration is shown. However, each anomaly scenario includes a screenshot of the alerts summary observed after the anomaly scenario had completed.

Alerts can be observed in the Alerts dashboard, grouped by the severity and type of alert, as well as in the Event Log (time line view). The Event Log view is shown in the screenshot in [Figure C-5.](#page-62-0)

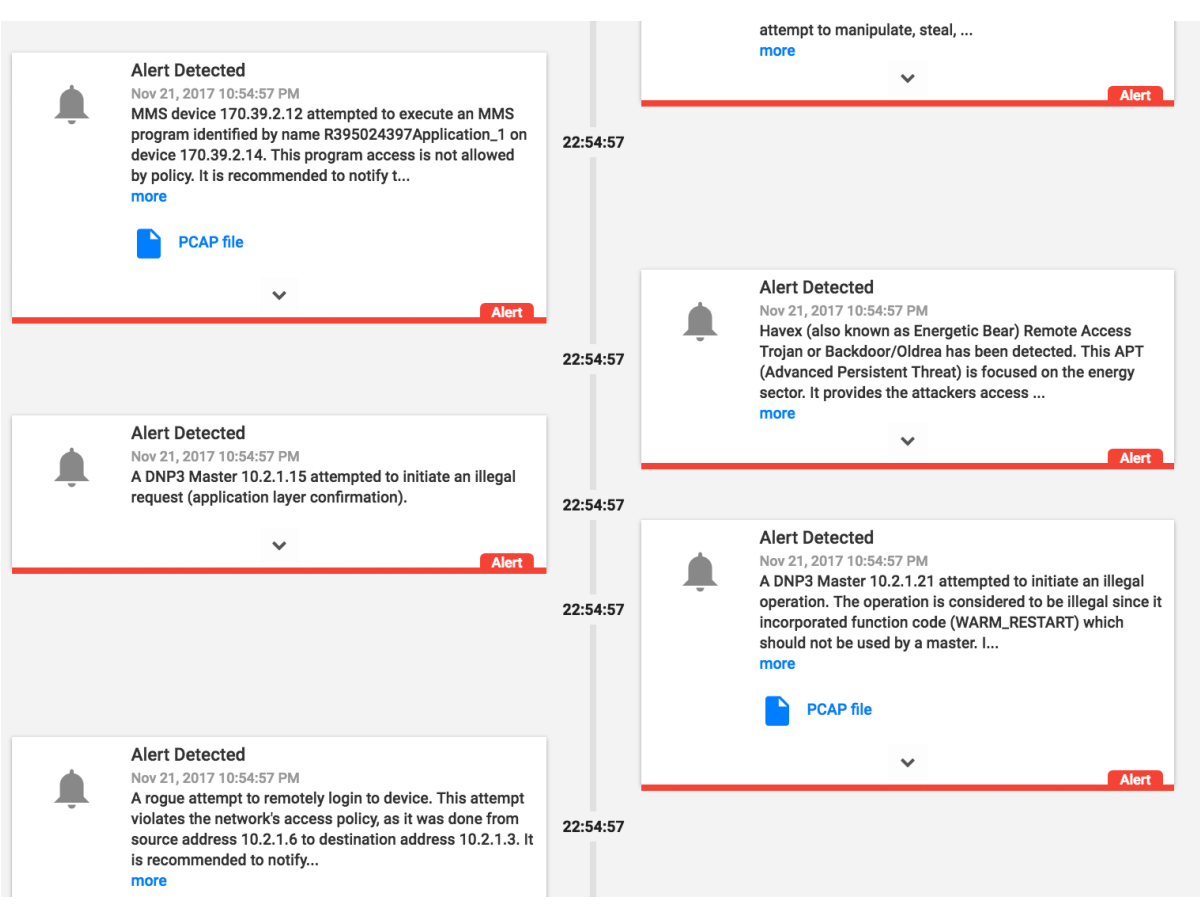

#### <span id="page-62-0"></span>**Figure C-5 Event Log (Time Line View) of Real-Time Alerts in the CyberX Console**

#### **C.3.1. Unencrypted Hypertext Transfer Protocol Credentials Are Detected on the Network**

Unencrypted or plaintext credentials transmitted over a network are a vulnerability for ICS networks. If packets containing these credentials are intercepted, then the credentials can be easily unmasked and can be used to obtain unauthorized access to devices or services that use those credentials. This vulnerability can be amplified if multiple devices utilize the same credentials.

This anomaly was executed on the CRS. An Apache [\[17\]](#page-92-5) hypertext transfer protocol (http) server was configured on Machining Station 1 and contained a directory that was protected by http basic authentication. The web pages hosted in the protected directory enabled an operator to remotely view machine status information. The connection was initiated from the Firefox browser on the engineering workstation.

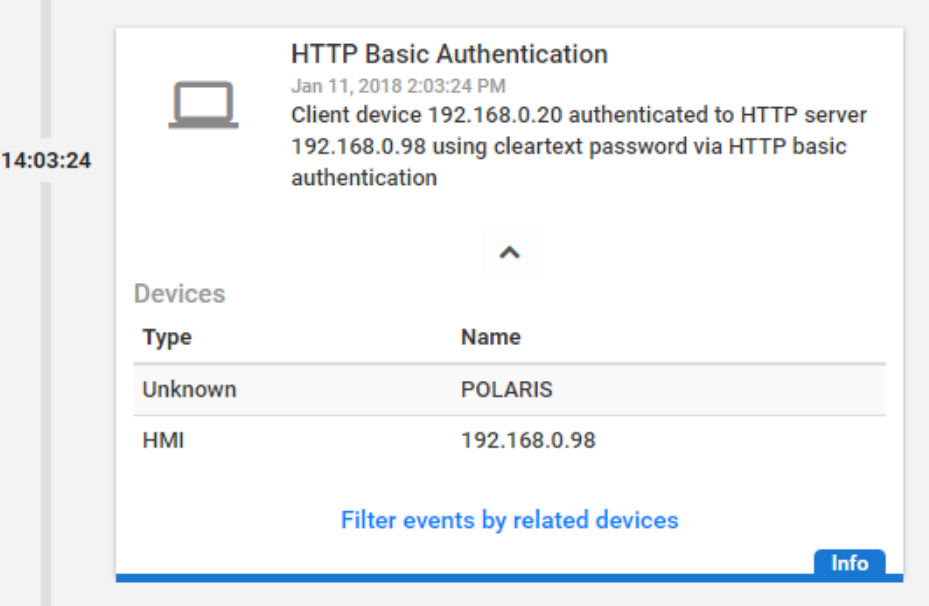

# **C.3.2. Unauthorized Secure Shell Session Is Established with an Internet-Based Server**

A Secure Shell (SSH) session is an encrypted and secure connection for remotely sending commands over a network. However, unauthorized SSH sessions with internet-based servers could indicate malicious activity. Attackers can use an SSH session to gain access to the ICS device and network.

This anomaly was executed on the PCS. The OpenSSH [\[21\]](#page-92-6) suite was installed and configured on a server with an internally routed public IP address (129.6.1.2). The open-source SSH client PuTTY [\[12\]](#page-92-7) was used to establish a connection with the SSH service from the engineering workstation to the internet-based server.

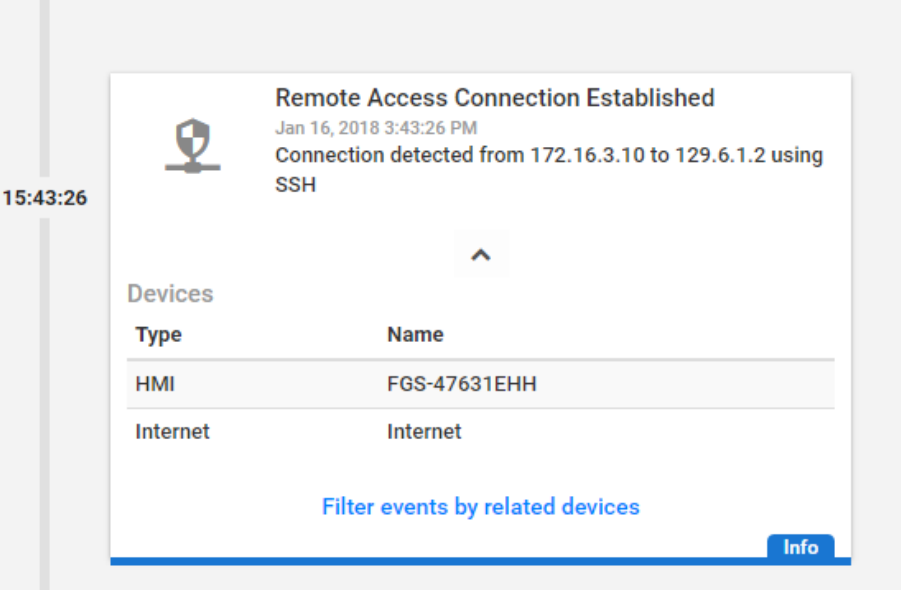

#### **C.3.3. Data Exfiltration to the Internet via DNS Tunneling**

Attacks against an ICS, with the goal of information gathering, must (at some point) attempt to exfiltrate sensitive or proprietary data from the ICS network, potentially utilizing the internet as a transport mechanism. Monitoring for ICS devices communicating to other devices over the internet can help detect data exfiltration events, especially if the affected device does not normally communicate over the internet.

This anomaly was executed on the CRS. A script was written in Python [\[14\]](#page-92-0) to exfiltrate the file contents via DNS tunneling. The DNS request functionality was enabled by the Linux command-line tool nslookup. A DNS Type A record was added to the DNS server, mapping the \*.nist.gov domain to our local internet-based server IP address (129.6.1.2).

To exfiltrate the file, the Python script would first read 30 bytes from the file *measurements.cmm,* convert the bytes into a hexadecimal representation encoded as an American Standard Code for Information Interchange (ASCII) string, and concatenate the string as a subdomain with the Uniform Resource Identifier (URI) .nist.gov. The resulting URI would be sent to the nslookup tool, which would subsequently transmit the DNS request. This process would repeat until the complete file contents were exfiltrated.

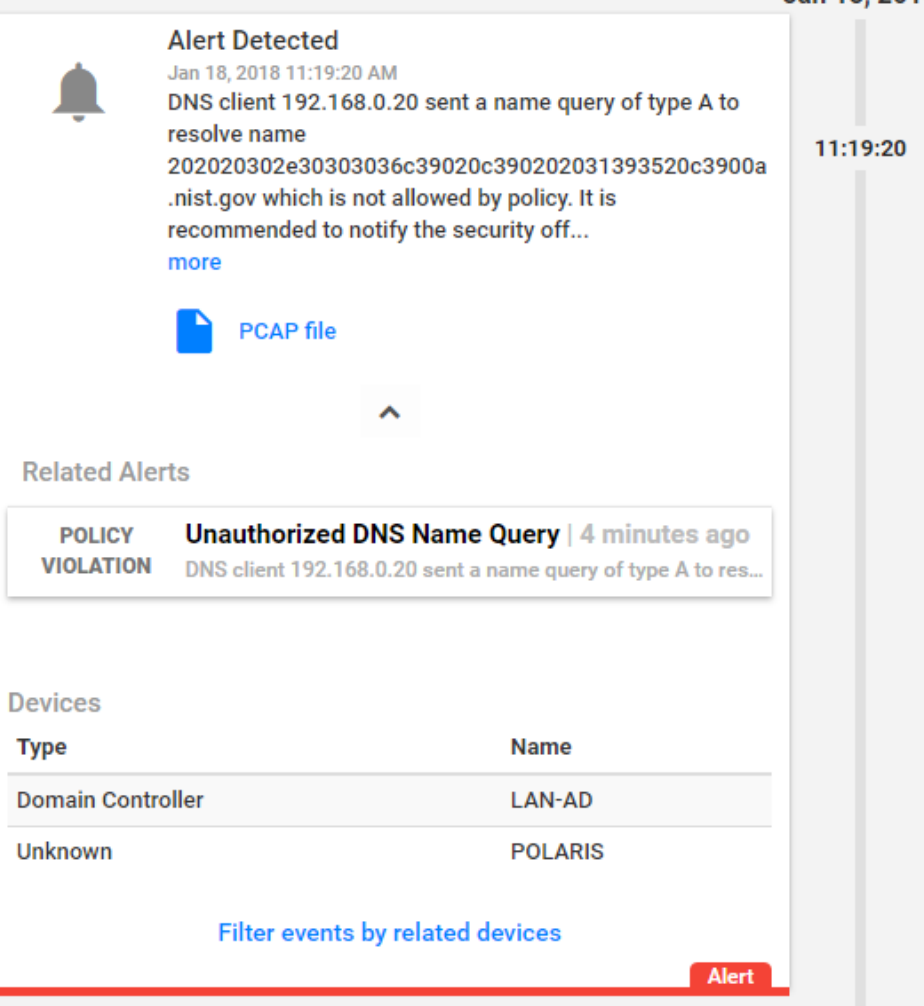

# **C.3.4. Data Exfiltration to the Internet via Secure Copy Protocol**

As previously mentioned, attacks against an ICS, with the goal of information gathering, must (at some point) attempt to exfiltrate the data from the ICS network, potentially utilizing the internet as a transport mechanism. Monitoring for ICS devices communicating to other devices over the internet can help detect data exfiltration events, especially if the affected device does not normally communicate over the internet. Depending on the protocol used for exfiltration, the file contents and/or data being exfiltrated may be ascertainable (e.g., specific file types transferred using the File Transfer Protocol [FTP] protocol c), providing insight into the impact of the event.

This anomaly was executed on the CRS. The OpenSSH [\[21\]](#page-92-6) suite was installed and configured on a server with an internally routed public IP address (129.6.1.2). The secure copy protocol was then used to transfer a sensitive file over SSH from the engineering workstation to the internet.

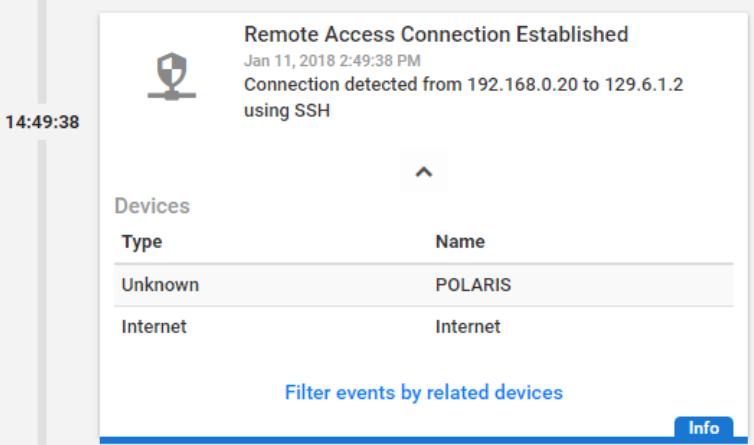

# **C.3.5. European Institute for Computer Antivirus Research Virus Test File Is Detected on the Network**

Malware and computer viruses are serious threats to an ICS. Malware can undermine ICS security, confidentiality, and stability, with the potential to sabotage the ICS. Providing the ability to detect the presence of viruses and malware in the ICS network is important for minimizing risk to the manufacturing system.

This anomaly was executed on the PCS. The European Institute for Computer Antivirus Research (EICAR) virus test file was transferred from the human-machine interface (HMI) server to the object linking and embedding for process control (OPC) server by using Windows File Sharing (Server Message Block protocol).

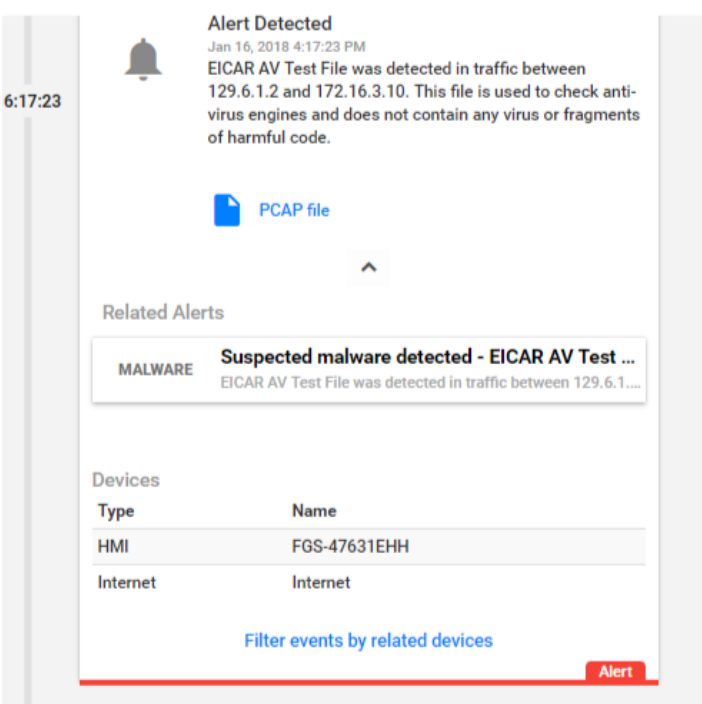

# **C.3.6. Unauthorized Device Is Connected to the Network**

It is important to identify all devices on the ICS network for a complete risk analysis and for minimizing potential attack vectors. The detection of unauthorized devices attached to the ICS network may indicate anomalous activity. These unauthorized devices are important to find and remove, especially because the purpose of an unauthorized device is unknown and may be malicious.

This anomaly was executed on the PCS. The engineering laptop (Windows 7 operating system) was removed from the network during the baseline analysis phase of the tool and was later connected to Virtual Local Area Network (VLAN)-2 to execute the anomaly. After the initial connection, background traffic was automatically generated onto the network by the laptop.

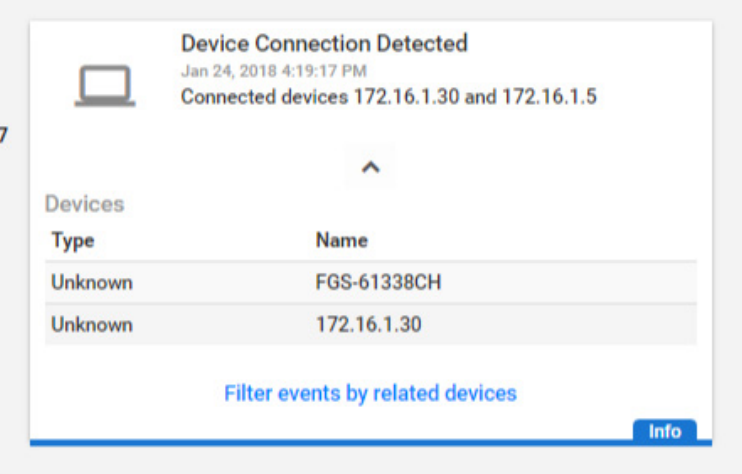

#### **C.3.7. Denial-of-Service Attack Is Executed Against the ICS Local Area Network**

Disruptive attacks, like a denial of service (DoS) attack, are a serious threat to ICS, especially ICS that rely heavily on networks to communicate. An attacker can launch a DoS attack on an ICS and disrupt normal operations, with potentially debilitating effects to the system. The ability to detect such attacks is important to protect the manufacturing system.

This anomaly was executed on the PCS. The Linux ping command-line tool was used to transmit a flood of Internet Control Message Protocol (ICMP) packets to the OPC server. The anomaly utilizes **ping**'s flood flag to inundate the OPC server with ICMP packets. Each ICMP packet requires fragmentation due to its large size (3,000 bytes), configured by using the packet-size flag.

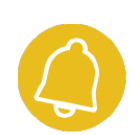

**Alert Report** 

#### ID: 1206

Anomaly | 01/17/2018 11:01:12

# **ICMP Flooding**

An abnormal quantity of ICMP traffic was detected in the network which could be the result of an ICMP flooding attack. Number of ICMP packets detected was: 65.

#### **C.3.8. Data Exfiltration Between ICS Devices via the User Datagram Protocol**

An unauthorized file transfer between two ICS devices could indicate anomalous activity and is important to identify, especially when the devices do not normally communicate or when the exchange of files is unauthorized.

This anomaly was executed on the CRS. A tape archive file was transmitted from the cybersecurity virtual machine (CybersecVM) to the engineering workstation by using the Linux utility netcat and User Datagram Protocol (UDP) sockets. UDP port 9999 was used for the transfer.

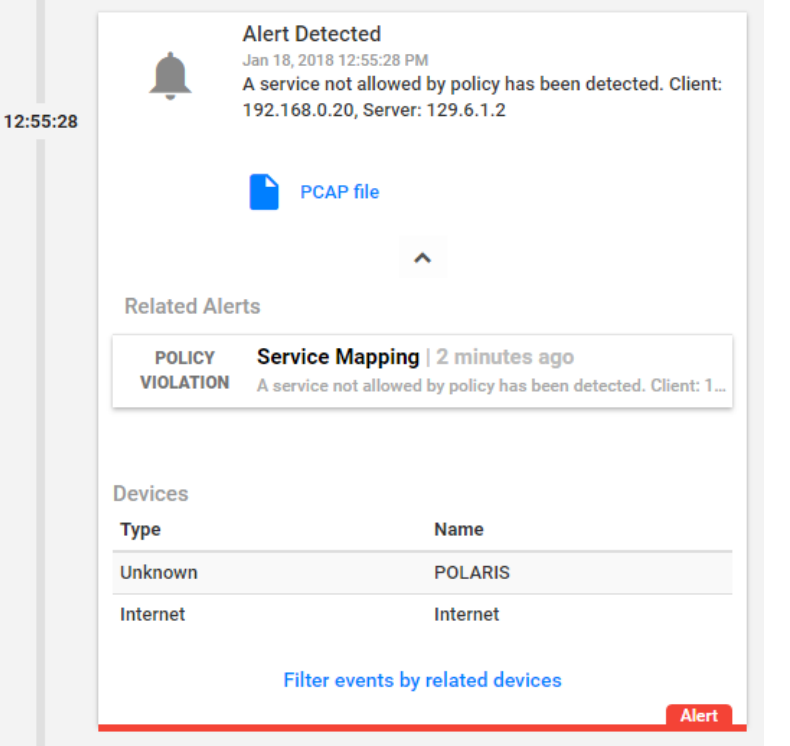

#### **C.3.9. Invalid Credentials Are Used to Access a Networking Device**

Authentication systems that are not rate restricted may be vulnerable to password-guessing attacks, especially if the default credentials of the device have not been changed. Compiled lists containing default user credentials are freely available on the internet, as are lists of commonly used usernames and passwords. Given enough time, an attacker may be able to access vulnerable systems by using a brute-force password attack.

This anomaly was executed on the PCS. The Allen-Bradley software Studio 5000 was used to download the logic from the PCS programmable logic controller (PLC) to the engineering workstation. Physical access to the PLC was required to change the operation mode from RUN to REMOTE RUN.

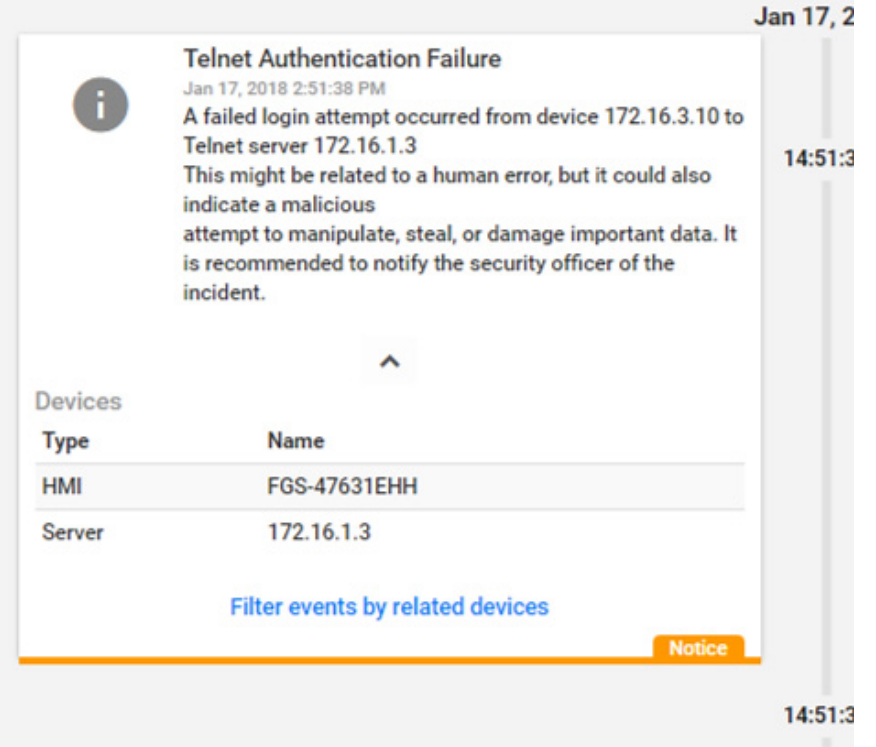

# **C.3.10. Brute-Force Password Attack Against a Networking Device**

As previously mentioned, authentication systems that are not rate restricted may be vulnerable to password-guessing attacks, especially if the default credentials of the device have not been changed. Compiled lists containing default user credentials are freely available on the internet, as are lists of commonly used usernames and passwords. Given enough time, an attacker may be able to access vulnerable systems by using a brute-force password attack.

This anomaly was executed on the PCS. The Nmap software [\[16\]](#page-92-1) was used to generate the brute-force password attack by using the script **telnet-brute**. The attack was pointed at the PCS router, which has a Telnet service for remote configuration and is protected by a password. The service was not configured to limit the number of authentication attempts.

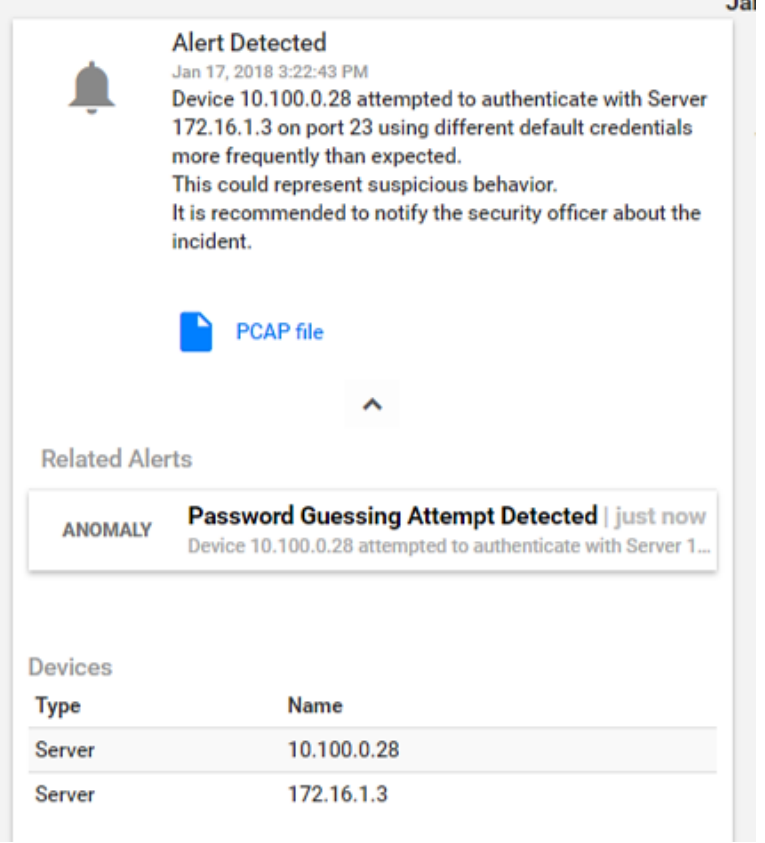

# **C.3.11. Unauthorized PLC Logic Download**

Many ICS devices provide services to remotely update control logic over the network. These network services can also provide a mechanism for attackers to replace valid control logic with malicious logic if the device is not protected.

This anomaly was executed on the PCS. The Allen-Bradley software Studio 5000 was used to download the logic from the PCS PLC to the engineering workstation. Physical access to the PLC was required to change the operation mode from RUN to REMOTE RUN.

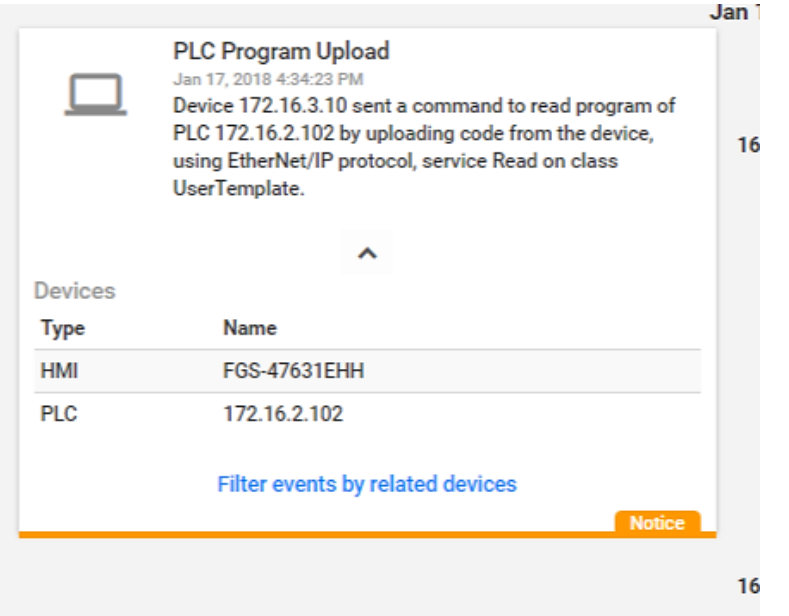

# **C.3.12. Unauthorized PLC Logic Update – CRS**

Many ICS devices provide services to remotely update control logic over the network. These network services can also provide a mechanism for attackers to replace valid control logic with malicious logic if the device is not protected.

This anomaly was executed on the CRS. The TwinCAT eXtended Automation Engineering software from Beckhoff was used to deploy new logic to the CRS PLC. The deployment was performed by using the engineering laptop while the PLC was in the ONLINE mode. The unauthorized logic was functionally compatible with the authorized logic that it replaced, with minor modifications.
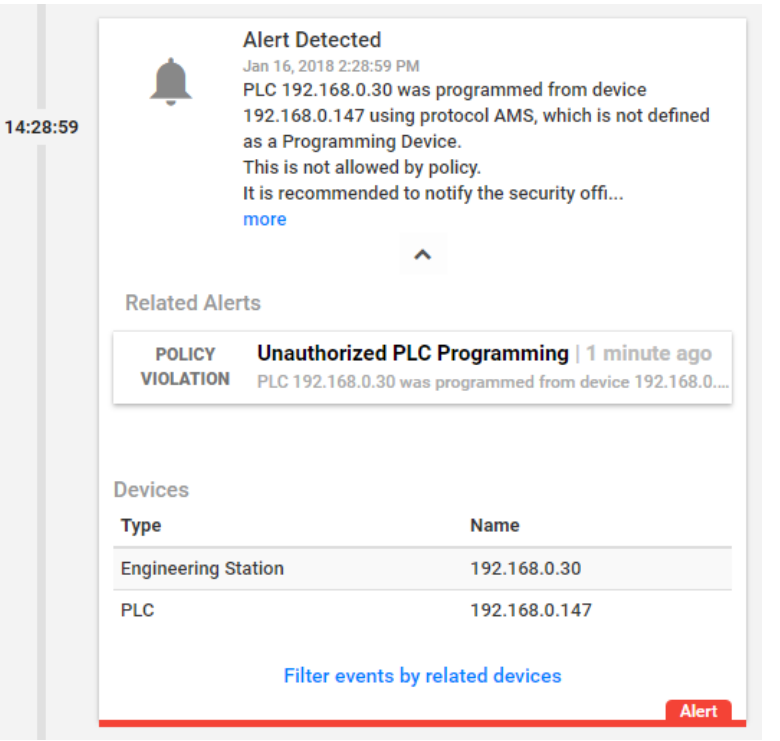

# **C.3.13. Unauthorized PLC Logic Update – PCS**

As previously mentioned, many ICS devices provide services to remotely update control logic over the network. These network services can also provide a mechanism for attackers to replace valid control logic with malicious software if the device is not protected.

This anomaly was executed on the PCS. The Allen-Bradley software Studio 5000 was used to upload new logic from the engineering workstation to the PCS PLC. Physical access to the PLC was required to change the operation mode from RUN to REMOTE RUN.

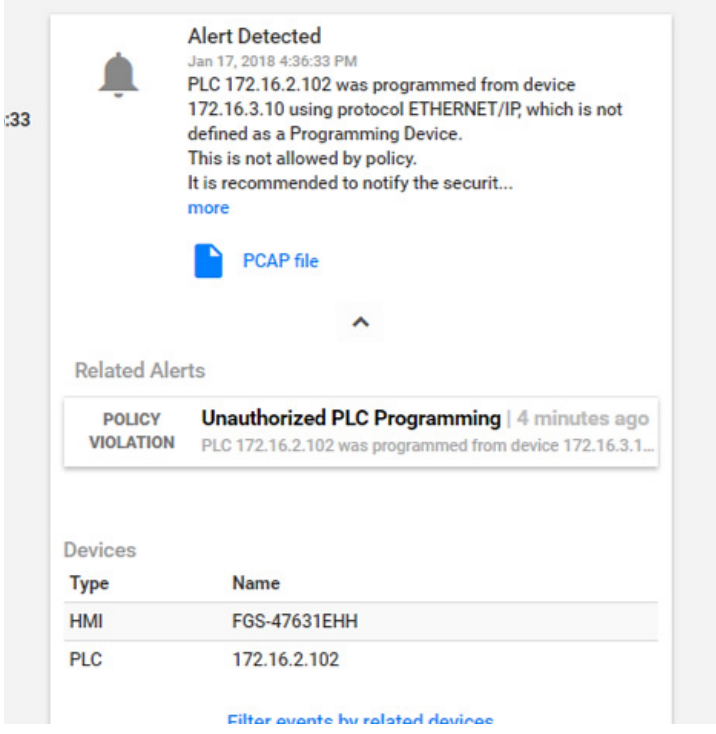

## **C.3.14. Undefined Modbus Transmission Control Protocol Function Codes Are Transmitted to the PLC**

Communications that do not conform to the defined specifications of the industrial protocol may cause an ICS device to act in an undefined or unsafe manner. Depending on the manufacturing process and the ICS device, the nonconforming communications may or may not be impactful, but investigation into the cause is warranted.

This anomaly was executed on the CRS. Python [\[14\]](#page-92-0) was used to create a Modbus Transmission Control Protocol message with the undefined function code value of 49  $(0x31)$ . The message was generated by the CybersecVM and was transmitted to the PLC Modbus server.

#### **Unpermitted Usage of Modbus Function Code**

Policy Violation | Jan 18, 2018 1:48:18 PM (2 minutes ago) MODBUS device 192.168.0.10 attempted to initiate a Request (function code 49) which is not allowed by policy. It is recommended to notify the security officer of the incident.

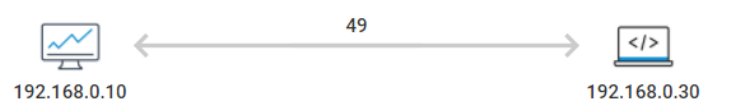

#### **Mitigation**

● Consult a relevant Control Systems Engineer to validate this infraction.

#### **Notifications**

- PCAP file exists.
- If valid, CyberX platform can learn this behavior for future use, at 'Operations'.

#### **C.3.15. Unauthorized Ethernet/IP Scan of the Network**

During the reconnaissance phase, an attacker may attempt to locate vulnerable services in an ICS network and will likely include probing for ICS-specific services (e.g., Ethernet/IP). Once a vulnerable service, host, or device is discovered, an attacker may attempt to exploit that entity.

This anomaly was executed on the PCS. The software Nmap [\[16\]](#page-92-1) was used to perform a port scan (ports 1 through 1024) against two hosts: the HMI and the plant controller. The scan originated from the CybersecVM, logically located in the local area network (LAN).

This anomaly was executed on the PCS. The software Nmap [\[16\]](#page-92-1) was used to perform an Ethernet/IP device scan by using the script **enip-info.** The scan was pointed at the PCS subnet 172.16.2.100/28 and was executed by the CybersecVM in the LAN.

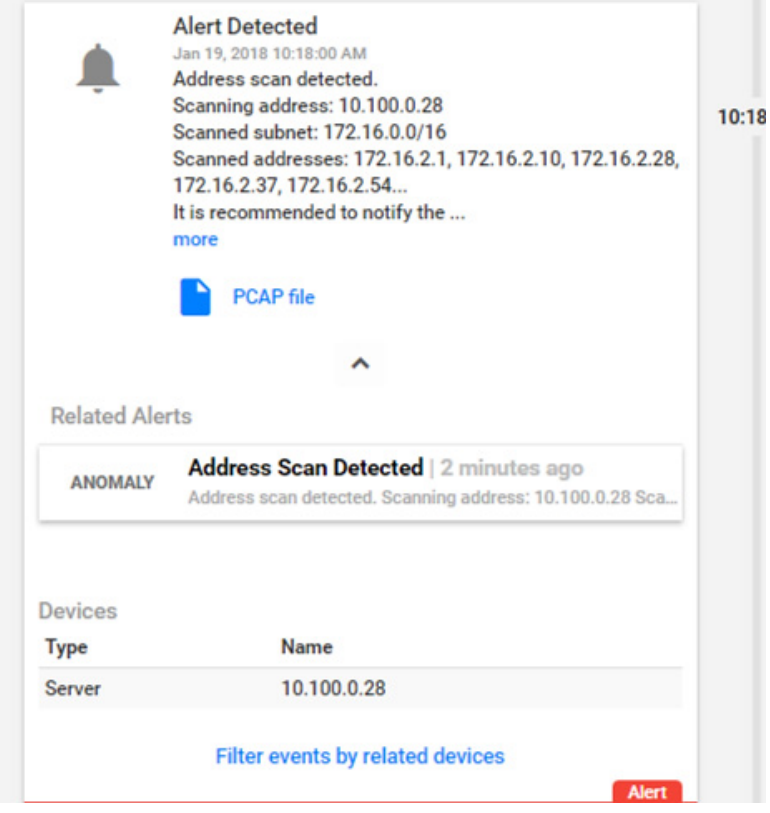

## **Appendix D. OSIsoft Process Information Supplemental Information**

The OSIsoft Process Information (PI) System is a suite of software applications for capturing, analyzing, and storing real-time data for industrial processes. Although the PI System is typically utilized as a process historian, the PI System is also utilized to collect, store, and manage data in real time. Interface nodes retrieve data from disparate sources to the PI Server, where the PI Data Archive resides. Data is stored in the Data Archive and is accessible in the assets defined in the Asset Framework (AF). Data is then typically accessed, either directly from the Data Archive or from the AF Server, by using tools in the PI visualization suite. Typically, most PI System users consume data by accessing the AF Server rather than directly accessing the Data Archive. This build demonstrates how PI can be leveraged to monitor for specific behavioral anomalies of the process that may be caused by cybersecurity incidents, and to alert operators and cybersecurity personnel of the anomalies.

## **D.1. Build Architecture**

The PI System was installed in a virtual environment (HyperV) that already existed within the collaborative robotic system (CRS). The virtual machine (VM) for the PI System used Windows Server 2008 R2 as the operating system, with four virtual central-processing-unit cores and 16 gigabytes (GB) of random-access memory. The VM was networked directly into the existing network topology of the CRS with a dedicated internet protocol (IP) address (192.168.0.21).

## **D.2. Installation and Configuration**

Compared with the other three installations, the PI System was installed locally on existing virtualization hardware. Remote assistance and troubleshooting were provided by OSIsoft for installation and configuration of the system within the CRS.

Six components were installed in the VM:

- PI AF
- PI Data Archive
- PI Process Explorer
- PI Vision
- PI Modbus Ethernet Interface
- Structured Query Language Server 2012

Four additional hard-drive partitions (virtual) were created to support the PI System installation:

- PI Server (E:): 60 GB
- archives  $(F:): 60$  GB
- queues  $(G:): 30 GB$
- $\bullet$  backups (H:): 21 GB

## **D.2.1. PI AF Installation**

- 1. Run the *PI-AF-Services\_2017-R2-Update-1\_Demo.exe* file to launch the installer
- 2. Select the **Server Role Features** shown in [Figure D-1.](#page-77-0) Ensure that the **Installation Directory** is set to the corresponding drive letter labeled as PI Server. Click **Next**

#### <span id="page-77-0"></span>**Figure D-1 Server Role Features to Be Selected During PI AF Installation**

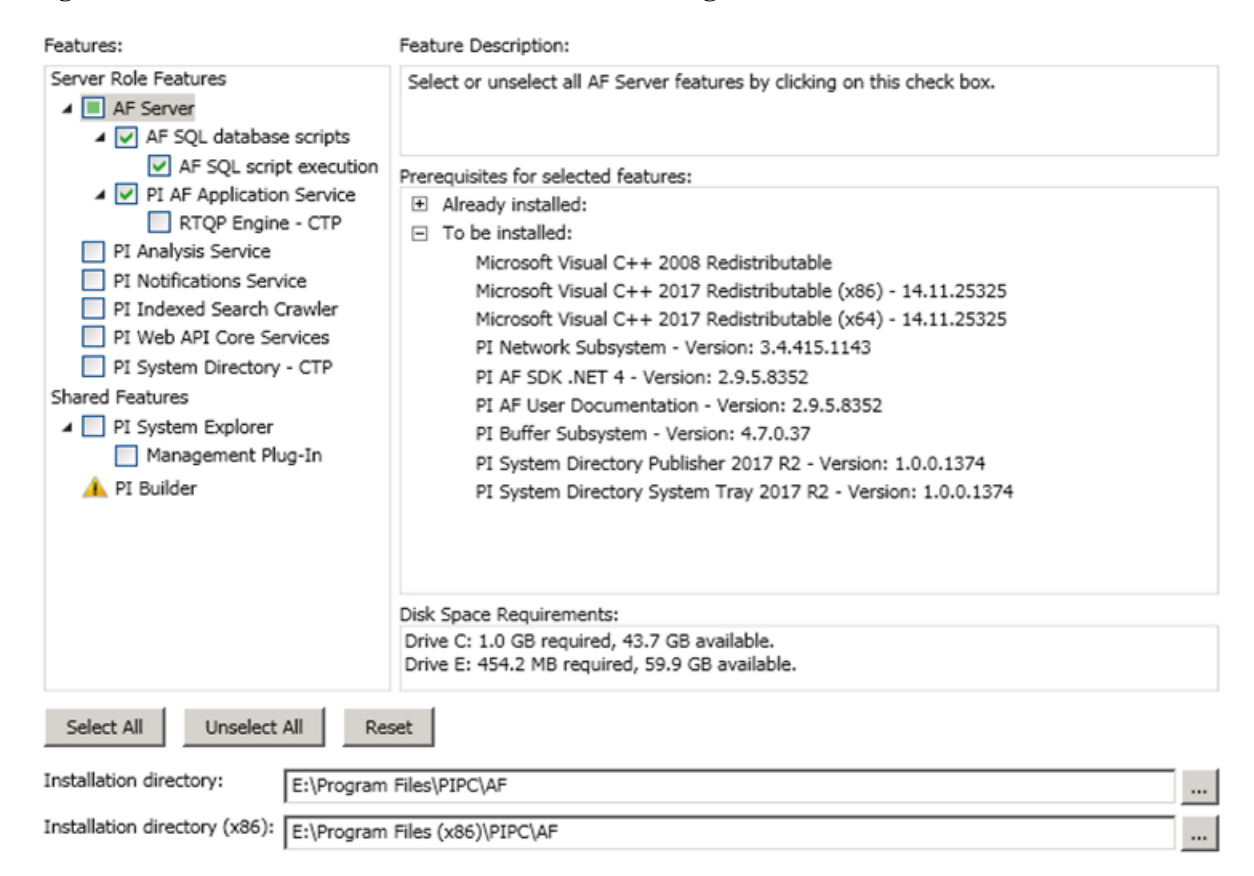

- 3. Keep the default settings. Click **Next**
- 4. Set the **Directory Name** to <*Configure Later*>. Click **Next**
- 5. Leave the **Service Account** as default. Click **Next**
- 6. Upon completed installation, reboot the server

## **D.2.2. PI Data Archive Installation**

- 1. Run the *PI-Data-Archive\_2017\_R2A\_Demo\_.exe* file
- 2. When prompted for the **License File,** browse to the location of the *pilicense.dat* file from OSIsoft. Click **Next**
- 3. Specify a name for the **Default Asset server,** or leave it as the default host name. Click **Next**
- 4. Select the **Installation Directory** for the Data Archive. Click **Next**
- 5. Set the remaining directories as shown in [Figure D-2,](#page-78-0) corresponding to the correct drive letters. Click **Next**
- 6. Click **Next,** and verify that the service status shows as **Running.** Click **Next** to finish the installation and to reboot the server

#### <span id="page-78-0"></span>**Figure D-2 Data Directories to Be Selected During PI Data Archive Installation**

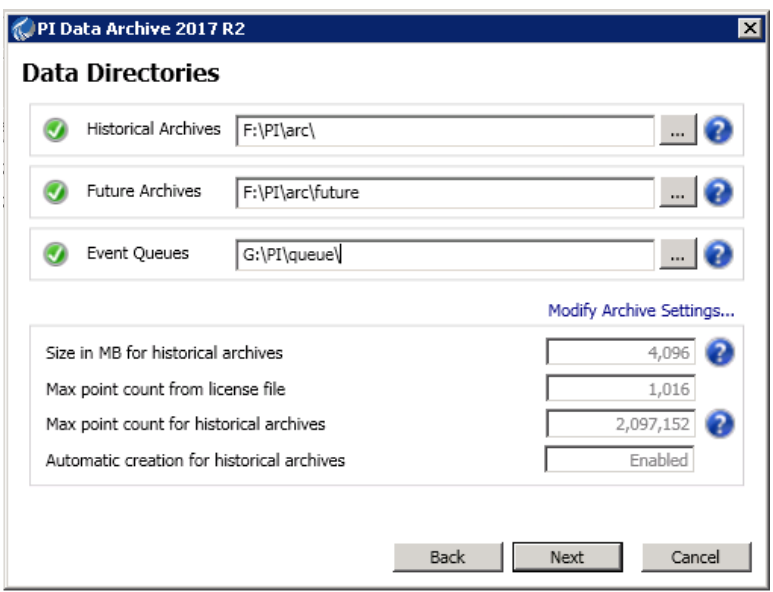

## **D.2.3. PI System Process Explorer Installation**

- 1. Run the *PIProcessBook\_2015\_R2\_SP1\_06-Jun-2018.exe* file to start the installation
- 2. A screen titled OSIsoft Setup Progress will begin, installing the different required components
- 3. A dialogue box will appear once the installation is complete

## **D.2.4. PI Vision Installation**

- 1. Run the *PI-Vision\_2017-R2-Update-1-90-Day-Trial\_.exe* file to start the installation
- 2. Select the **Operating Configuration Store.** In this build, the Asset Server was called PI-ROBOTICS. Click **Connect,** and then click **Next**
- 3. Verify that the **PI Web API port is 443.** Click **Next**
- 4. On the Submit URL page, do not change the automatically generated **Indexed Search Crawler Submit URL.** In this build, the automatically generated uniform resource locator (URL) was *https://pi-robotics.lan.lab/piwebapi/*. Click **Next**
- 5. Review the changes. Click **Next**
- 6. When the installation has completed, review the Confirmation page for errors. If no errors are found, then click **Finish**
- 7. The installer will continue installing additional components. Click **Continue** when prompted to install Windows features
- 8. If prompted, leave the default installation directories. Click **Next**
- 9. Once the installation finishes, click **Finish**

## **D.2.5. PI System Modbus Ethernet Interface Installation**

- 1. Run the *ModbusE\_ReadWrite\_4.2.2.31\_DEMO.exe* file to start the installation
- 2. Keep all default settings, and complete the installation
- 3. Open the PI Interface Configuration Utility, and select the interface **PIModbusE1**
- 4. Configure the **Display Name.** In this build, the default name was kept
- 5. Select the option **Service** in the left navigation panel
- 6. Select the **Startup Type** option **Auto,** click **Create,** and then click **Apply**
- 7. Click the Start Service  $($   $\blacktriangleright)$  button on the top navigation bar
- 8. If the service is running properly, then the label **Running** will appear on the status bar at the bottom of the dialogue

## **D.2.6. PI System Points and Assets Configuration**

PI System points utilizing the ModbusE interface were manually created by using the PI System Management Tools (SMT) software. Modbus device addresses, register names, and register addresses were known prior to configuring the points.

- 1. Launch the PI SMT by navigating to **Start > All Programs > PI System > PI System Management Tools**
- 2. Select **Points > Points Builder** from the left navigation pane
- 3. Create a new tag, and enter the required attributes (shown in [Figure D-3\)](#page-80-0). An example of the configuration for the Point PLC-ExperimentMode is shown in [Figure D-4](#page-80-1)
- 4. Click **Save**

#### <span id="page-80-0"></span>**Figure D-3 Configuration Options in the PI Point Builder for Tags Utilizing the ModbusE Interface**

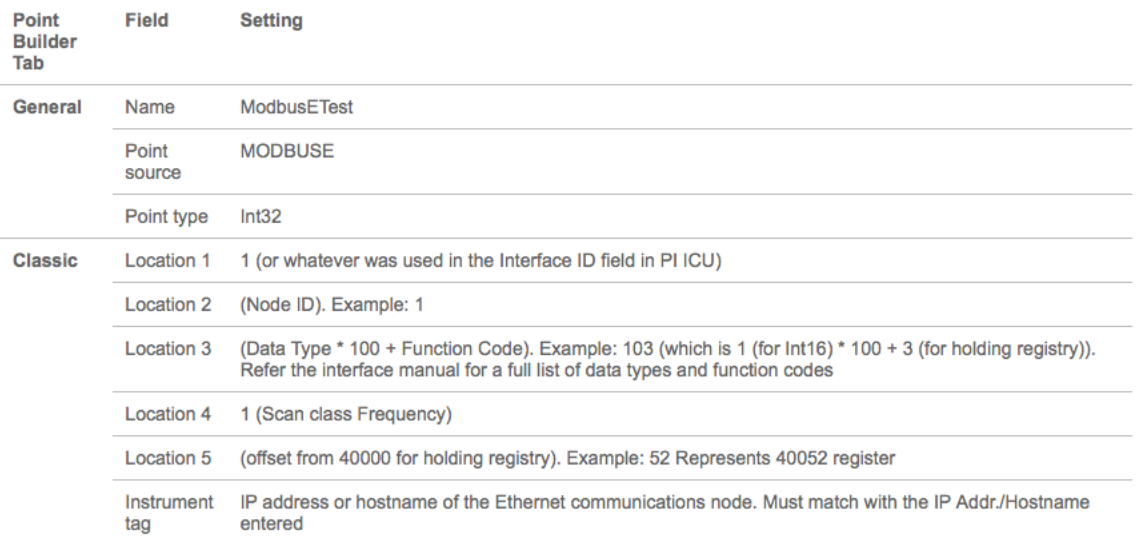

#### <span id="page-80-1"></span>**Figure D-4 Example Configuration Settings for the Tag PLC-ExperimentMode**

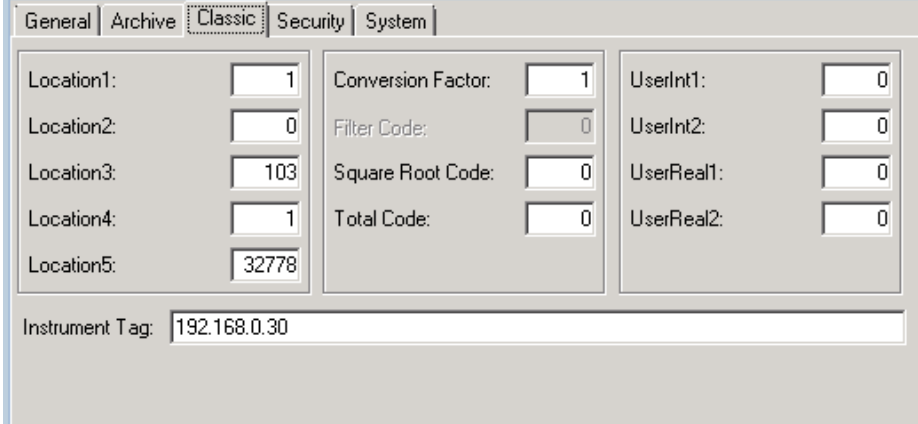

In [Figure D-4,](#page-80-1) the fields **Location1** through **Location5** have different uses, depending on the interface used, and are described in detail in [Figure D-3.](#page-80-0) The **Instrument Tag** field describes the IP address of the Modbus Transmission Control Protocol (TCP) server that the ModbusE interface needs to poll.

The PI System AF and System Explorer were used to define a hierarchical structure for the PI System points, to display tag values for each asset, and to provide an interface for viewing and acknowledging alerts. Because of the relatively simple interactions among elements of the CRS, the structure created in the AF contained the supervisory programmable logic controller (PLC) as the top-level element, and Station 1 through Station 4 as child elements.

Asset templates were created for the PLC and four machining stations to automatically link to the proper PI System points based on the asset. The final configuration of assets is shown in [Figure D-5,](#page-81-0) showing the hierarchical structure of **Workcell 1 > PLC > Station 1.** Also shown in this figure are the **Attributes** for Station 1, as received from the PI System points.

<span id="page-81-0"></span>**Figure D-5 PI System Explorer View Showing the Configured Assets (Elements), the Resulting Hierarchical Structure of the Assets, and Live Attributes Received from Station 1**

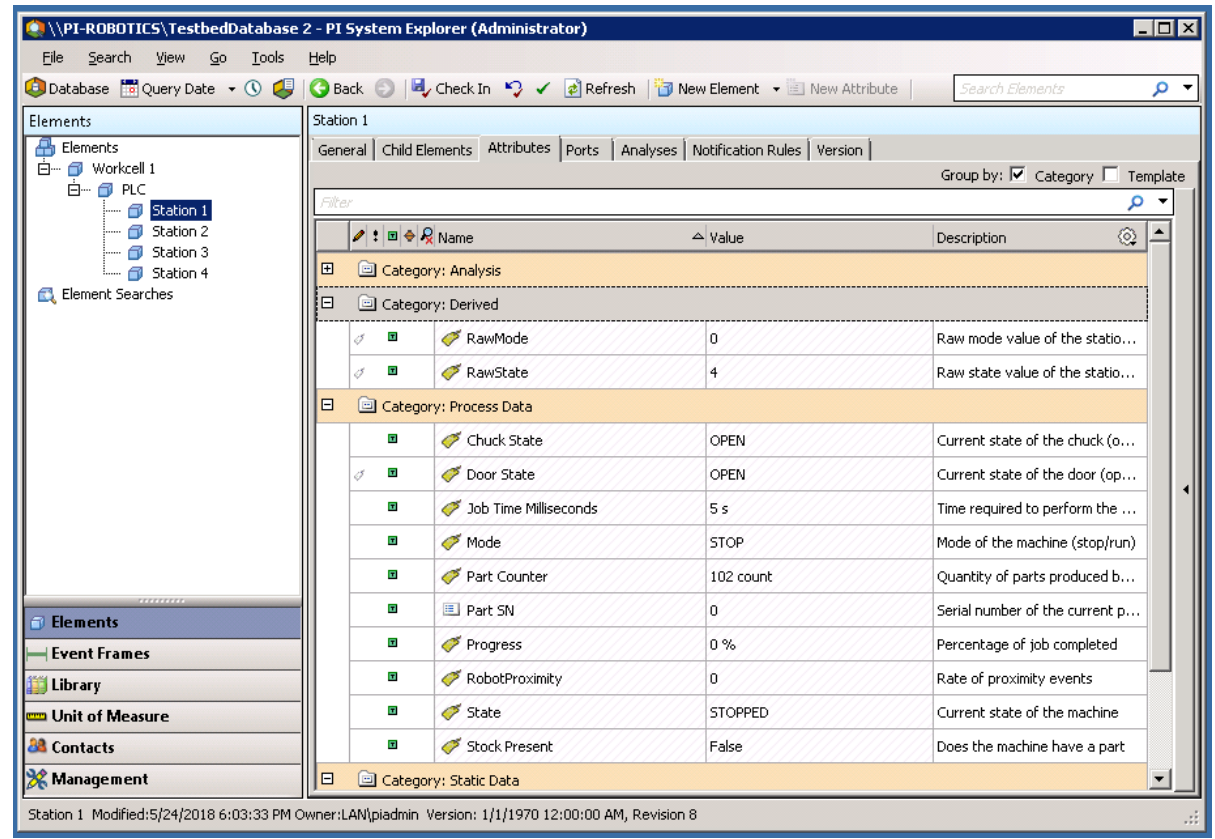

For both the PLC and machining-station asset templates, analysis functions were created to generate alerts for the operator when identified anomalous events are detected. The anomalous events to be detected are the anomalies described in Section [D.3.](#page-84-0) The analysis functions are described in Sections [D.2.7](#page-81-1) and [D.2.8.](#page-82-0) Respective event-frame generators for each analysis function were created to generate the actual alerts.

## <span id="page-81-1"></span>**D.2.7. PLC Asset Template Analysis Functions**

The analysis functions provided in the following subsections were created to generate alerts in the PLC asset template when their respective anomalous events are detected. For the sake of brevity, the event-frame generation code is not shown. In general, the typical event-frame generator contains logic to activate the event frame when the analysis function result is TRUE, and to stop the event frame after the analysis function result is FALSE or after a related element variable changes to a value indicating that the failure or fault has been resolved.

## **D.2.7.1. High Workcell Temperature**

If the simulated workcell temperature increases above the value of 29.0 degrees Celsius, then generate an alert by using the following command:

R261 := if ('WorkcellTemperature'>= 29.0) then 1 else 0;

#### **D.2.7.2. Inspection Failure**

If the inspection station reports a failed inspection count greater than or equal to three, then generate an alert by using the following command:

```
Alarm := If('FailedInspectionCounter' >= 3) Then 1 Else 0;
```
#### **D.2.7.3. Station Out-of-Sync**

If any of the machining stations is not in the RUN mode while the workcell is in the RUN state, then generate an alert by using the following commands:

```
S1State := '.\Elements[@Name=Station 1]|State';
S2State := '.\Elements[@Name=Station 2]|State';
S3State := '.\Elements[@Name=Station 3]|State';
S4State := '.\Elements[@Name=Station 4]|State';
WCState := If(TimeEq('WorkcellState','*-5s','*',"RUN")>=5) 
Then "RUN" Else "Starting";
StationModes := if (S1State = "STOPPED" Or S2State = "STOPPED" 
OR
S3State = "STOPPED" Or S4State = "STOPPED")
Then 1 Else 0;
Alarm := if (StationModes = 1 And WCState = "RUN") Then 1 Else 
0;
```
## <span id="page-82-0"></span>**D.2.8. Machining Station Asset Template Analysis Functions**

The analysis functions provided in the following subsections were created to generate alerts in the machining station asset template when their respective anomalous events are detected. For the sake of brevity, the event-frame generation code is not shown. As previously mentioned, in general, the typical event-frame generator contains logic to activate the event frame when the analysis function result is TRUE, and to stop the event frame after the analysis function result is FALSE or after a related element variable changes to a value indicating that the failure or fault has been resolved.

## **D.2.8.1. High Trouble Call Count**

Two analysis functions were created for this alert. First, determine if the machining station is in the TROUBLE state by using the following command:

```
Trouble := if ('State' = "TROUBLE" AND ((PrevVal('State','*-
1s') = "TROUBLE") = False)) THEN "TROUBLE" ELSE NoOutput();
```
If the machining station has entered the TROUBLE state, then count this event. If the number of times that the machining station has entered the TROUBLE state in the previous 10 minutes is greater than or equal to five, then generate an alert by using the following command:

```
TroubleCount := If (EventCount('Alarm-TroubleCounterEvent','*-
10m', '*') >= 5) Then 1 Else 0;
Variable1 := 'State';
```
## **D.2.8.2. Robot Proximity Fault**

If the machining station is in the RUN mode, and a robot proximity message has not been received within the previous two minutes, then generate an alert by using the following command:

```
Alarm := If (('Mode' = "RUN") And (PrevVal('Mode','*-2m') =
"RUN") And (TaqMax(';RobotProximity', '*-2m', '*') = 0) then 1
else 0;
```
# **D.2.8.3. Station Door Fault**

If the machining station is in the ACTIVE state, and the door is not closed, then generate an alert by using the following command:

```
Door_Open_Alarm := if (TimeEq('State','*-2s','*',"ACTIVE")>=2 
And \overline{\text{Time}}('Door State','*-2s','*',"CLOSED")<1) Then 1 ELSE 0;
Variable1 := TimeEq('Door State', '*-2s', '*', "CLOSED");
```
## **D.2.8.4. Station Mode Error**

If the register value for the machining station mode (as written by the PLC) is not within the valid range of values (0 to 1), then generate an alert by using the following command:

Alarm := If('RawMode' <  $0$  OR 'RawMode' > 1) Then 1 Else 0;

## **D.2.8.5. Station State Error**

If the register value for the machining station state (as reported by the machining station) is not within the valid range of values (0 to 5), then generate an alert by using the following command:

Alarm := If('RawState' <  $0$  OR 'RawState' > 5) Then 1 Else 0;

## **D.2.9. Viewing and Acknowledging Alerts**

The PI System Explorer was used to view and acknowledge alerts (event frames) generated by the analyses templates. An example of the alerts is shown in [Figure D-6,](#page-84-1) showing all of the alerts generated by the anomalies during execution of the anomaly scenarios.

<span id="page-84-1"></span>**Figure D-6 PI System Explorer Interface Showing an Example of Alerts Displayed to the Operator for Acknowledgment, as Used During Anomaly Scenario Execution**

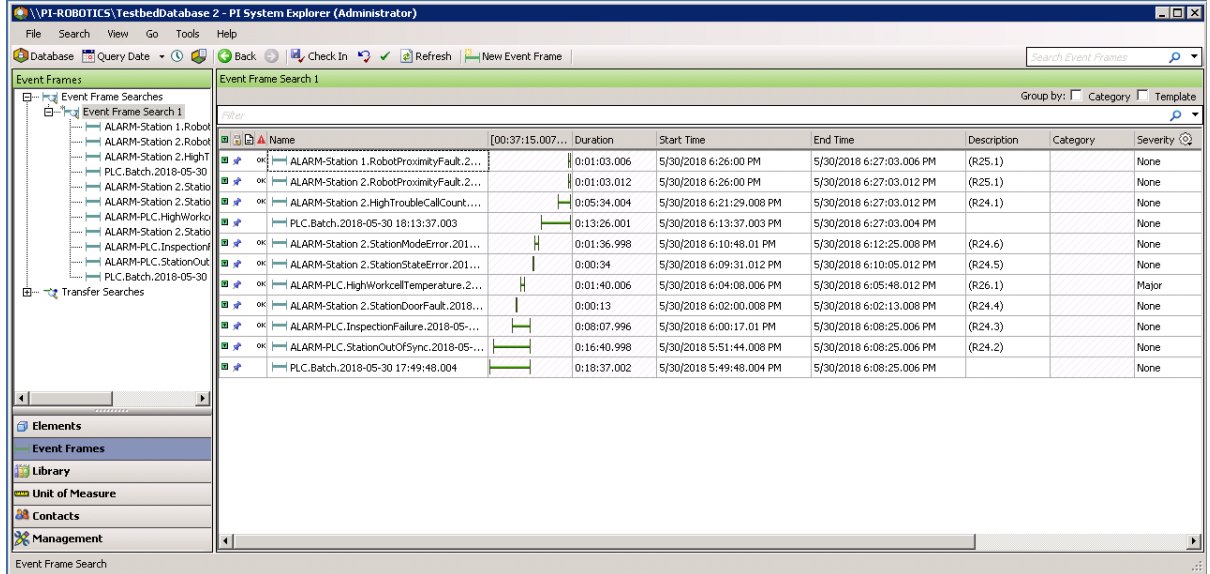

## <span id="page-84-0"></span>**D.3. Anomaly Scenarios**

The historian/sensor-based anomaly detection method was demonstrated for the scenarios detailed in the following subsections. Each scenario includes a description of the anomaly, a detailed description of how each demonstration event was conducted in the Cybersecurity for Smart Manufacturing Systems environment, and the observed results.

The anomalies listed below demonstrate the fusion of cybersecurity and manufacturing activities into a cohesive operation for detecting operational/maintenance issues and for potentially identifying issues caused by cybersecurity incidents. In-depth knowledge of the manufacturing system enables engineers to design PI System analysis functions to monitor and provide alerts when anomalous events occur, and to track trends of anomalies over extended periods of time. With proper communication between operators and cybersecurity personnel, anomalous manufacturing process events can be analyzed to determine if they could have been caused by a cybersecurity incident and could have been mitigated.

n.

## **D.3.1. Frequency Increase of Trouble Calls from a Machining Station**

Trouble calls are automatically generated by a machining station when it detects an anomaly during manufacturing operations (e.g., broken tooling, coolant failure).

This anomaly was executed on the CRS. The machining station logic for Station 2 contained a register that enabled trouble calls to be initiated on demand, generating the anomaly. This register was set by using a menu option on the human-machine interface (HMI). When enabled, the machining station would enter the TROUBLE state after each part was placed in the machine and would be automatically cleared after eight seconds had elapsed.

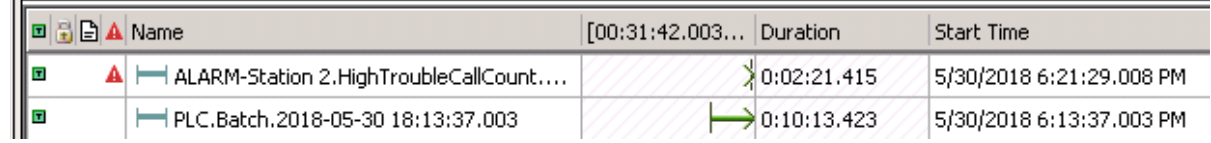

## **D.3.2. Machining Station Shuts Down During Normal Workcell Operations**

The workcell requires that all four machining stations are operational and in the RUN mode while the workcell is in the RUN state.

This anomaly was executed on the CRS. The machining station logic for Station 2 contained a register that enabled a "forced shutdown" to be initiated, generating the anomaly. This register was set by using a menu option on the HMI. When enabled, the machining station would enter the STOP mode while the rest of the workcell machines were operational.

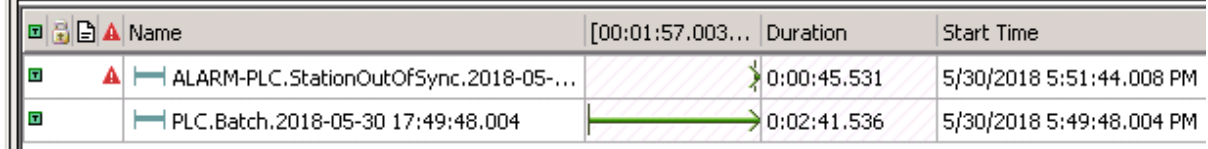

# **D.3.3. Inspection Station Rejects All Parts Leaving the Workcell**

The quantity of good and bad parts exiting the inspection station is counted by the supervisory PLC. An increase in the number of rejected parts indicates that the workcell should be inspected by an operator to determine the cause.

This anomaly was executed on the CRS. The station logic for Station 4 contained a register that enabled the "inspection failure of all parts" anomaly. This register was set by using a menu option on the HMI. When enabled, the inspection station would report a failed result for every inspection performed until the anomaly was disabled.

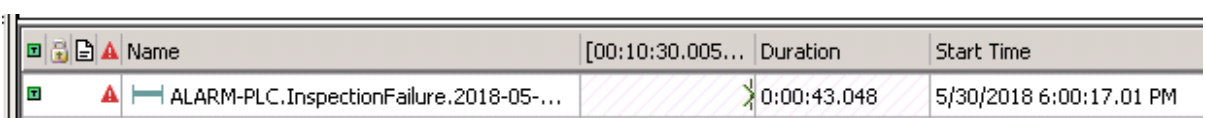

## **D.3.4. Machining Station Door Sensor Fails**

The unsafe condition that this sensor failure can cause warrants investigation by an operator. Substantial damage can occur to both the machining station and robots if this sensor failure is not detected. This anomaly could be a goal for an attacker who intends to cause production disruption or financial loss through equipment damage.

This anomaly was executed on the CRS. The machining station has a simulated door that must open and close to allow the robot to have access into the machine for placing raw material and removing finished parts. The machining station logic for Station 2 contained a register that enabled the door-sensor failure anomaly. This register was set by using a menu option on the HMI. When enabled, the failure of this sensor caused the machining station to report that the door was always OPEN.

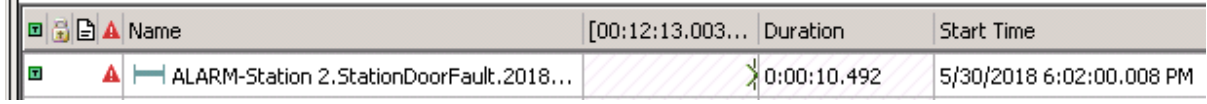

## **D.3.5. Abnormal Process Variable Data Is Transmitted to the PLC**

Two-way communication occurs between the supervisory PLC and the machining station during normal operations. If a process variable trends outside the known operational range, then this anomaly should be reported.

This anomaly was executed on the CRS. Each machining station contains a Modbus TCP server for communicating operational information to and receiving commands from the supervisory PLC. The machining station logic for Station 2 contained a register that enabled specific operational information to be corrupted before it was transmitted to the PLC. This register was set by using a menu option on the HMI.

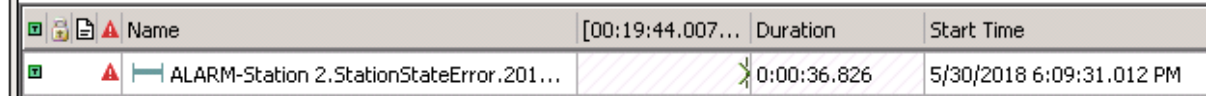

# **D.3.6. Abnormal Process Variable Data Is Transmitted to a Machining Station**

As previously mentioned, two-way communication occurs between the supervisory PLC and the machining station during normal operations. If a process variable trends outside the known operational range, then this anomaly should be reported.

This anomaly was executed on the CRS. The supervisory PLC contains a Modbus TCP client for communicating commands to and receiving operational information from the machining stations. The supervisory PLC contained a register that enabled specific commands to be corrupted before they were transmitted to the machining stations. This register was set by using a menu option on the HMI.

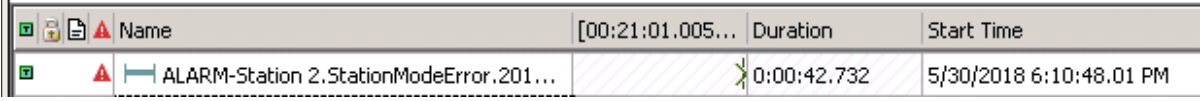

## **D.3.7. Robots Fail to Send Required Sensor Data to a Machining Station**

As previously mentioned, the unsafe condition that this sensor failure can cause warrants investigation by an operator. Substantial damage can occur to both the machining station and robots if this sensor failure is not detected. This anomaly could be a goal for an attacker who intends to cause production disruption or financial loss through equipment damage.

This anomaly was executed on the CRS. The machining station has a simulated door that must open and close to allow the robot access into the machine for placing raw material and removing finished parts. The two robots report their locations (via Modbus TCP) to the machining stations so that they do not attempt to close the door while the robot is still operating within the machine. Robot Controller 1 contains a configuration option to disable this reporting, resulting in Stations 1 and 2 not receiving robot location information. This configuration option was used to generate the anomaly.

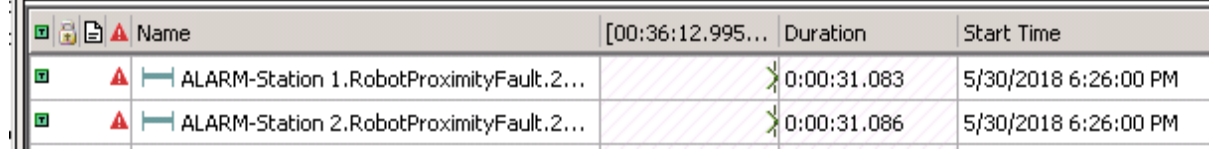

# **D.3.8. Workcell Temperature Increases Above a Specified Threshold**

Process variables that impact the output quality of the workcell must be monitored for deviation from expected values. The temperature of the workcell increases during normal operations and must be properly cooled to maintain quality; therefore, the workcell temperature is monitored.

This anomaly was executed on the CRS. The workcell contained a simulated temperature sensor, which was used to monitor the temperature within the workcell. The temperature was then displayed on the HMI to the operator. The workcell temperature would increase to an expected value while the workcell was operational and would decrease to room temperature when the system was shut down. During anomalous conditions, the temperature would increase beyond a threshold, causing all parts produced during that period to be scrapped.

The temperature sensor was simulated by the PLC. The anomalous temperature increase was enabled by a register within the PLC and was set by using a menu option on the HMI.

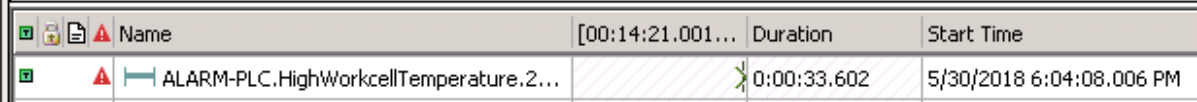

 $\mathbf{u}$ 

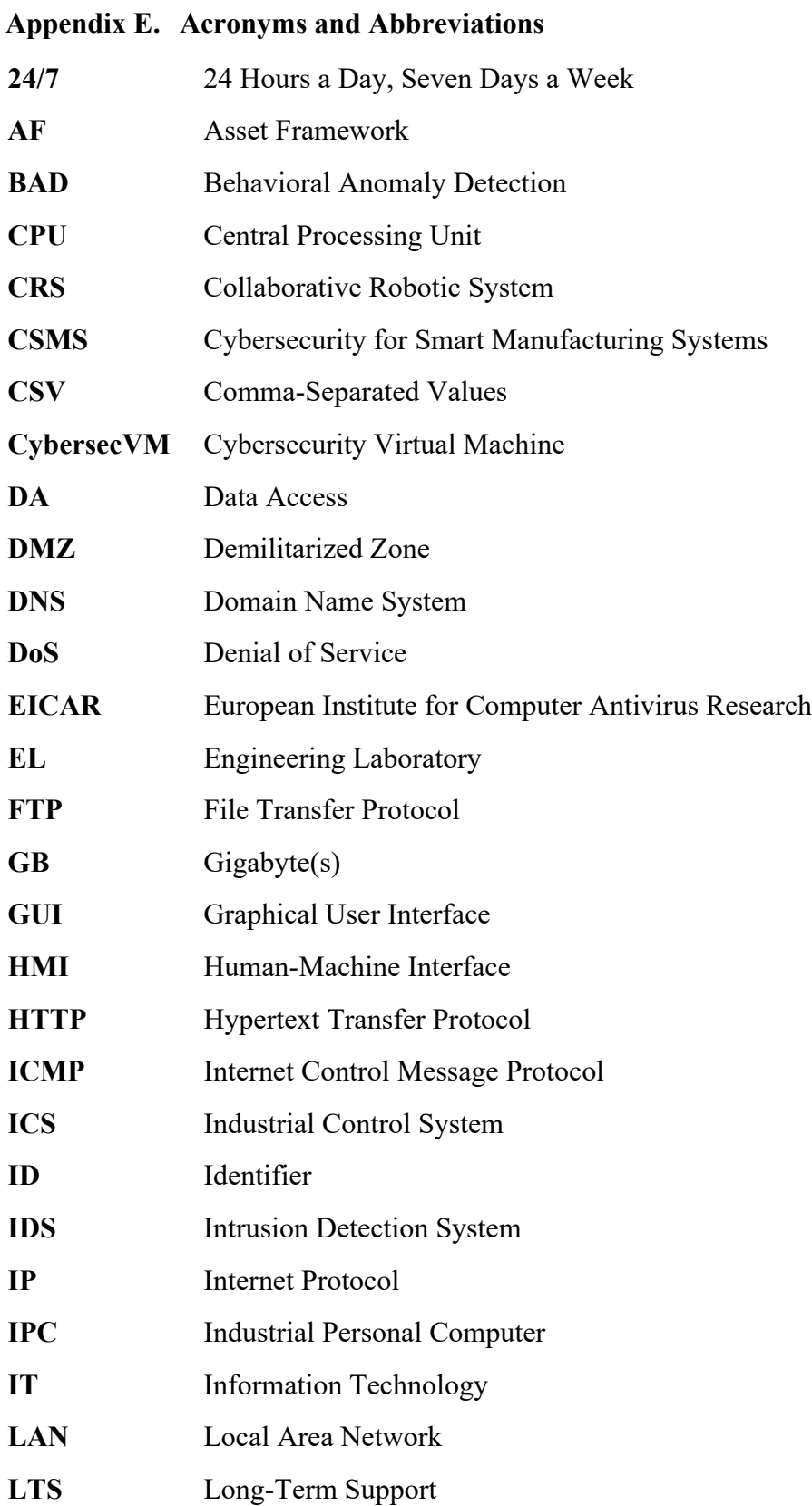

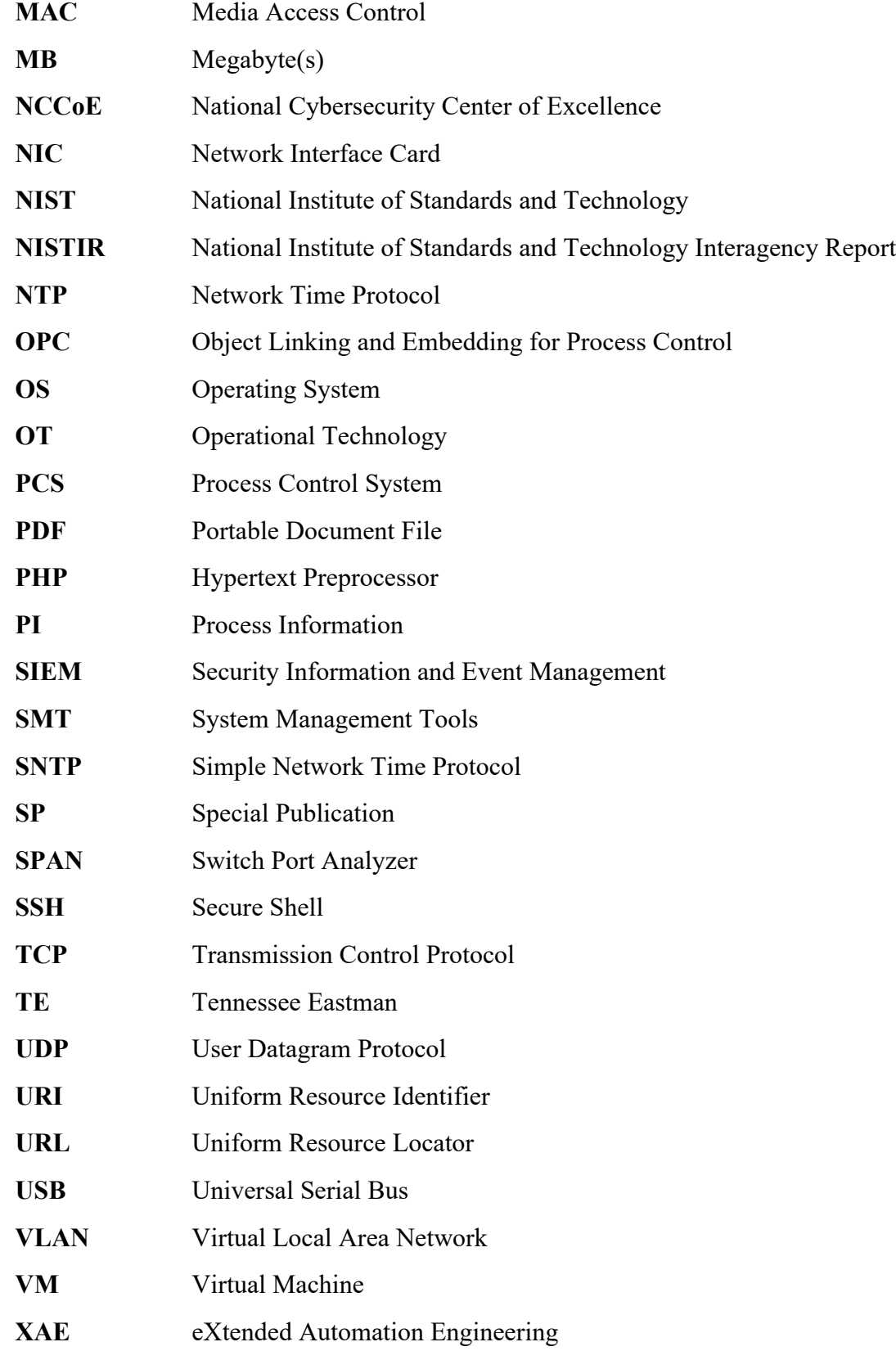

**XLSX** Microsoft Excel Workbook File

## **Appendix F. References**

- [1] National Institute of Standards and Technology (2018) Framework for Improving Critical Infrastructure Cybersecurity, Version 1.1. (National Institute of Standards and Technology, Gaithersburg, MD).<https://doi.org/10.6028/NIST.CSWP.04162018>
- [2] Stouffer KA, Zimmerman TA, Tang C, Lubell J, Cichonski JA, McCarthy J (2019) Cybersecurity Framework Manufacturing Profile. (National Institute of Standards and Technology, Gaithersburg, MD), NIST Interagency or Internal Report (IR) 8183, Includes updates as of May 20, 2019.<https://doi.org/10.6028/NIST.IR.8183>
- [3] Stouffer KA, Lightman S, Pillitteri VY, Abrams M, Hahn A (2015) Guide to Industrial Control Systems (ICS) Security. (National Institute of Standards and Technology, Gaithersburg, MD), NIST Special Publication (SP) 800-82, Rev. 2. <https://doi.org/10.6028/NIST.SP.800-82r2>
- [4] American National Standards Institute/International Society of Automation (2009) *ANSI/ISA 62443-2-1-2009 – Security for Industrial Automation and Control Systems: Establishing an Industrial Automation and Control Systems Security Program* (The International Society of Automation, Research Triangle Park, NC).
- [5] American National Standards Institute/International Society of Automation (2015) *ANSI/ISA 62443-2-3-2015 – Security for Industrial Automation and Control Systems – Part 2-3: Patch Management in the IACS Environment* (The International Society of Automation, Research Triangle Park, NC).
- [6] Joint Task Force Transformation Initiative (2013) Security and Privacy Controls for Federal Information Systems and Organizations. (National Institute of Standards and Technology, Gaithersburg, MD), NIST Special Publication (SP) 800-53, Rev. 4, Includes updates as of January 22, 2015.<https://doi.org/10.6028/NIST.SP.800-53r4>
- [7] Candell R, Zimmerman TA, Stouffer KA (2015) An Industrial Control System Cybersecurity Performance Testbed. (National Institute of Standards and Technology, Gaithersburg, MD), NIST Interagency or Internal Report (IR) 8089. <https://doi.org/10.6028/NIST.IR.8089>
- [8] Zimmerman T (2017) Metrics and Key Performance Indicators for Robotic Cybersecurity Performance Analysis. (National Institute of Standards and Technology, Gaithersburg, MD), NIST Interagency or Internal Report (IR) 8177. <https://doi.org/10.6028/NIST.IR.8177>
- [9] Tang C (2017) Key Performance Indicators for Process Control System Cybersecurity Performance Analysis. (National Institute of Standards and Technology, Gaithersburg, MD), NIST Interagency or Internal Report (IR) 8188. <https://doi.org/10.6028/NIST.IR.8188>
- [10] Downs JJ, Vogel EF (1993) A plant-wide industrial process control problem. *Computers & Chemical Engineering* 17(3):245-255. [https://doi.org/10.1016/0098-](https://doi.org/10.1016/0098-1354(93)80018-I) [1354\(93\)80018-I](https://doi.org/10.1016/0098-1354(93)80018-I)
- [11] Ricker NL (2015) *Tennessee Eastman Challenge Archive*, January 23, 2015 version. Available at <https://depts.washington.edu/control/LARRY/TE/download.html>
- [12] Tatham SG (1999) *Download PuTTY* [links to latest release]. Available at <https://www.putty.org/>
- [13] Biondi P, Scapy Community (2020) *Scapy*. Available at <https://scapy.net/>
- <span id="page-92-0"></span>[14] Python Software Foundation (2020) *Python*. Available at <https://www.python.org/>
- [15] Kosse T (2020) *FileZilla*. Available at<https://filezilla-project.org/>
- <span id="page-92-1"></span>[16] Lyon G (2019) *Nmap.org*. Available at <https://nmap.org/>
- [17] The Apache Software Foundation (2020) *Apache HTTP Server Project*. Available at <https://httpd.apache.org/>
- [18] Rudakov A (2020) *File modbus-discover*. Available at <https://nmap.org/nsedoc/scripts/modbus-discover.html>
- [19] The PHP Group (2020) *PHP: Hypertext preprocessor*. Available at <http://www.php.net/>
- [20] Mersenne Research, Inc. (2020) *Free Mersenne Prime Search Software: Prime95* version 29.4 build 7. Available at <https://www.mersenne.org/download/>
- [21] Wikimedia Foundation, Inc. (2020) *OpenSSH*. Available at <https://en.wikipedia.org/wiki/OpenSSH>